### **Chapter 1: Building Blocks of Ansible**

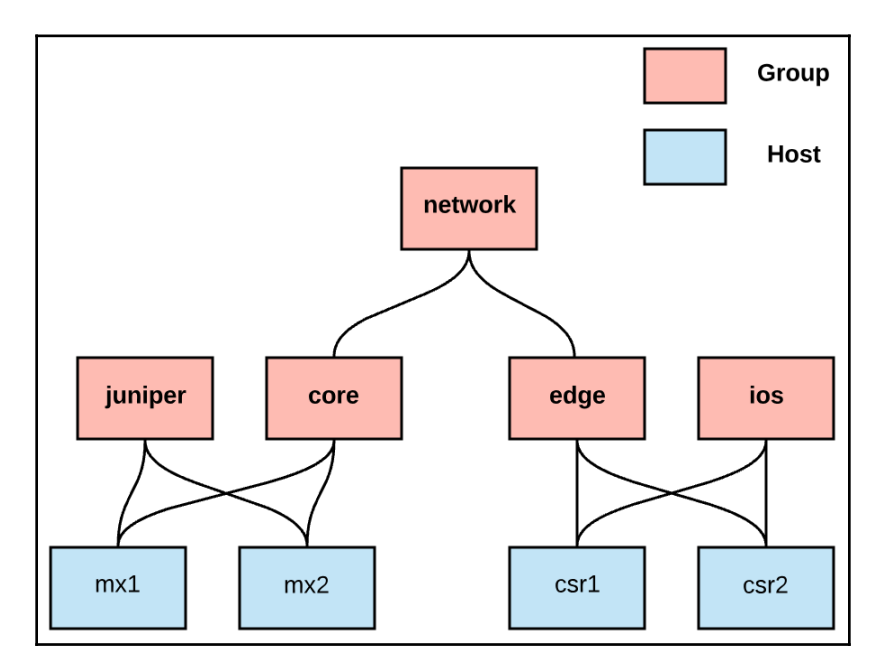

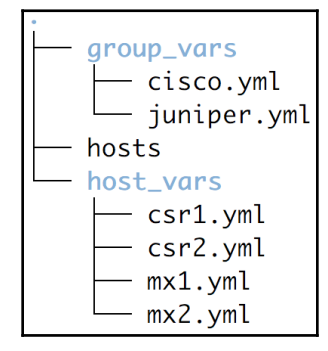

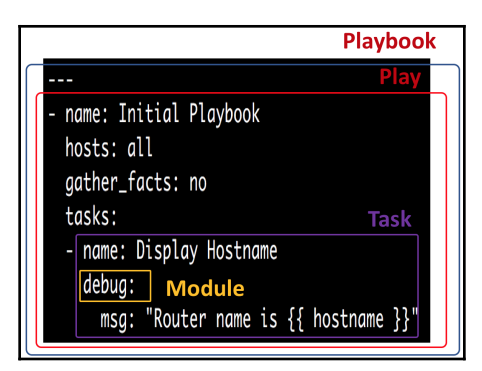

```
PLAY [Initial Playbook] **********************
TASK [Display Hostname] **********************
ok: [mx1] \Rightarrow \{"msg": "Router name is core-mx1"
ok: [mx2] \Rightarrow {
     "msg": "Router name is core-mx2"
ok: [csr1] \Rightarrow \{"msg": "Router name is edge-csr1"
ok: [csr2] \Rightarrow \{"msg": "Router name is edge-csr2"
TASK [Display OS] ****************************
ok: \begin{bmatrix} \text{mx1} \\ \text{msg} \end{bmatrix} => {<br>"msg": "core-mx1 is running junos"
ok: [mx2] \Rightarrow \{"msg": "core-mx2 is running junos"
ok: [csr1] \Rightarrow \{"msg": "edge-csr1 is running ios"
ok: [csr2] \Rightarrow \{"msg": "edge-csr2 is running ios"
```

```
skipping: [mx1]
skipping: [mx2]
ok: [csr1] \Rightarrow \{"msg": "Router name is edge-csr1"
ok: [csr2] \Rightarrow \{"msg": "Router name is edge-csr2"
ok: \begin{bmatrix} \text{mx1} \\ \text{msg} \end{bmatrix} => {<br>"msg": "core-mx1 is running junos"
skipping: [mx2]
skipping: [csr1]
skipping: [csr2]
csr1unreachable=0
                                             failed=0
                         changed=0
csr2changed=0
                                 unreachable=0
                                             failed=0
                                             failed=0
                         changed=0
                                 unreachable=0
mx2: ok=0unreachable = 0failed=0
                         changed=0
```

```
ok: [csr1] => (item=10.1.1.1) => \{<br>"msg": "Router edge-csr1 with snmp server 10.1.1.1"
ok: [csr1] => (item=10.2.1.1) => {
   'msg": "Router edge-csr1 with snmp server 10.2.1.1"
  [csr2] => (item=10.1.1.1) => \{<br>"msg": "Router edge-csr2 with snmp server 10.1.1.1"
ok:
ok: [csr2] => (item=10.2.1.1) => {
   msg": "Router edge-csr2 with snmp server 10.2.1.1"
ok: [mx1] => (item={'value': u'oper123', 'key': u'oper'}) => {
   msg": "Router core-mx1 with user oper password oper123"
ok: [mx2] => (item={'value': u'admin123', 'key': u'admin'}) => {
   msq": "Router core-mx2 with user admin password admin123"
ok: [mx2] => (item={'value': u'oper123', 'key': u'oper'}) => {
   msg": "Router core-mx2 with user oper password oper123"
csr1: ok=1changed=0
                                     unreachable=0
                                                  failed=0
                    : ok=1csr2changed=0
                                     unreachable=0
                                                  failed=0
                                                  failed=0
mx1: ok=1changed=0
                                     unreachable=0
mx2: ok=1changed=0
                                     unreachable=0
                                                  failed=0
```

```
PLAY [Using Ansible Tags] ********************
TASK [Print OSPF] *****************************
ok: [csr1] \Rightarrow \{<br>"msg": "Router edge-csr1 will Run OSPF"
ok: [csr2] \Rightarrow \{<br>"msq": "Router edge-csr2 will Run OSPF"
TASK [Print BGP] *******************************
ok: [csr1] => {<br>"msg": "Router_edge-csr1 will Run BGP"
ok: [csr2] => {<br>"msg": "Router_edge-csr2_will_Run_BGP"
TASK [Print NTP] *******************************
ok: [csr1] => {<br>"msg": "Router edge-csr1 will run NTP"
ok: [csr2] => {<br>"msg": "Router edge-csr2 will run NTP"
```
### PLAY [Using Ansible Tags] \*\*\*\*\*\*\*\*\*\*\*\*\*\*\*\*\*\*\*\* TASK [Print OSPF] \*\*\*\*\*\*\*\*\*\*\*\*\*\*\*\*\*\*\*\*\*\*\*\*\*\*\*\*\* ok:  $[csr1] \Rightarrow$  { "msg": "Router edge-csr1 will Run OSPF" ok:  $[csr2] \Rightarrow \{$ <br>"msg": "Router edge-csr2 will Run OSPF"

PLAY [Using Ansible Tags] \*\*\*\*\*\*\*\*\*\*\*\*\*\*\*\*\*\*\* ok:  $[csr1] \Rightarrow \{$ <br>"msg": "Router edge-csr1 will Run OSPF" ok:  $[csr2] \Rightarrow$  { "msg": "Router edge-csr2 will Run OSPF" TASK [Print BGP] \*\*\*\*\*\*\*\*\*\*\*\*\*\*\*\*\*\*\*\*\*\*\*\*\*\*\*\*\*\* ok:  $[csr1] \Rightarrow \{$ <br>"msg": "Router edge-csr1 will Run BGP" ok:  $[csr2] \Rightarrow \{$ "msg": "Router edge-csr2 will Run BGP"

# **Chapter 2: Managing Cisco IOS Devices Using Ansible**

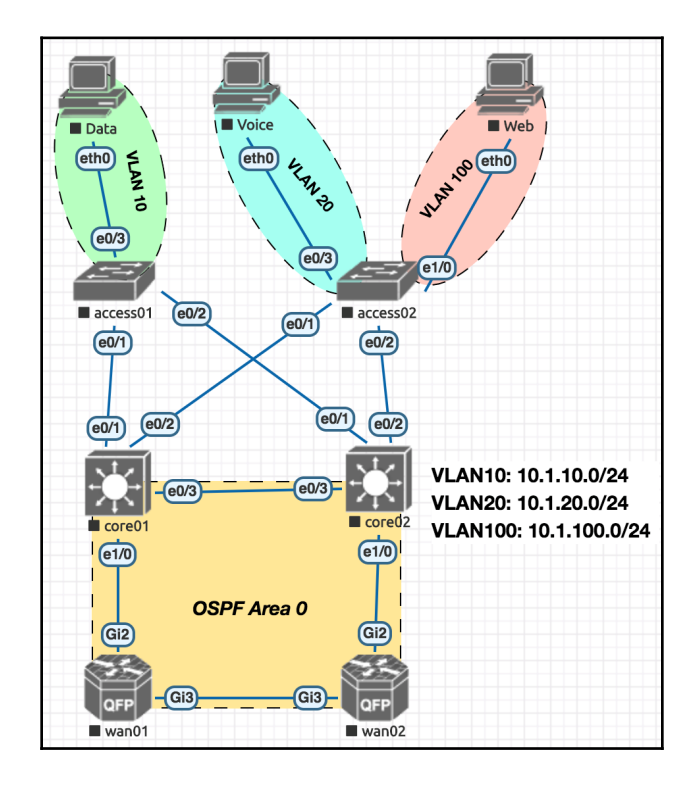

## **Chapter 3: Automating Juniper Devices in the Service Providers Using Ansible**

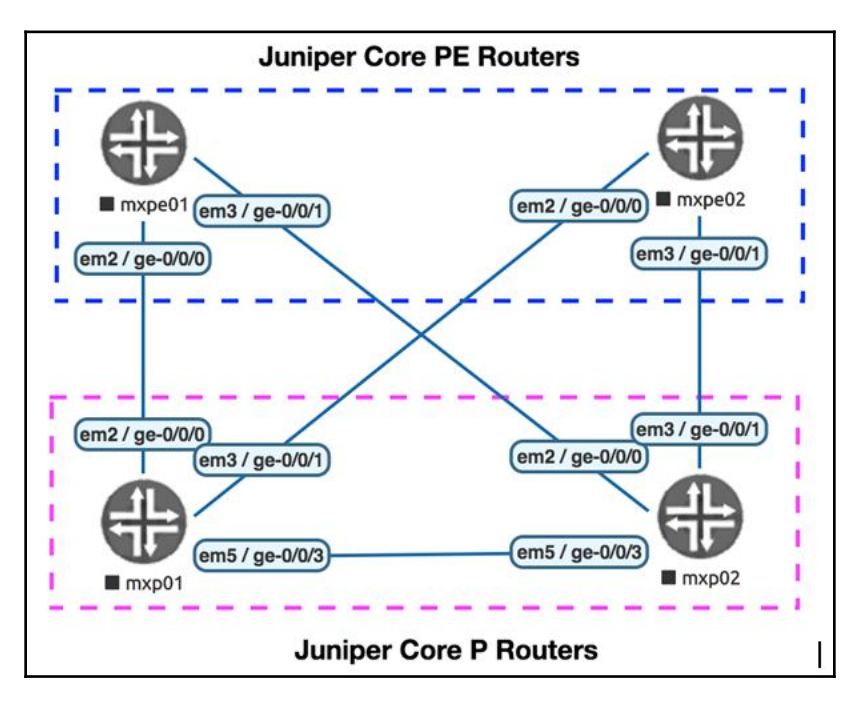

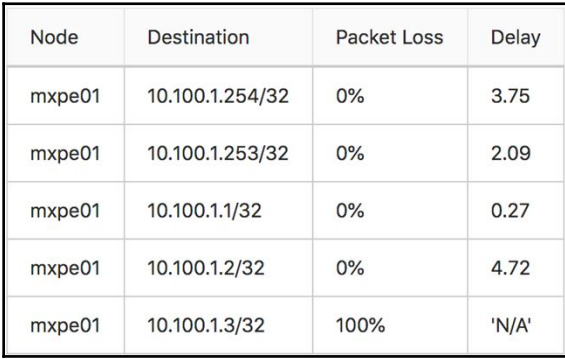

### **Chapter 4: Building Data Center Networks with Arista and Ansible**

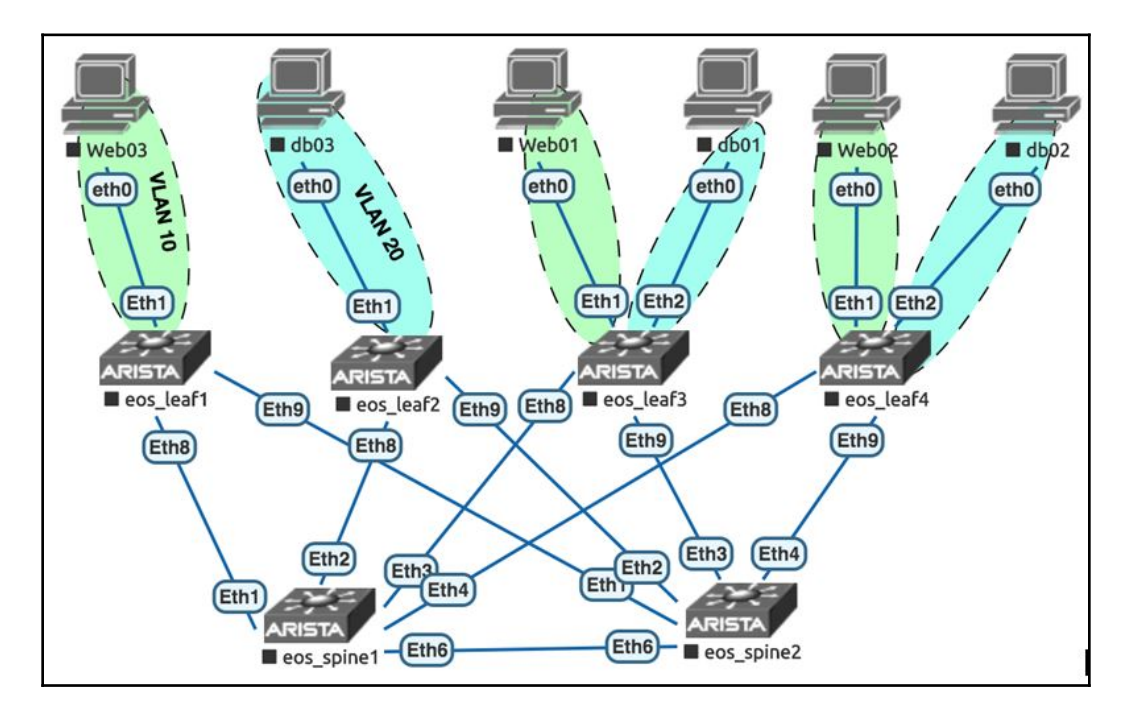

### **Chapter 5: Automating Application Delivery with F5 LTM and Ansible**

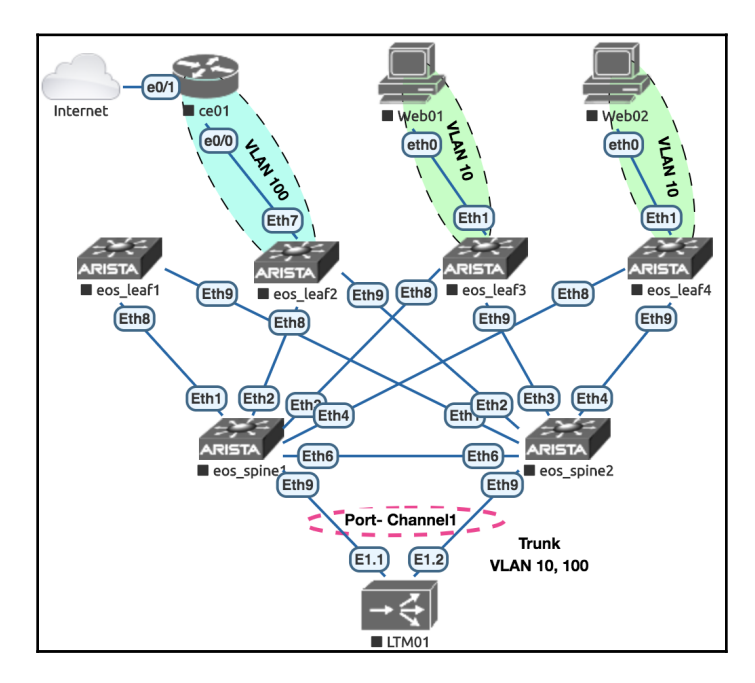

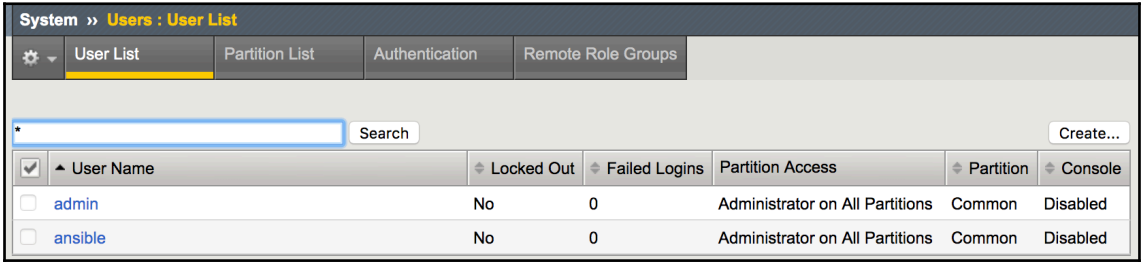

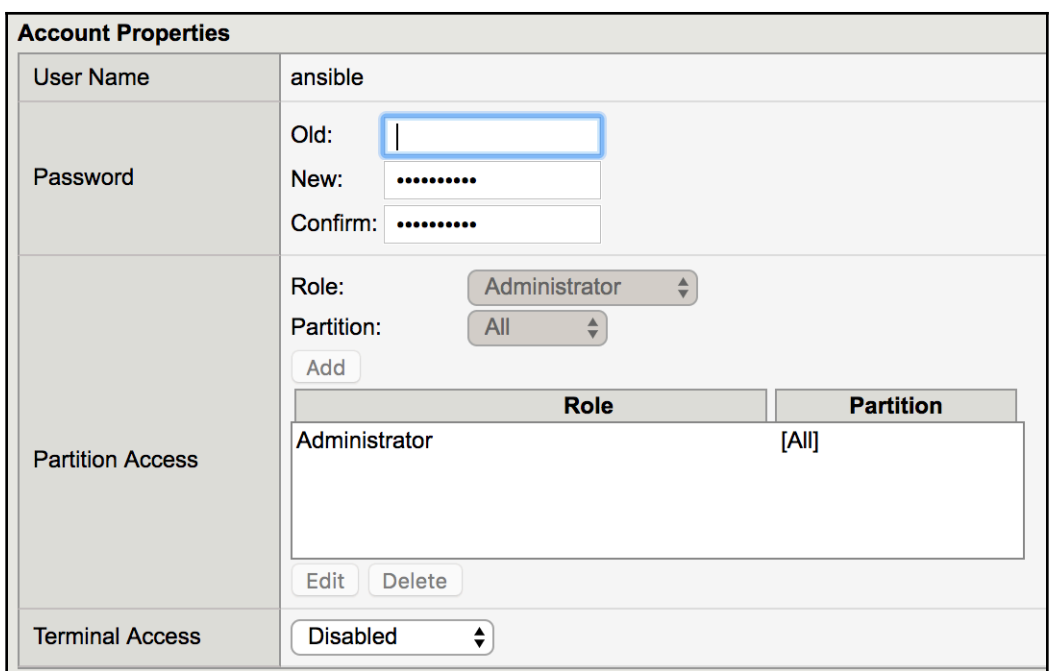

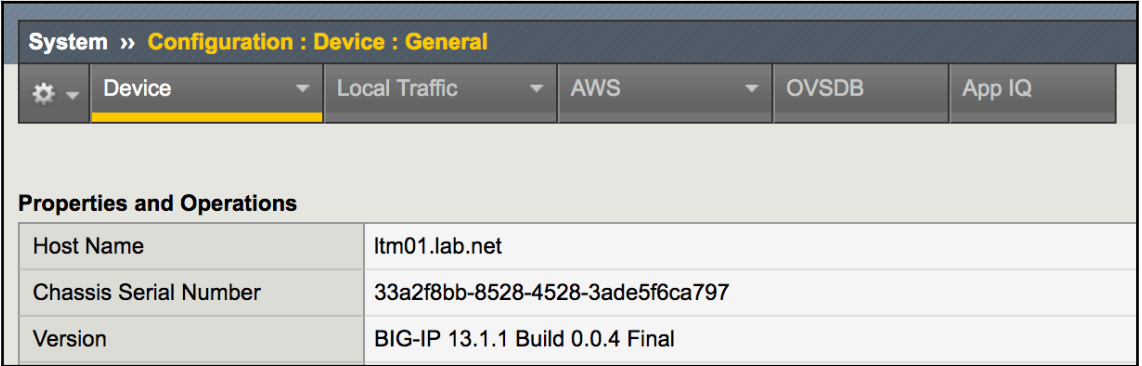

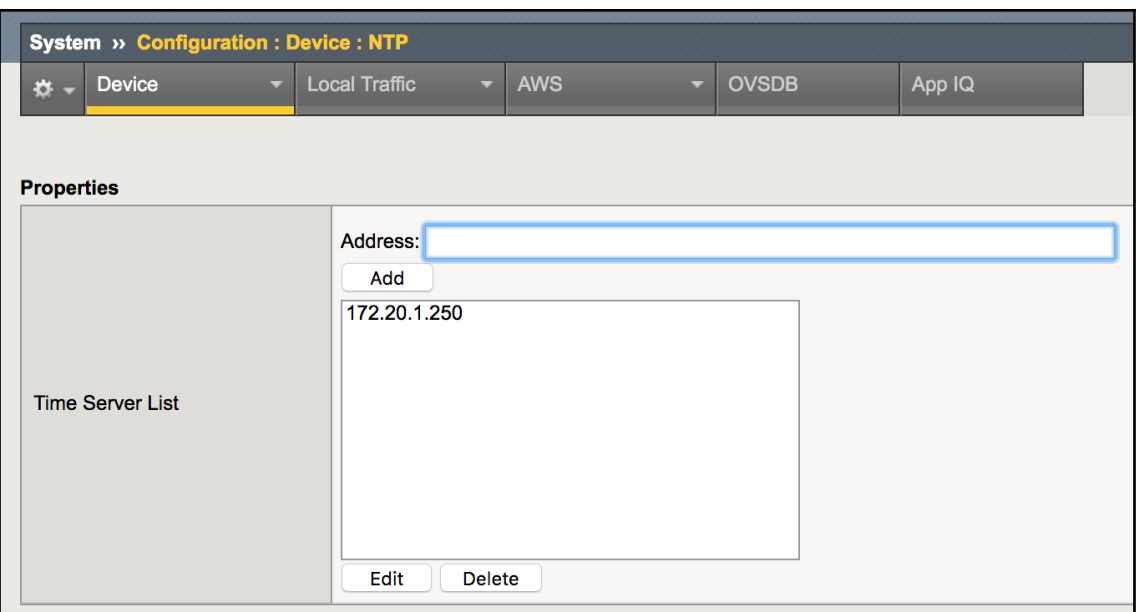

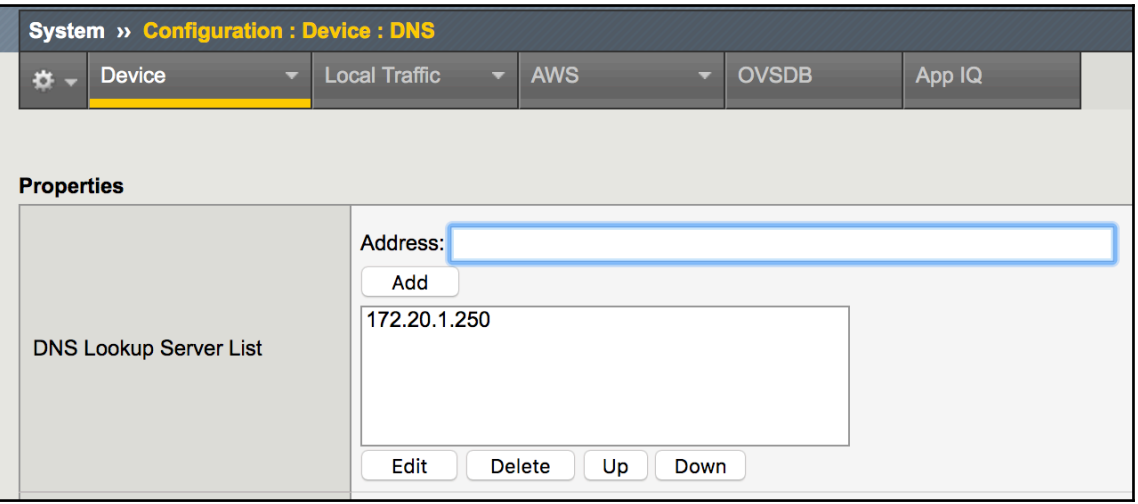

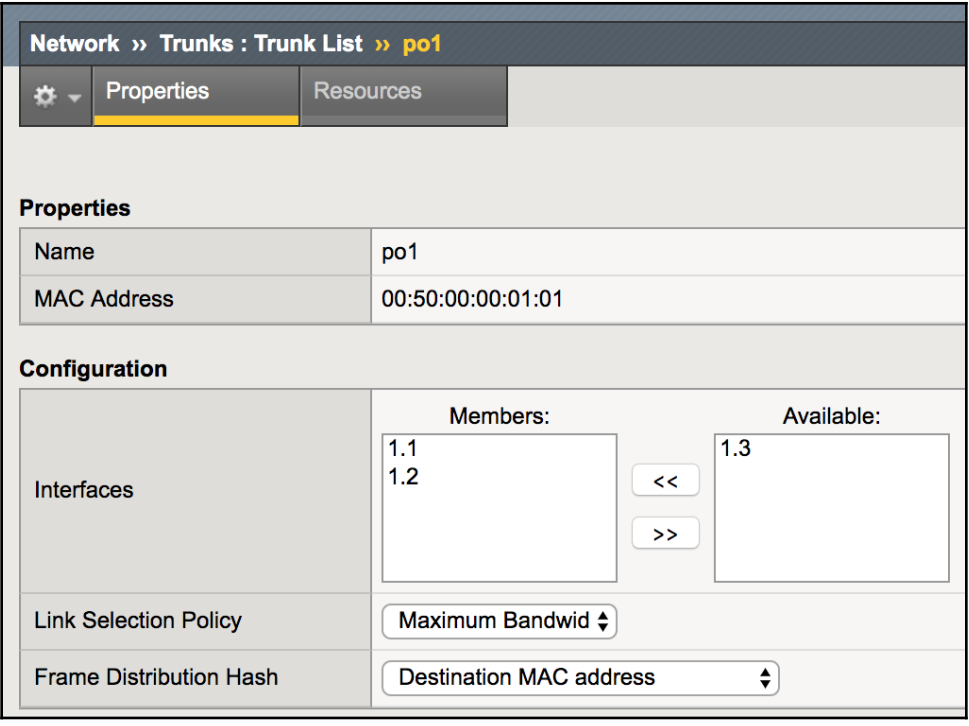

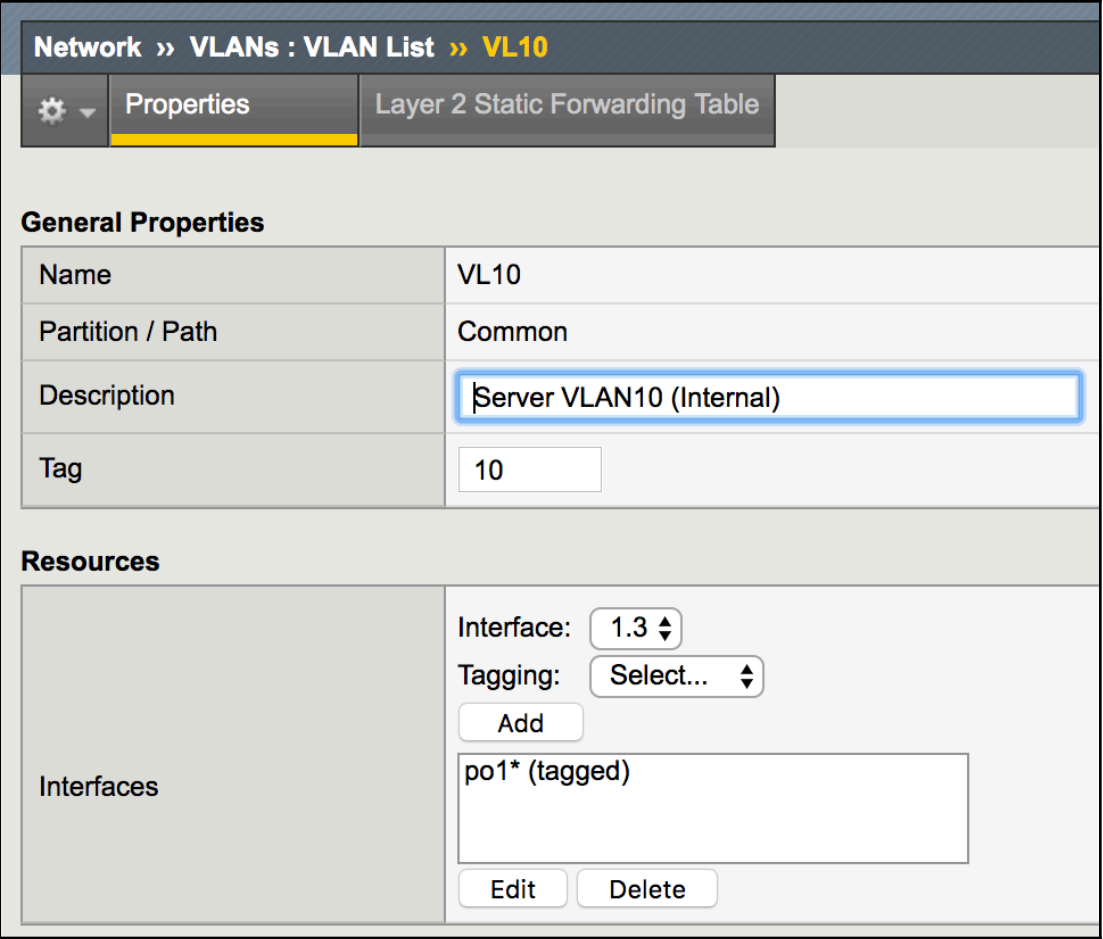

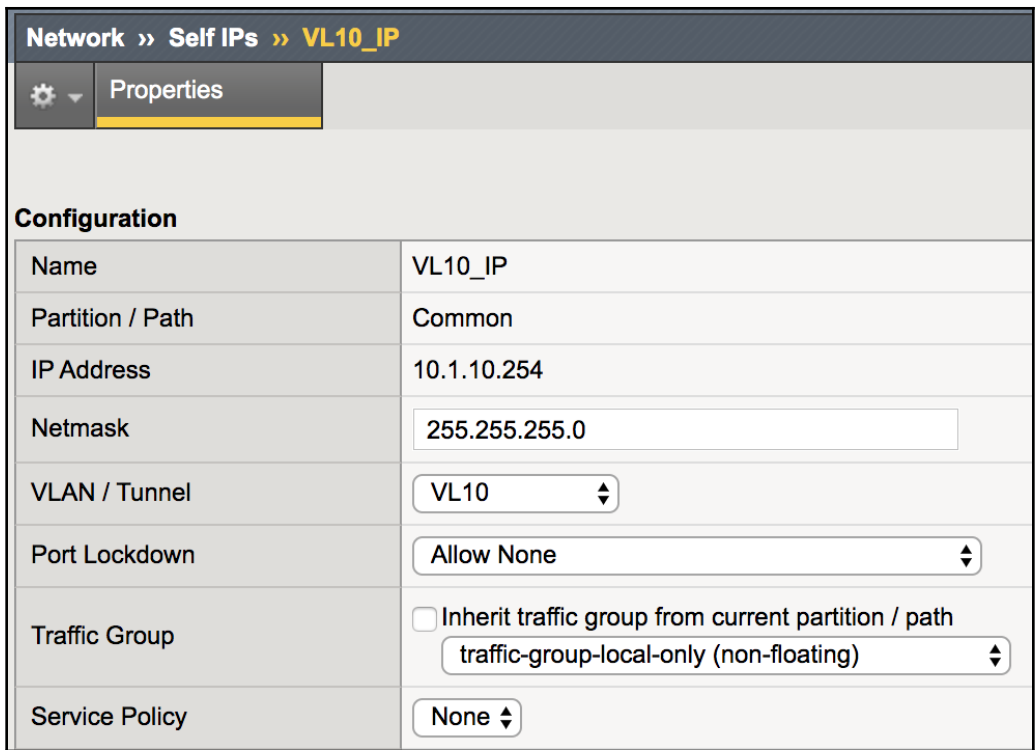

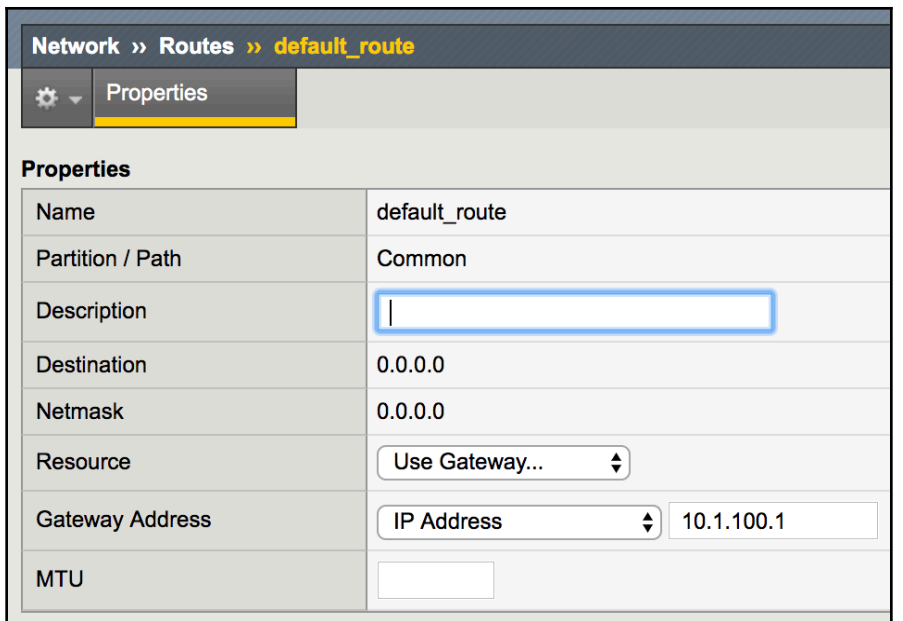

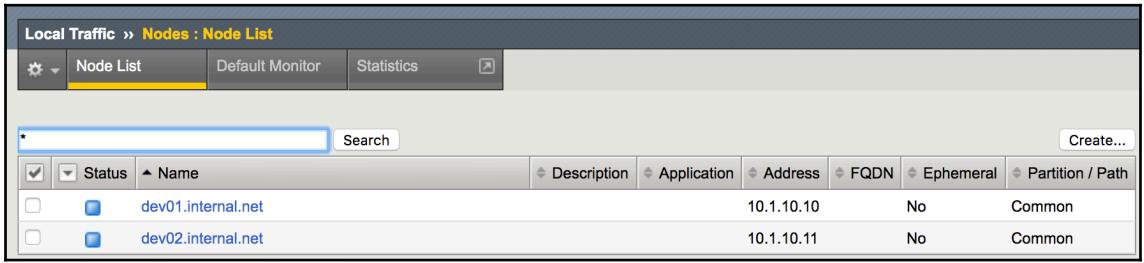

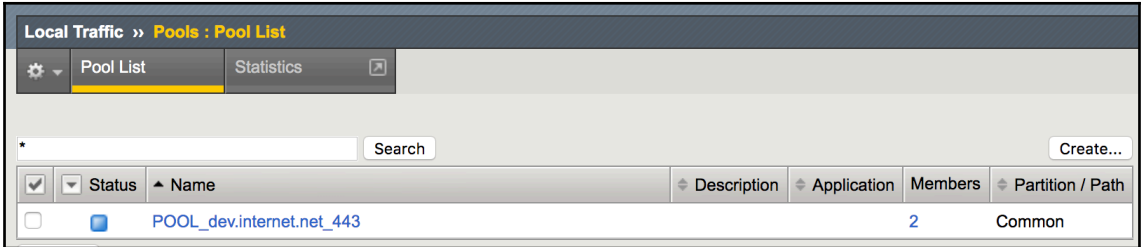

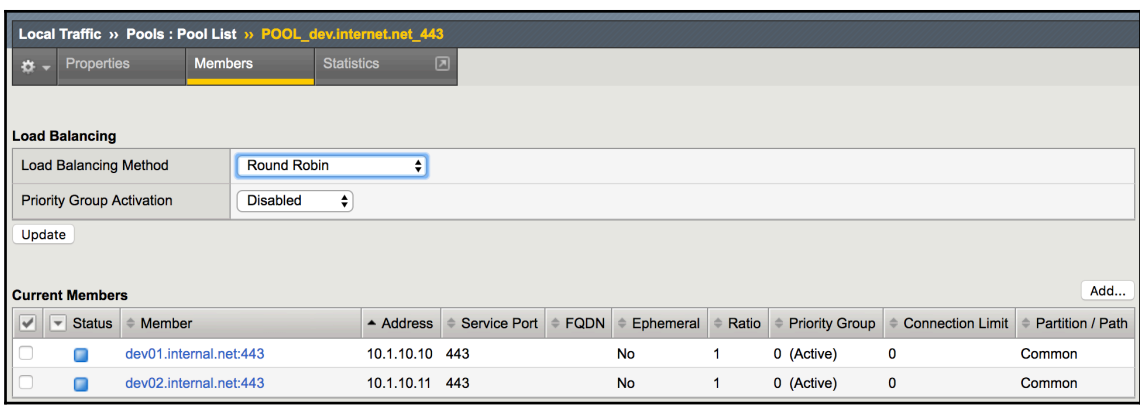

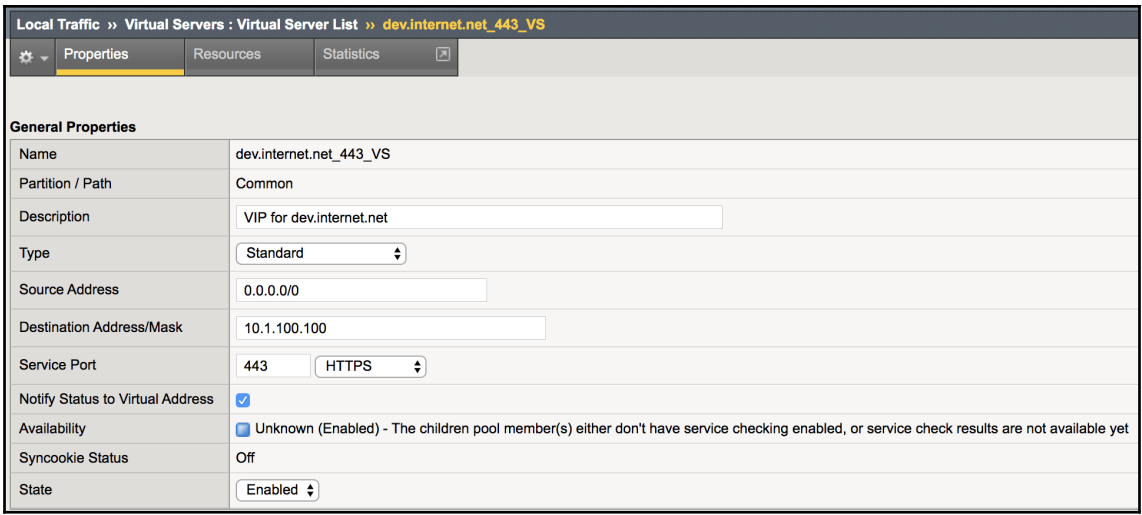

## **Chapter 6: Administering a Multi-Vendor Network with NAPALM and Ansible**

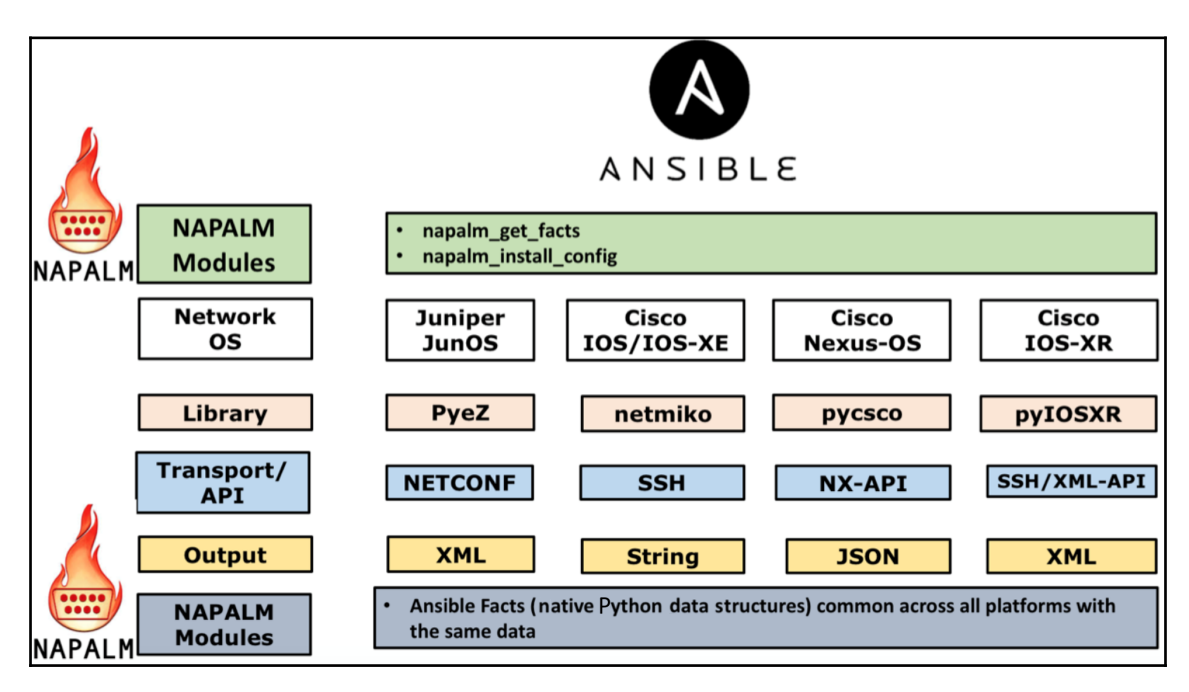

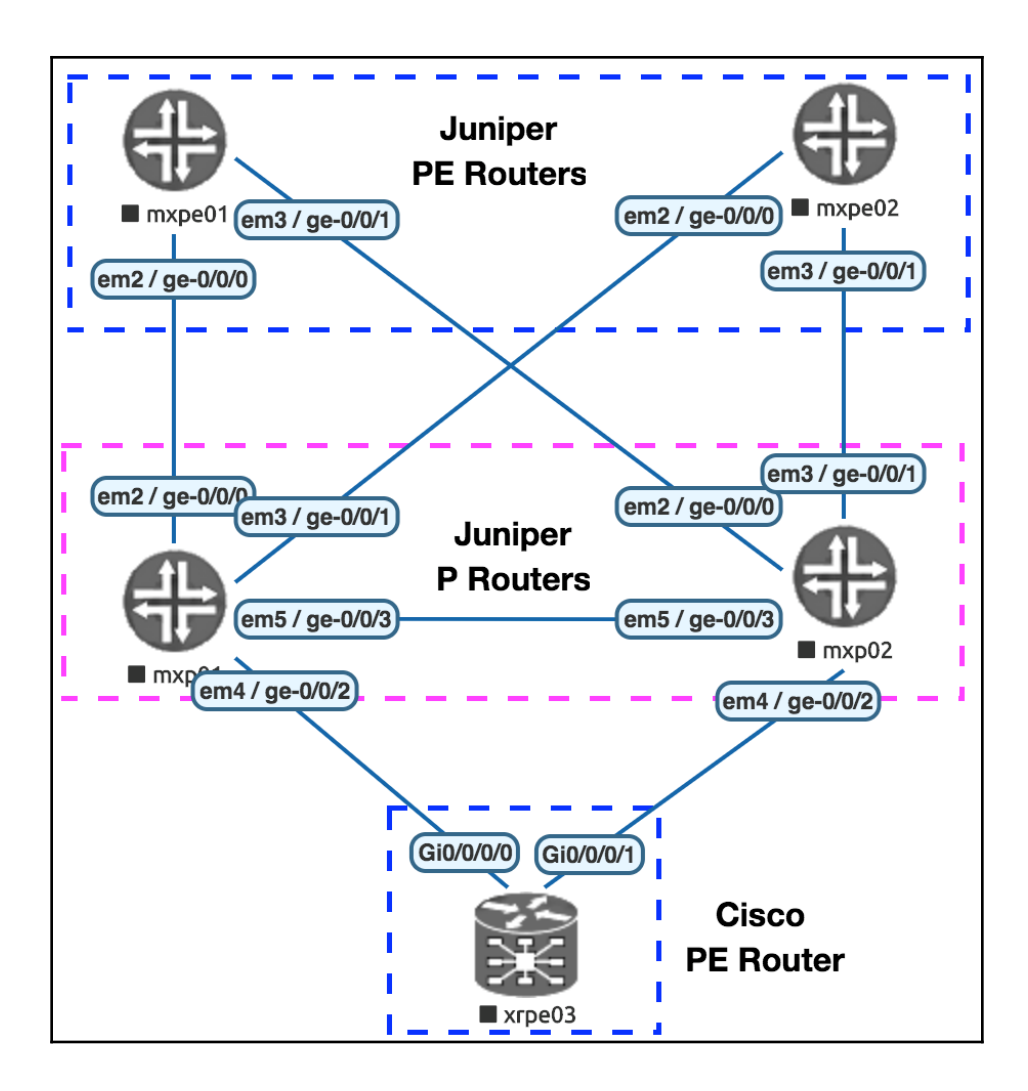

## **Chapter 7: Deploying and Operating AWS Networking Resources with Ansible**

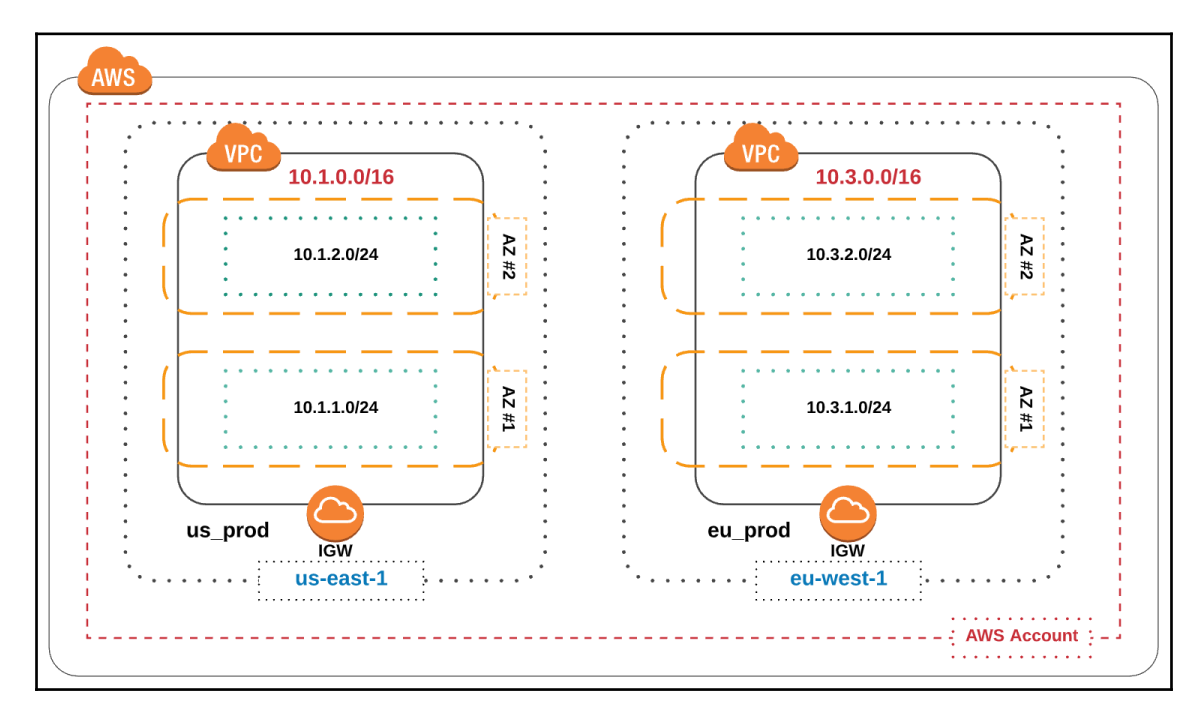

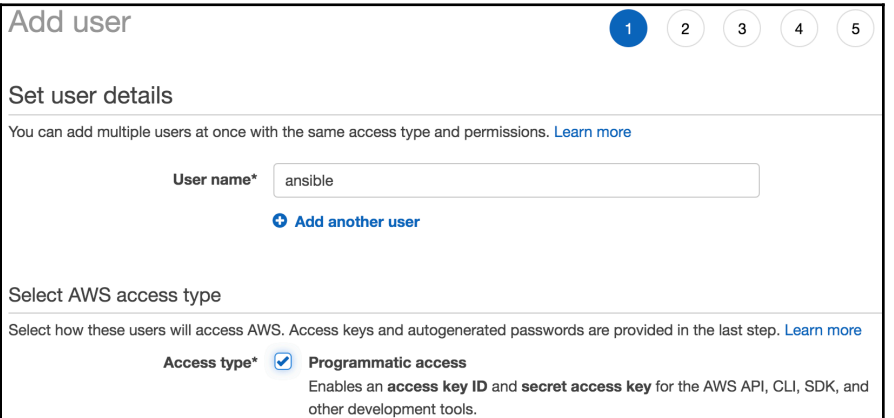

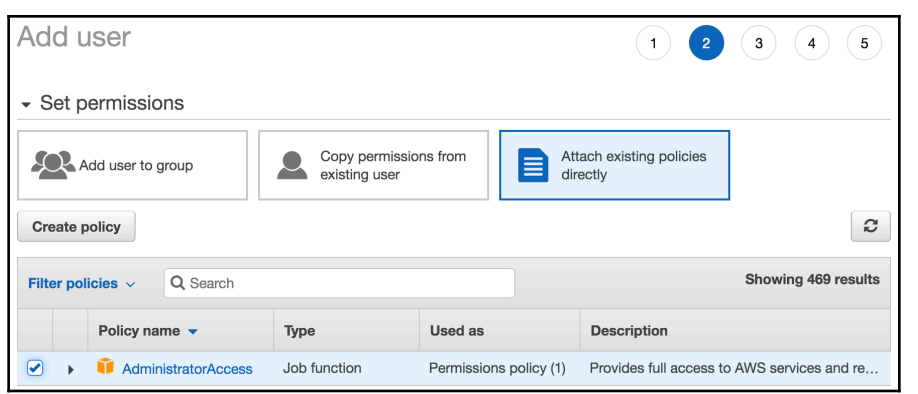

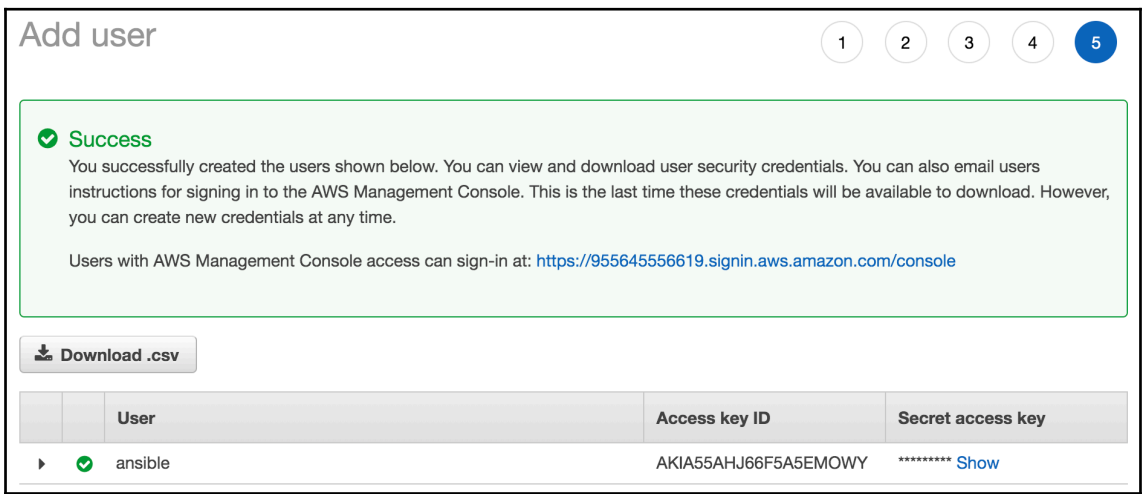

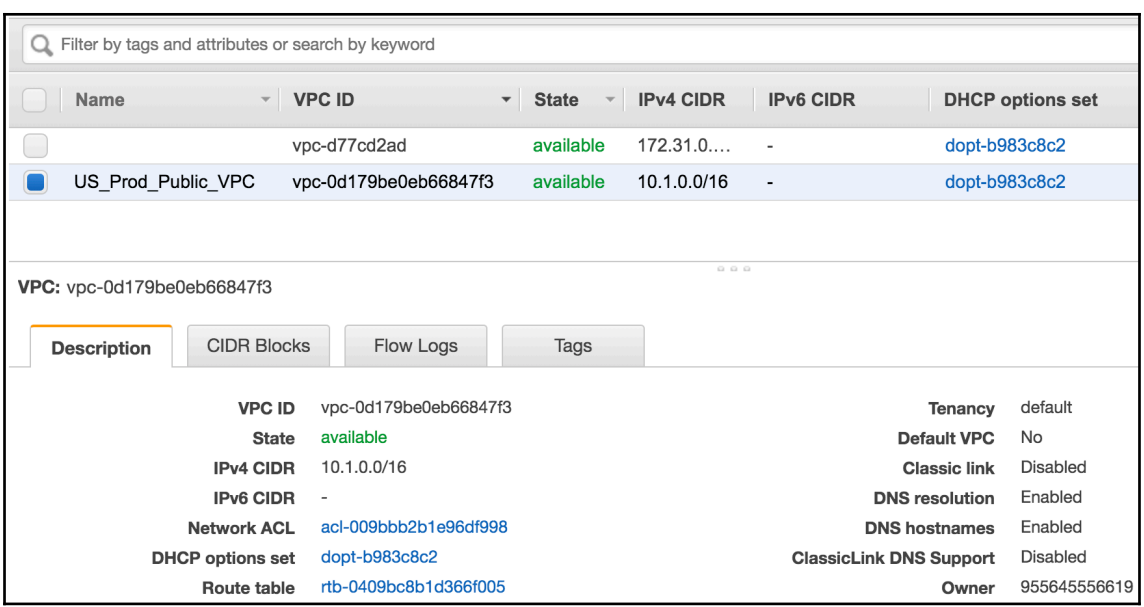

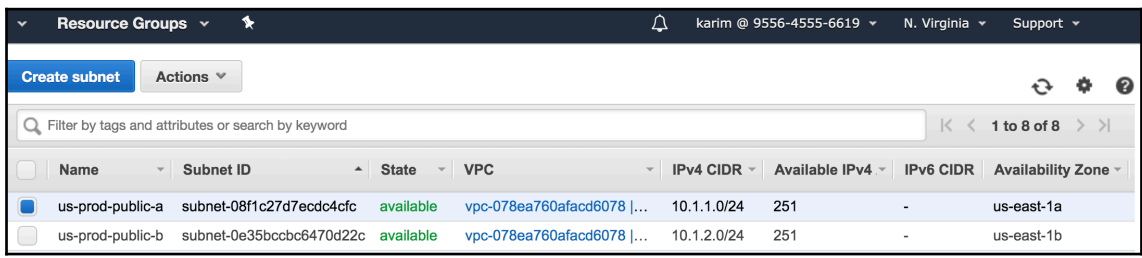

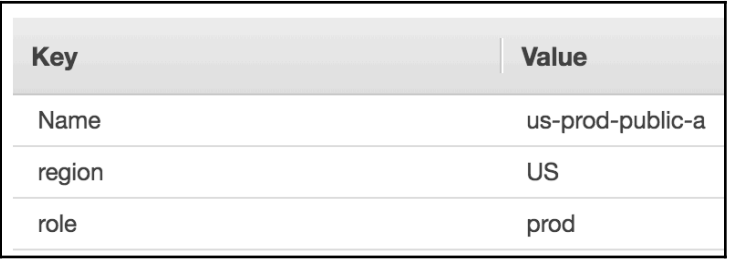

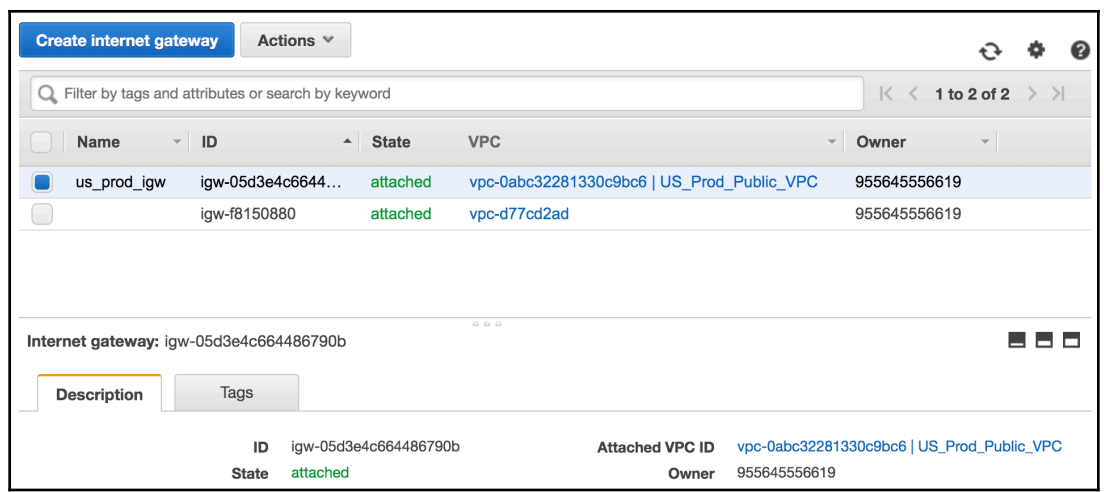

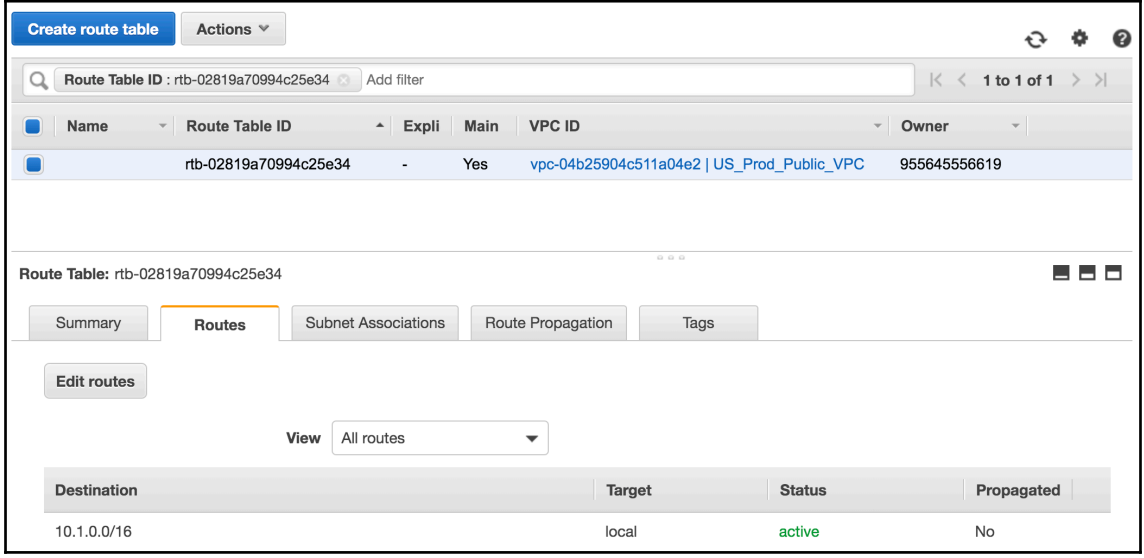

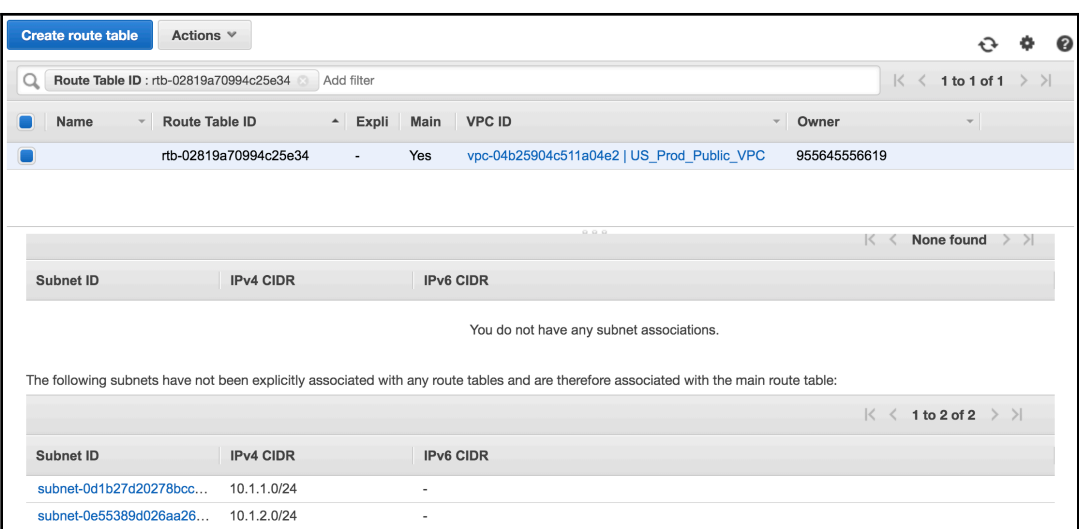

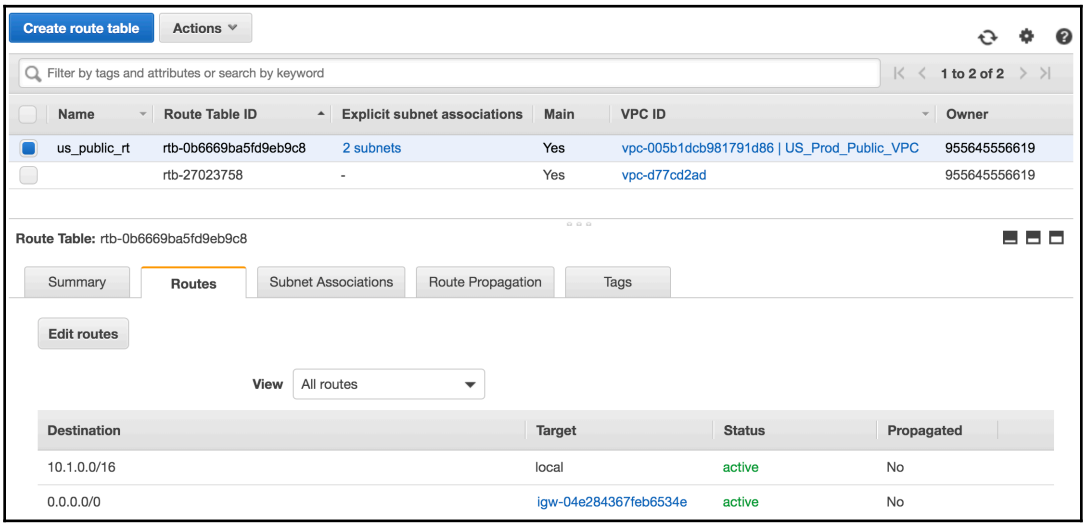

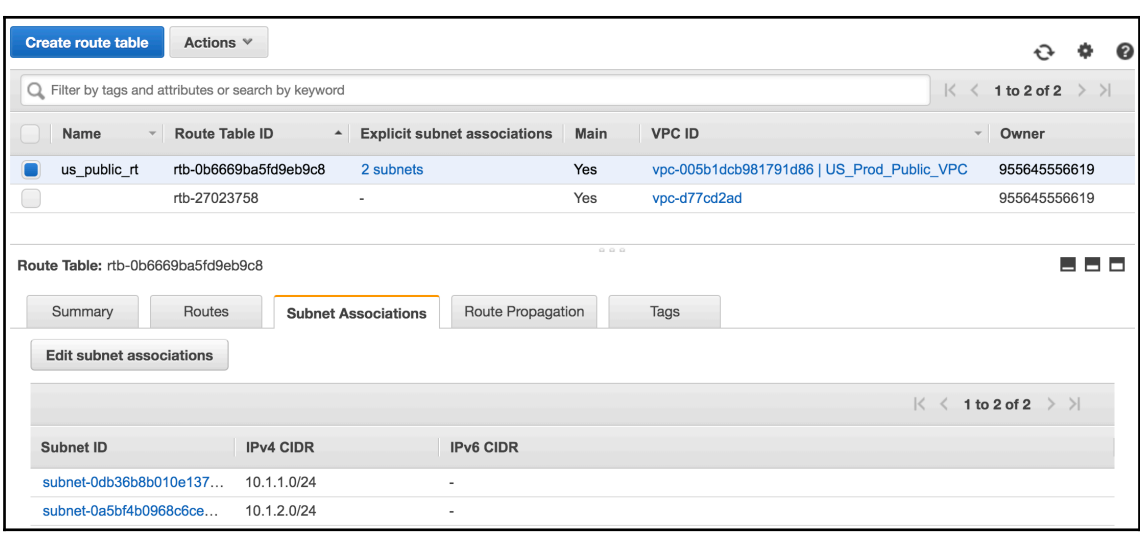

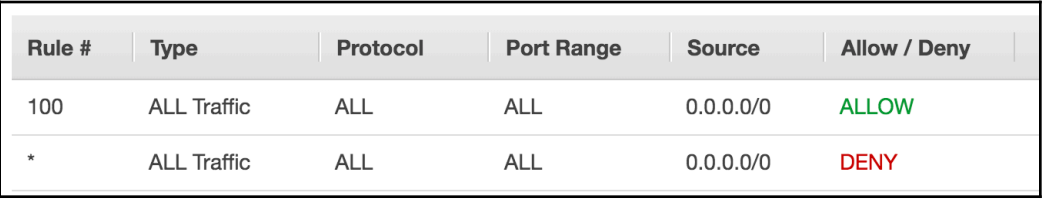

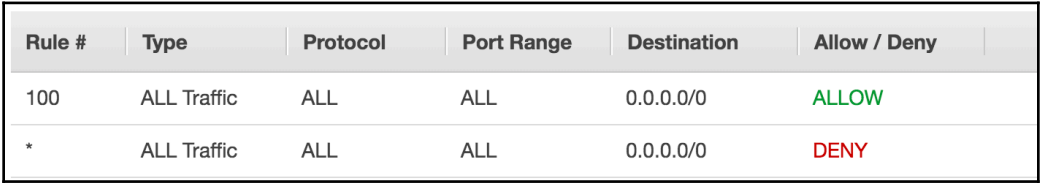

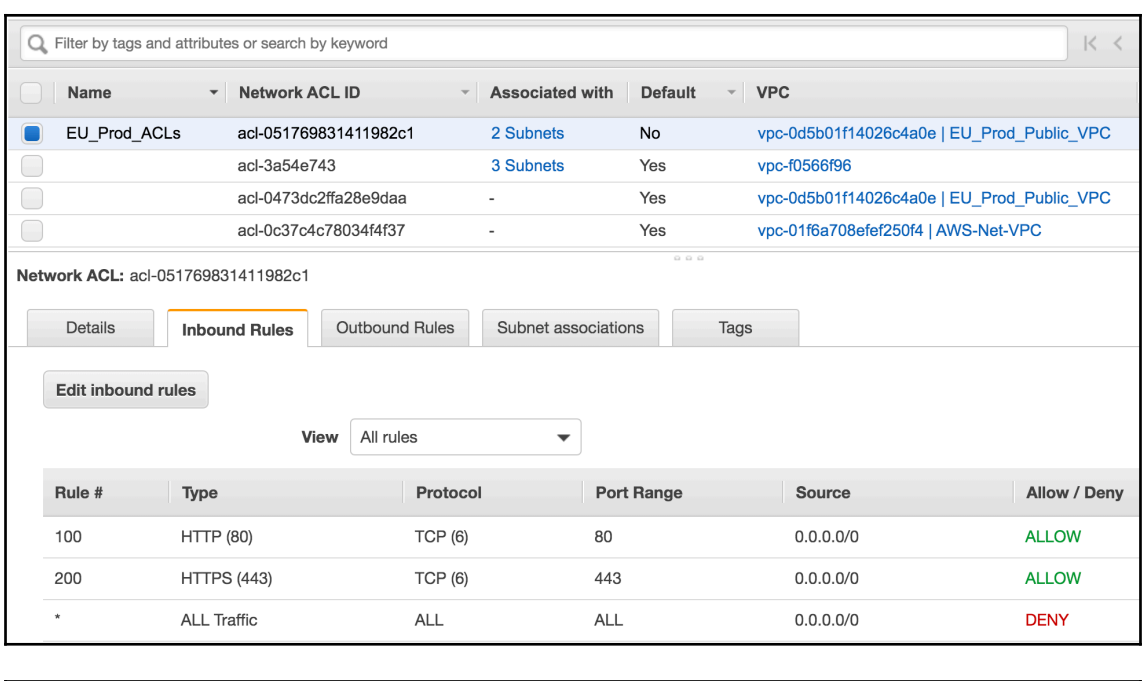

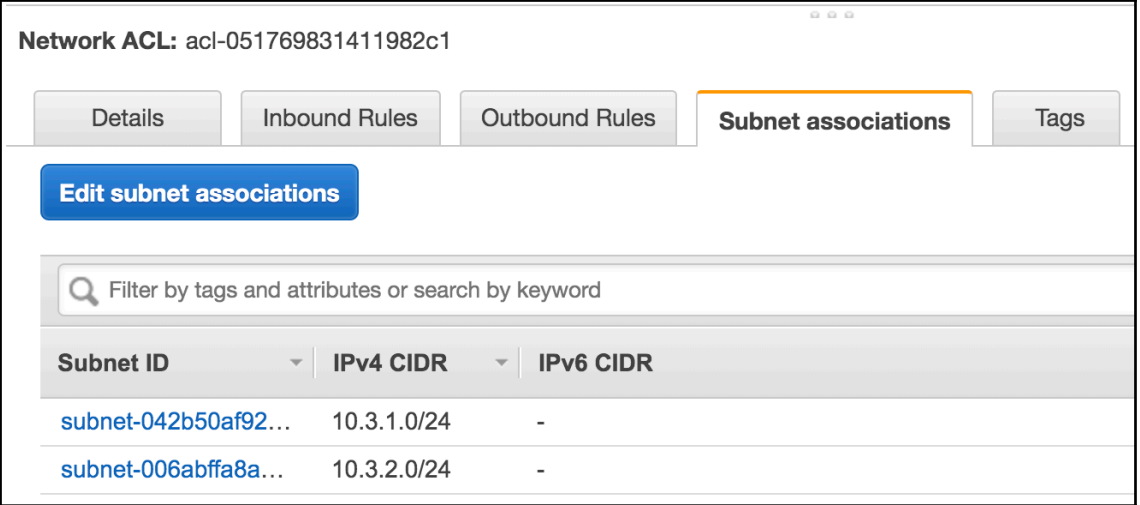

## **Chapter 8: Deploying and Operating Azure Networking Resources with Ansible**

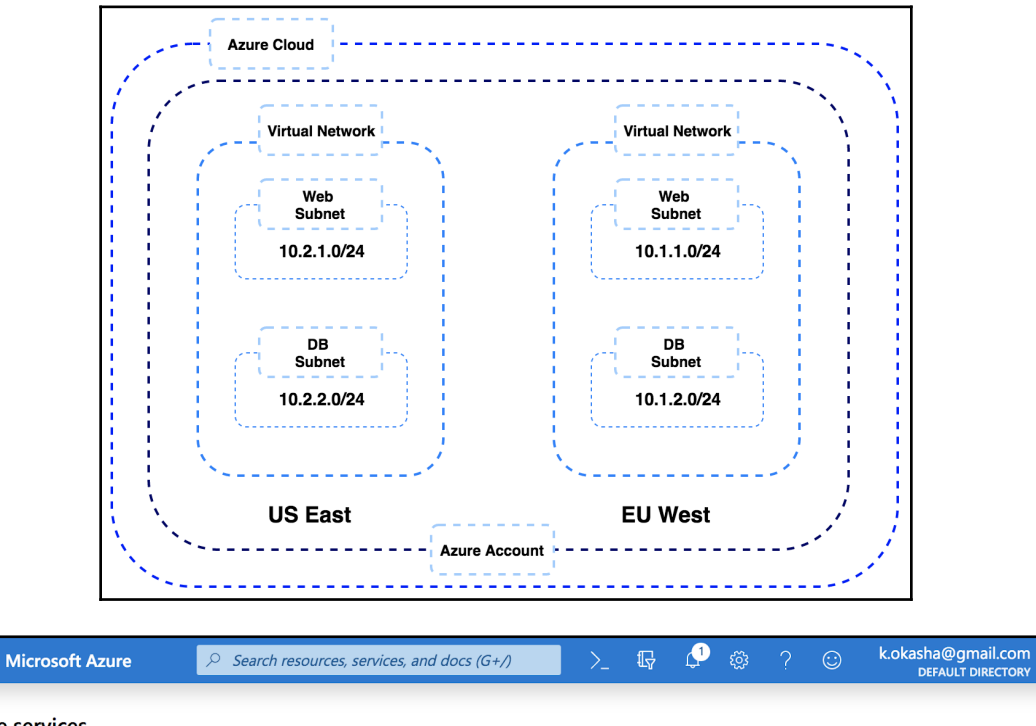

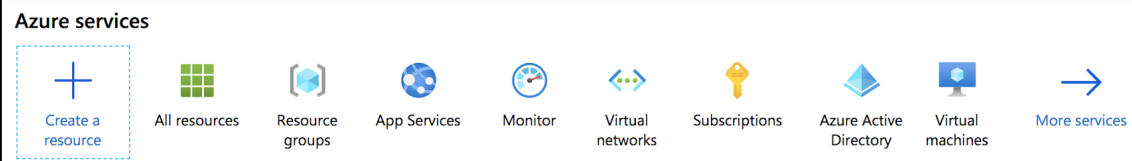

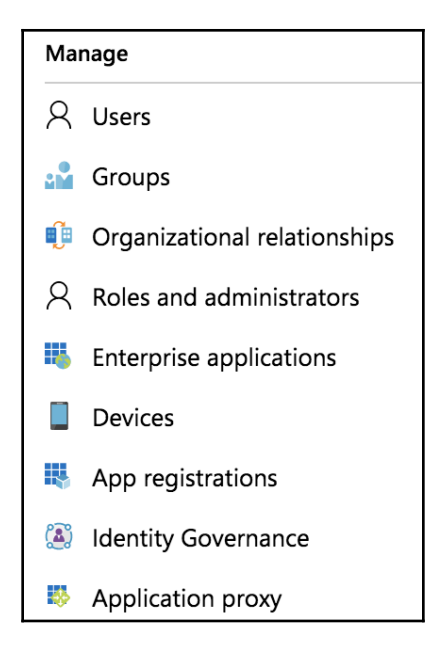

Home  $\geq$  Default Directory - App registrations  $\geq$  Register an application

### **Register an application**

#### \* Name

The user-facing display name for this application (this can be changed later).

ansible

#### Supported account types

Who can use this application or access this API?

Accounts in this organizational directory only (Default Directory only - Single tenant)

Accounts in any organizational directory (Any Azure AD directory - Multitenant)

Accounts in any organizational directory (Any Azure AD directory - Multitenant) and personal Microsoft accounts (e.g. Skype, Xbox)

 $\checkmark$ 

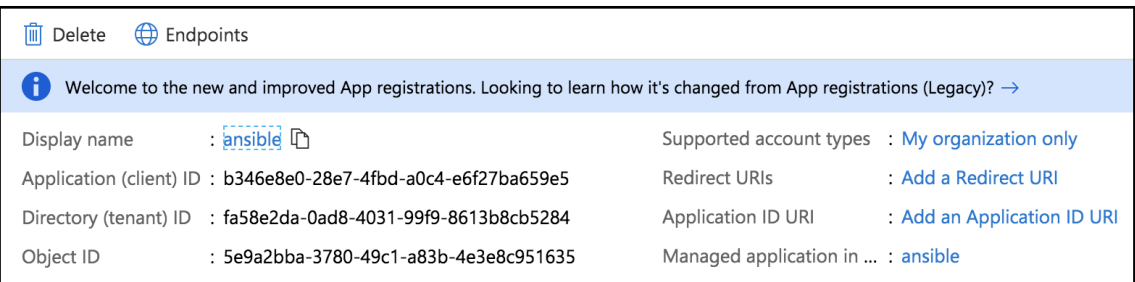

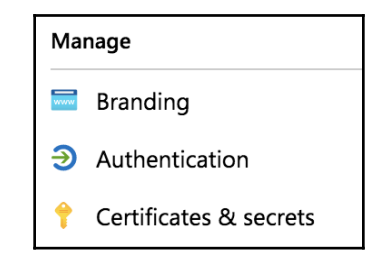

### Client secrets

A secret string that the application uses to prove its identity when requesting a token. Also can be referred to as application password.

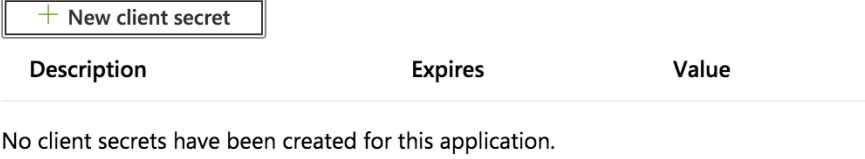

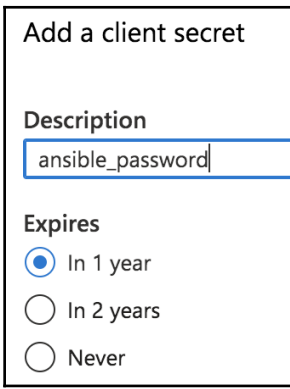

**[ 28 ]**

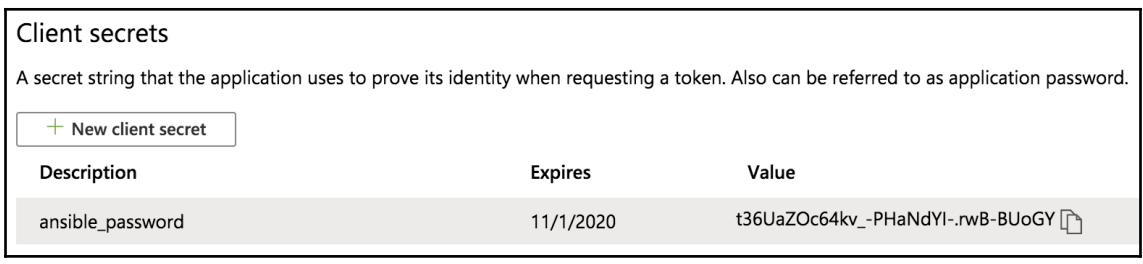

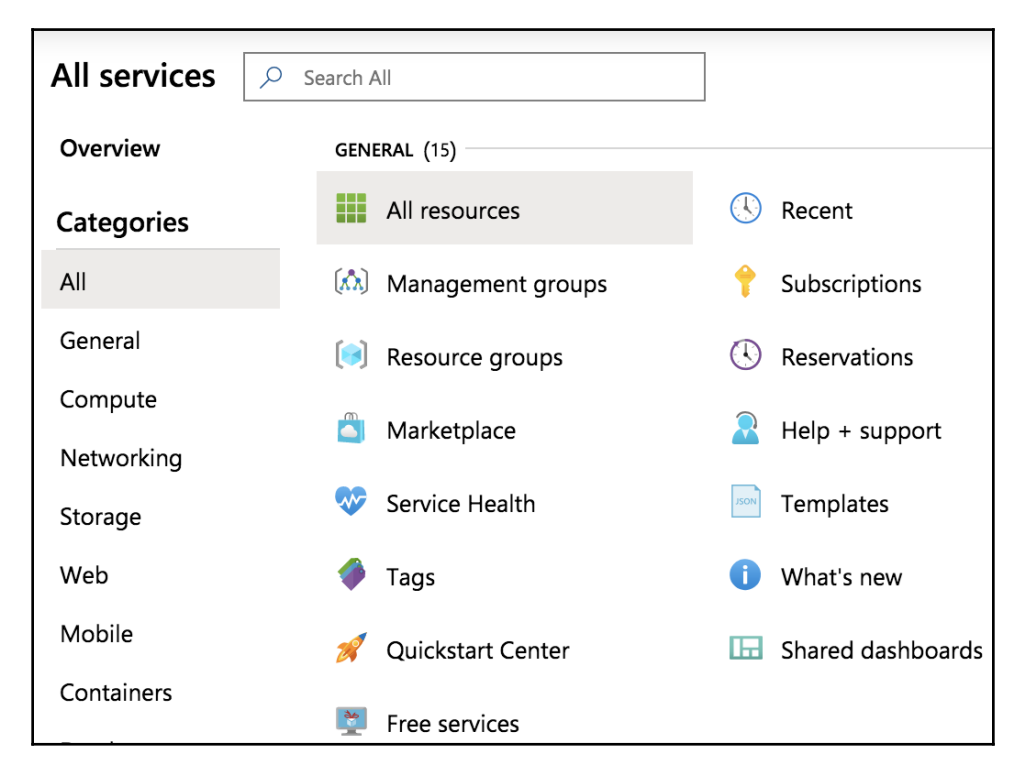

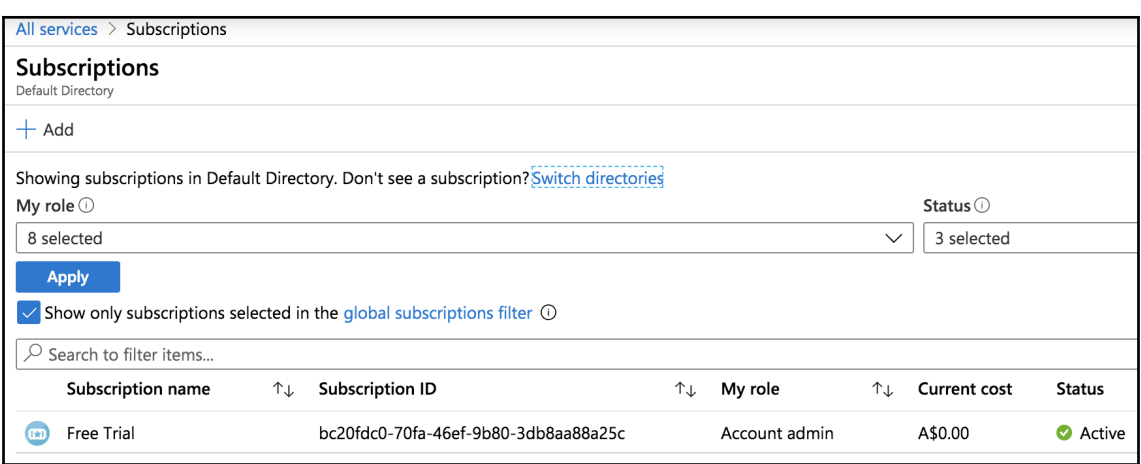

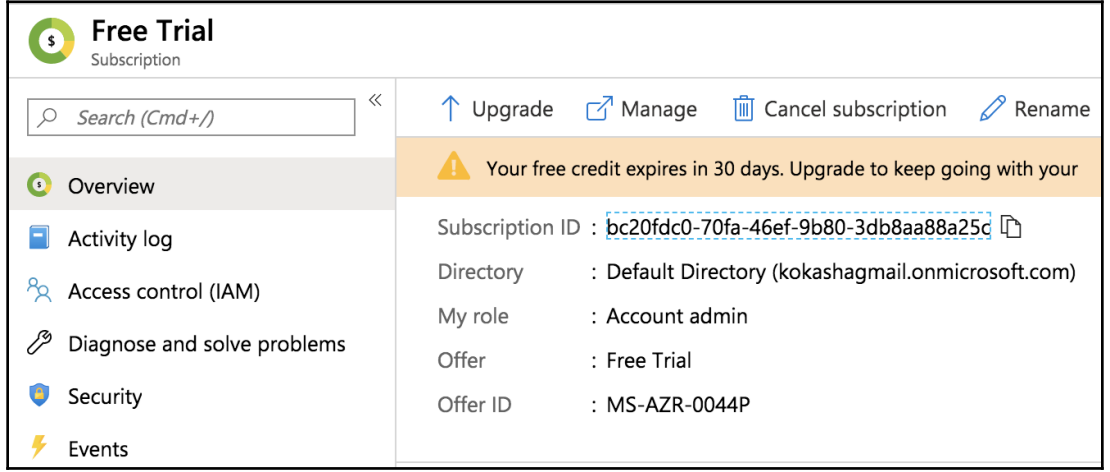

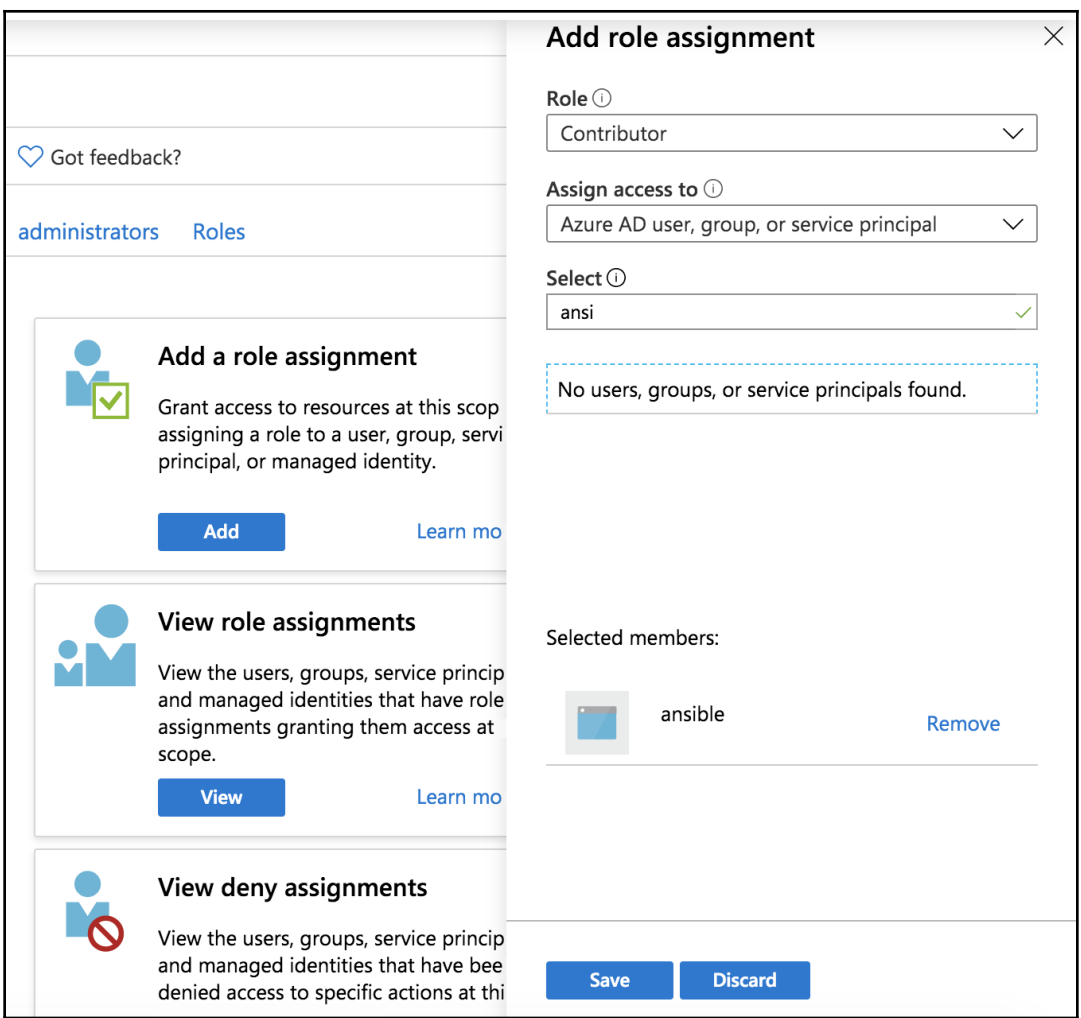

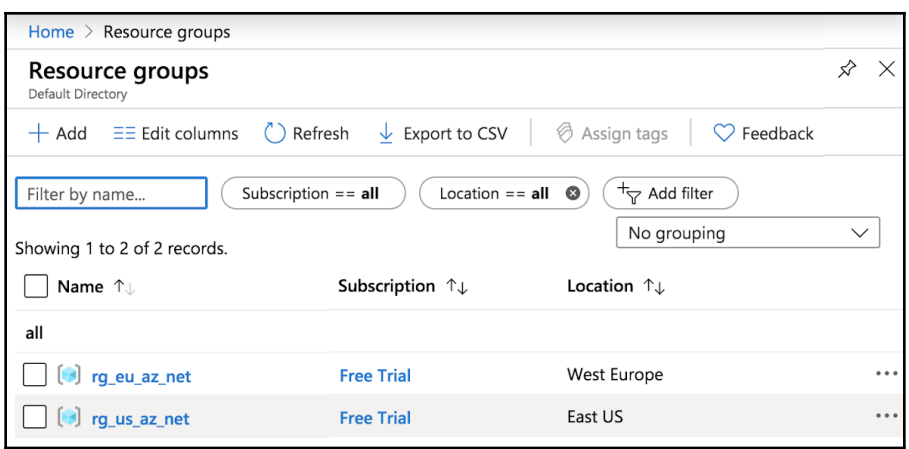

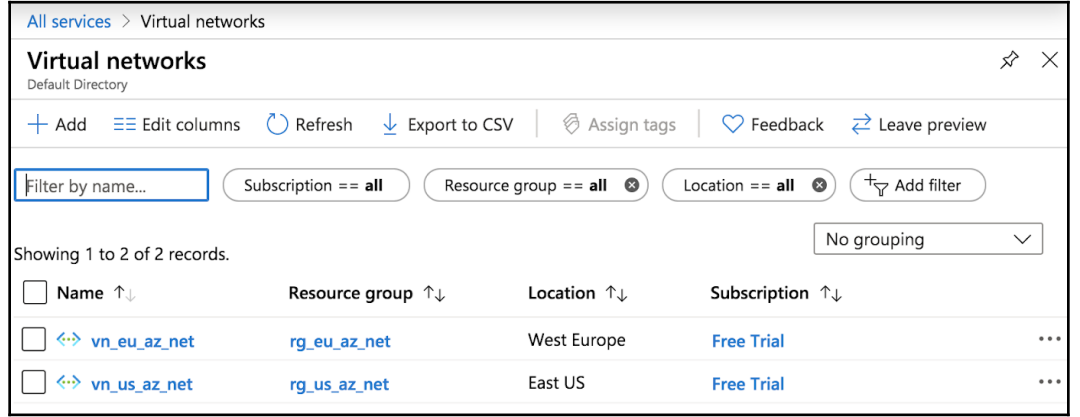

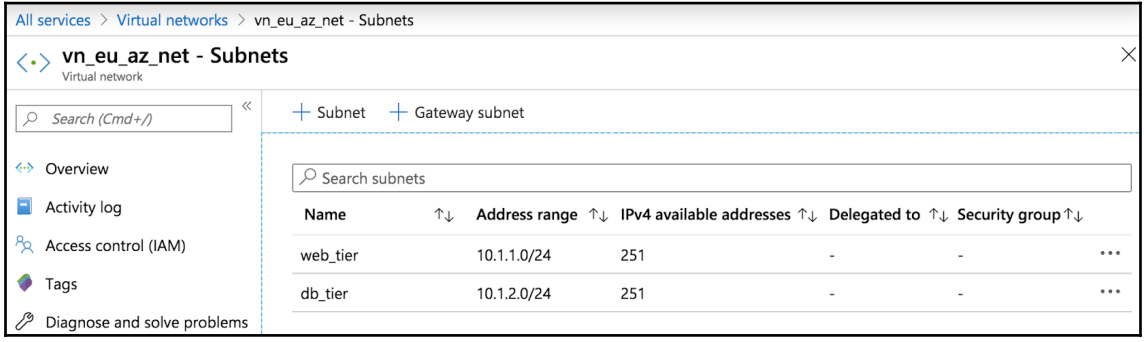

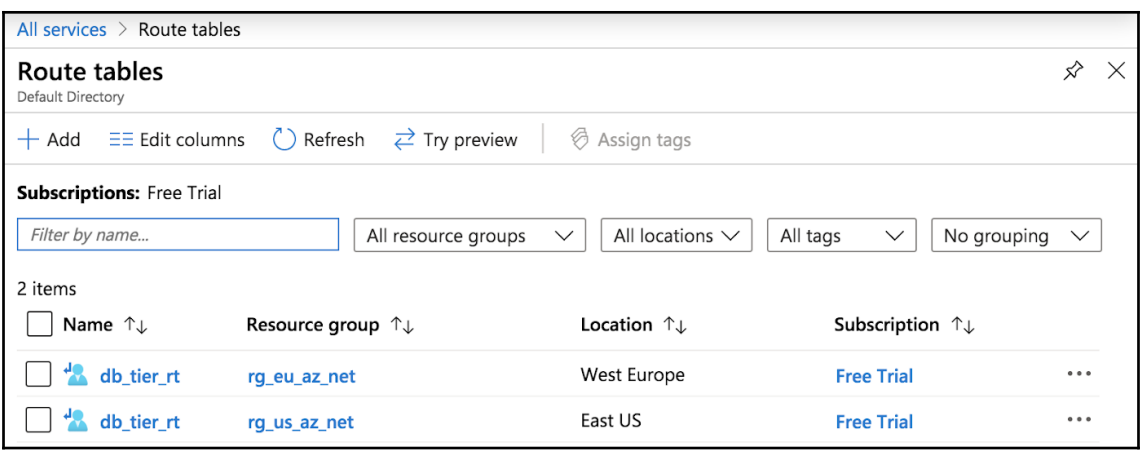

×

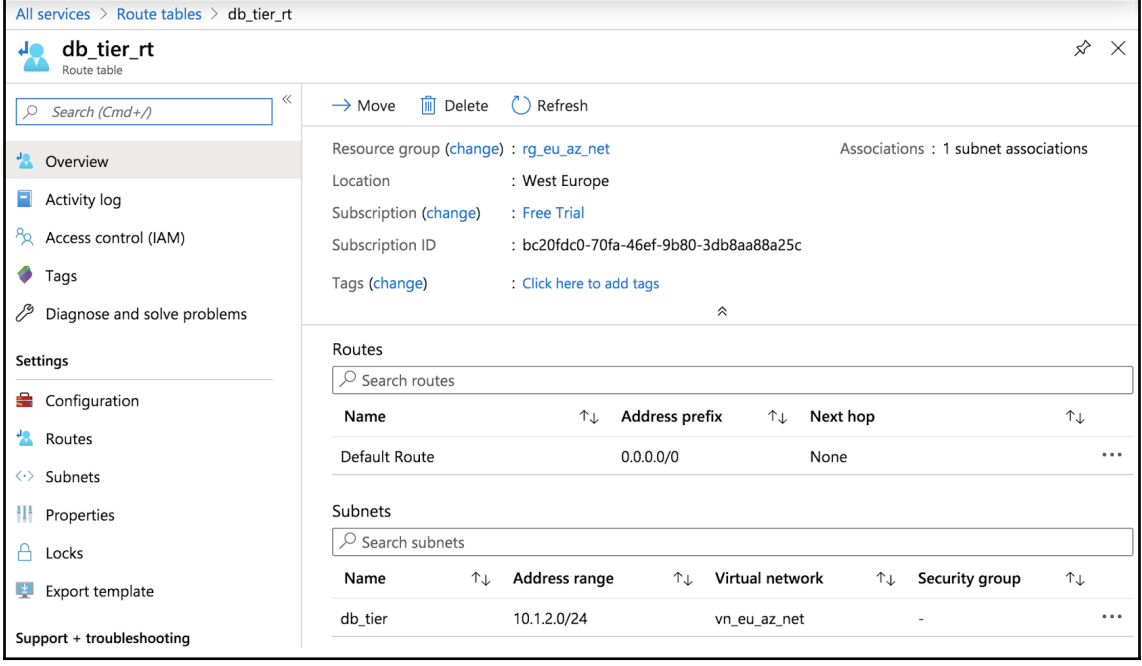

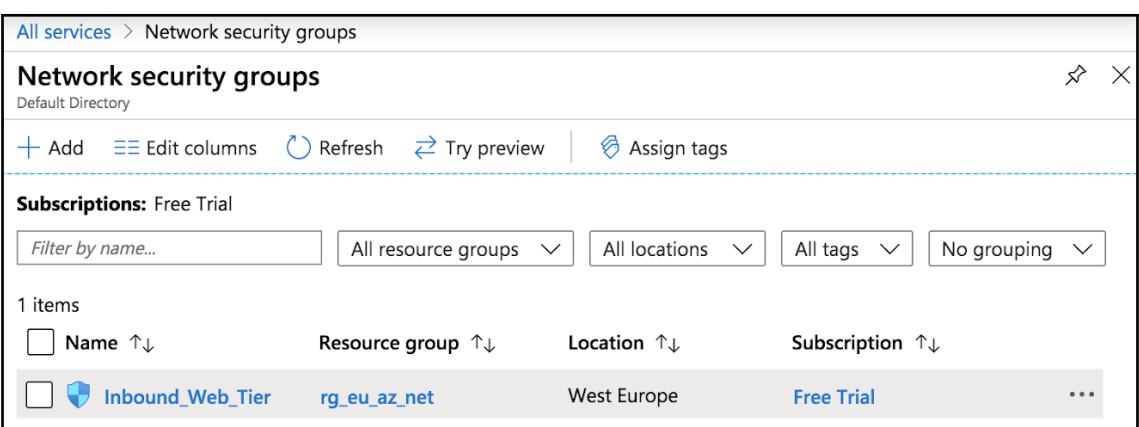

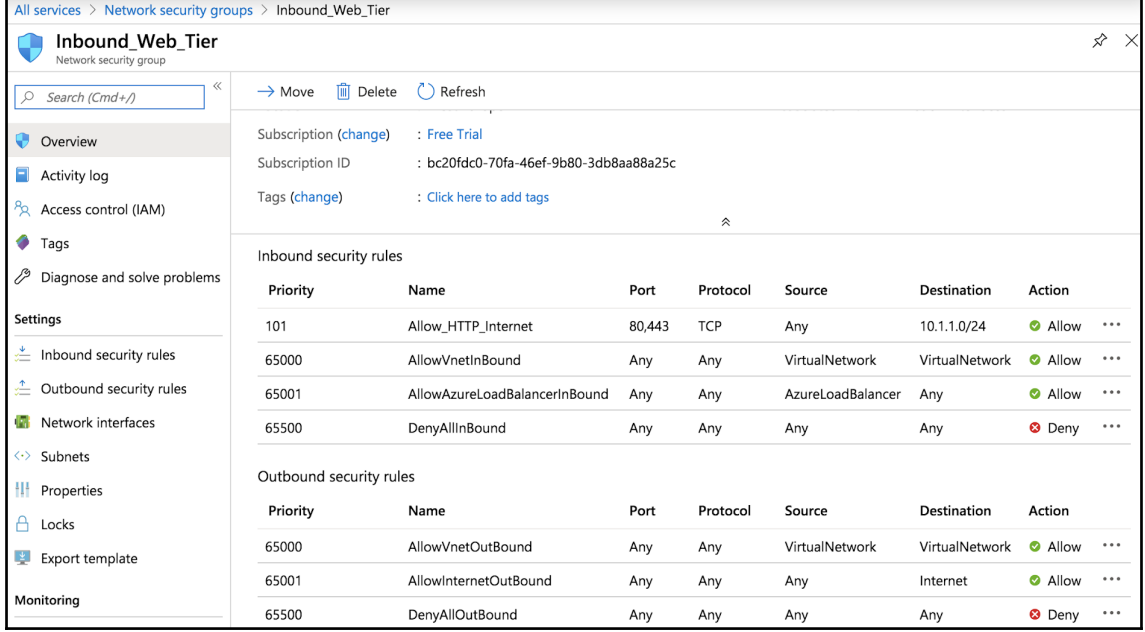

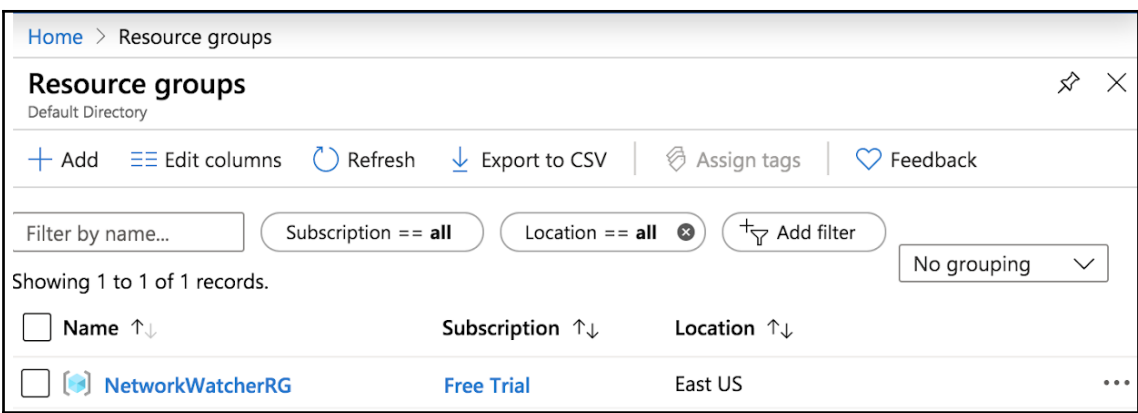

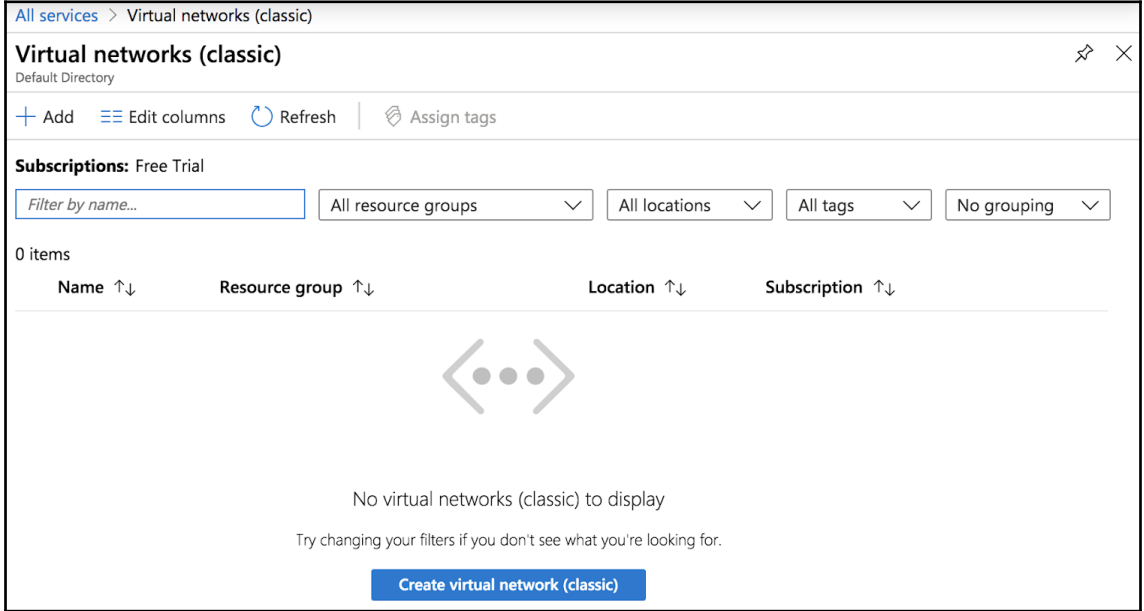

# **Chapter 9: Deploying and Operating GCP Networking Resources with Ansible**

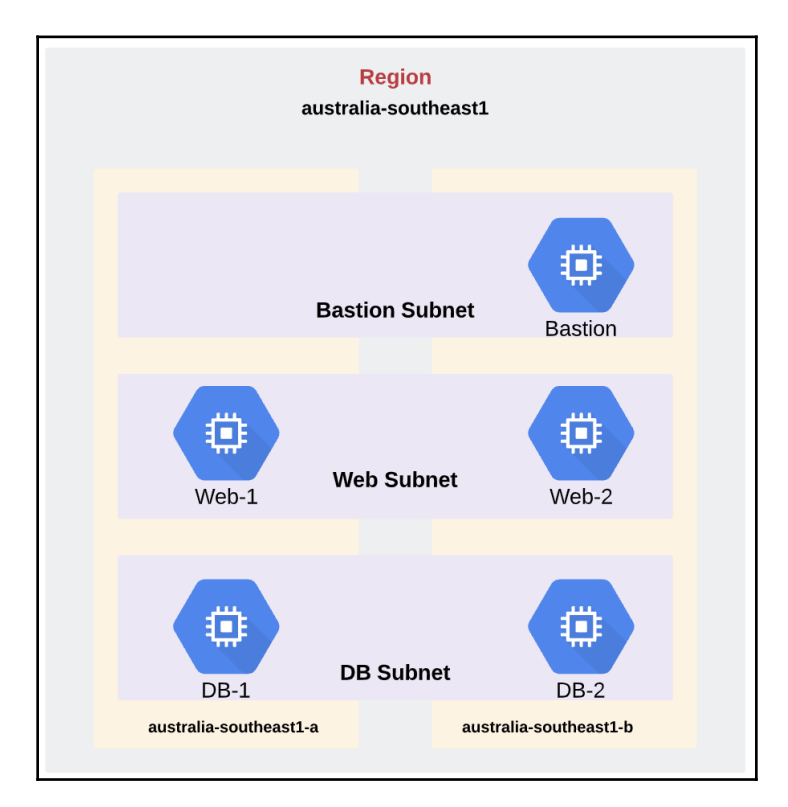

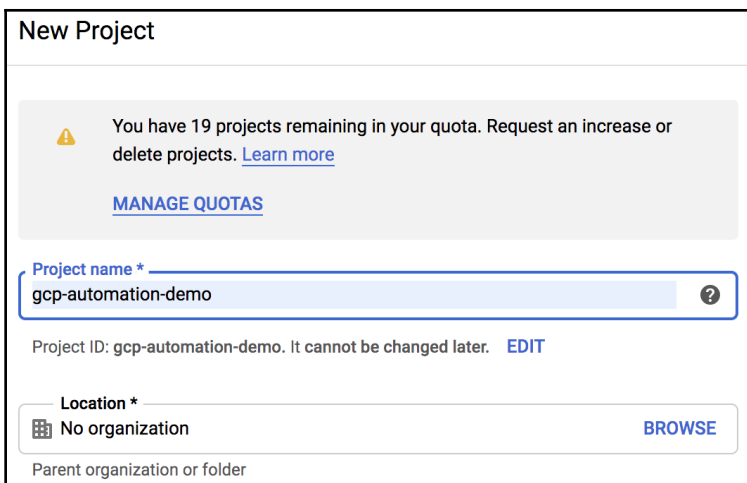

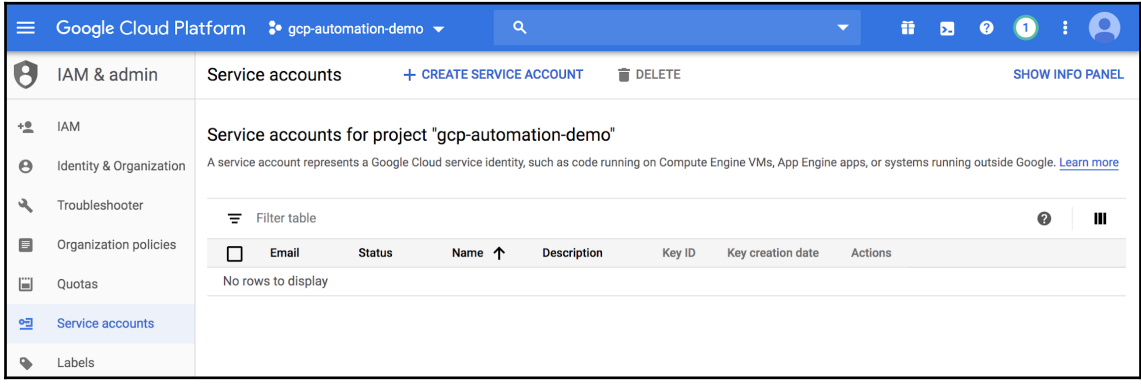

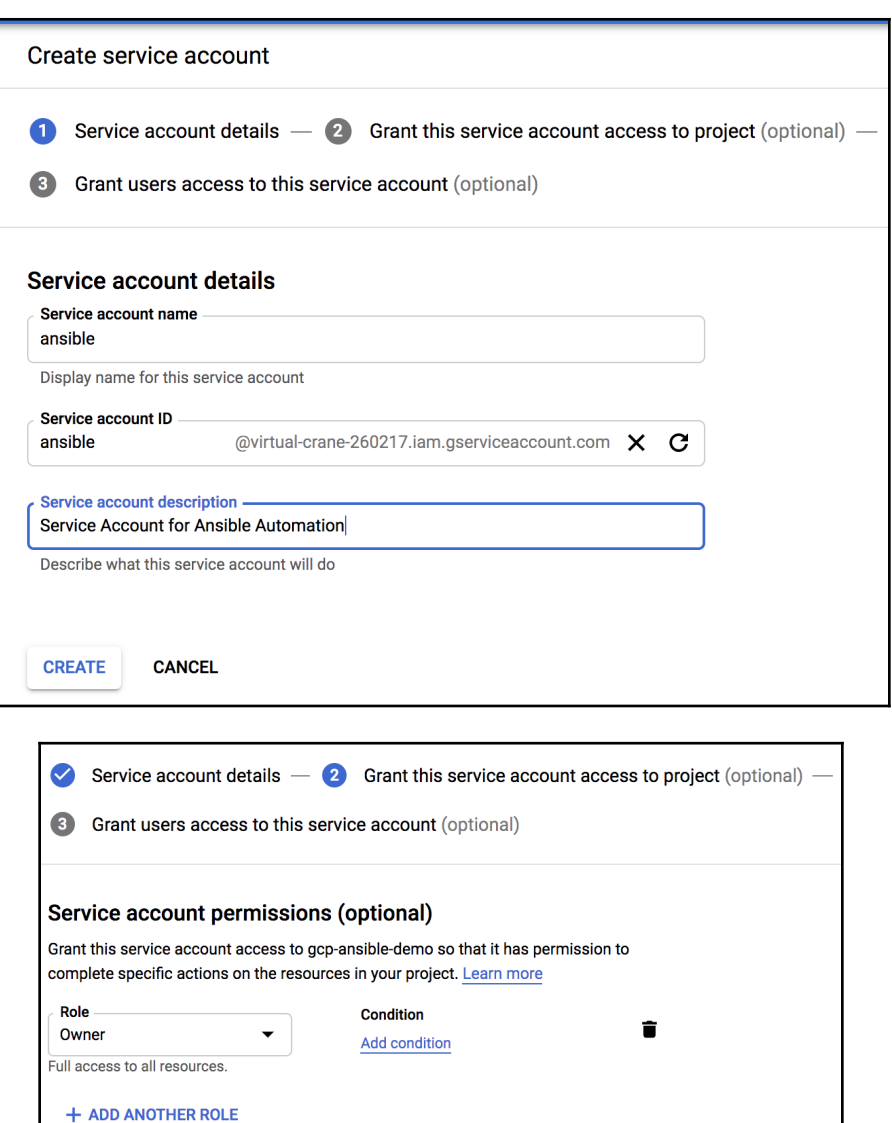

**CANCEL CONTINUE** 

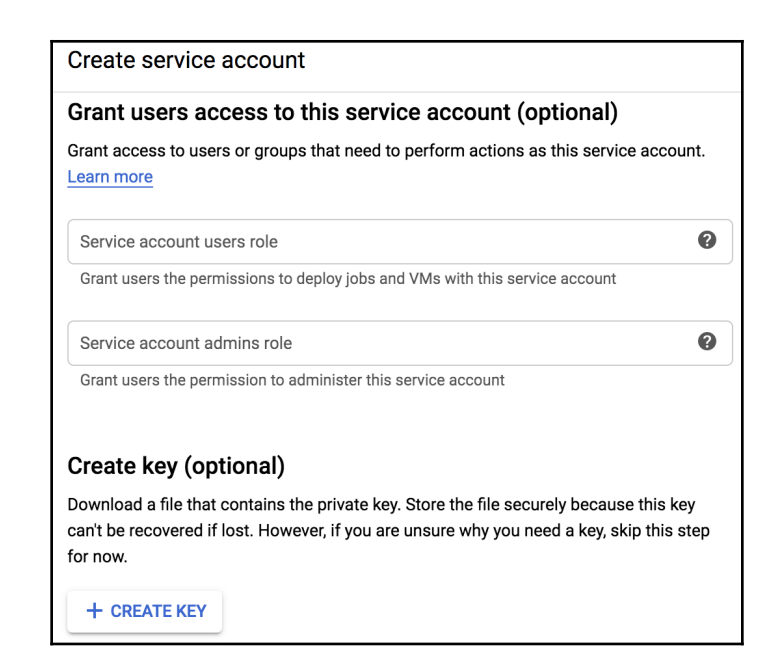

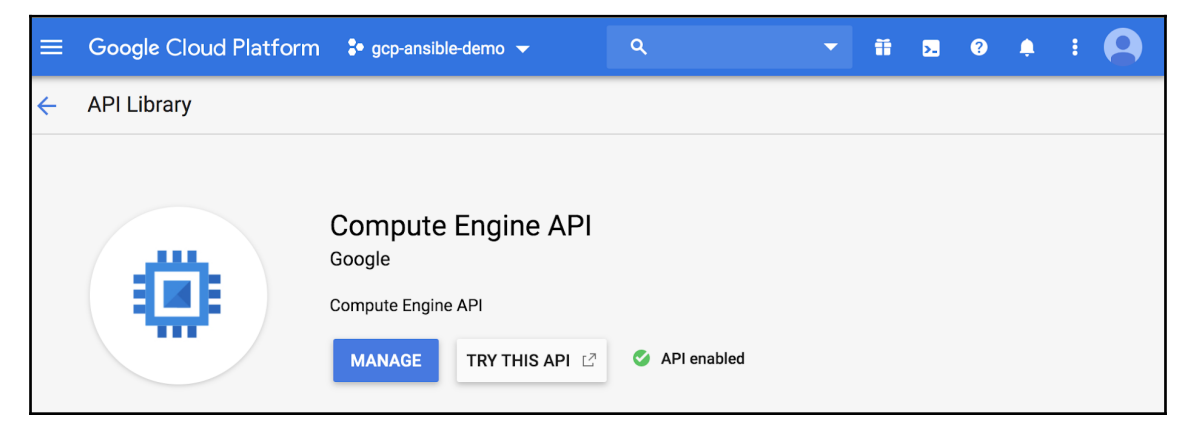

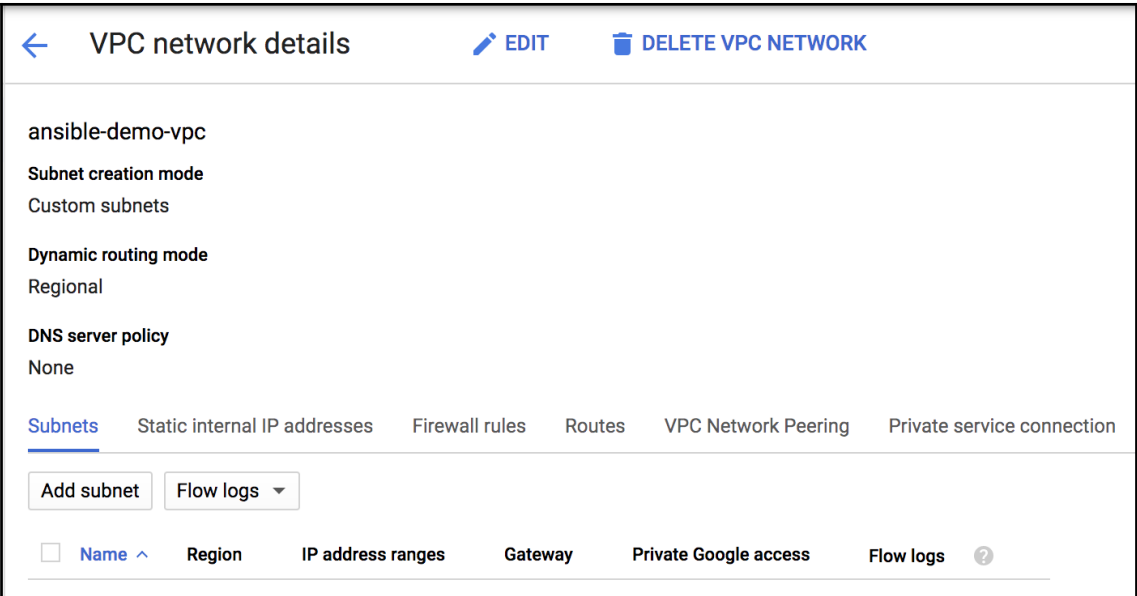

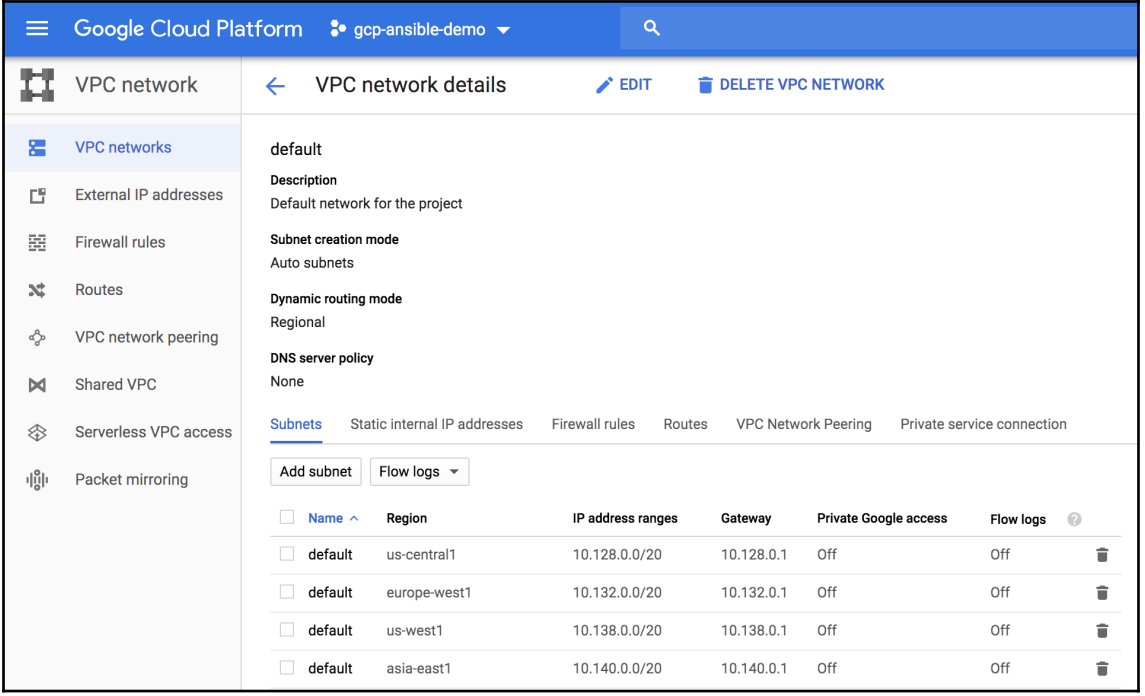

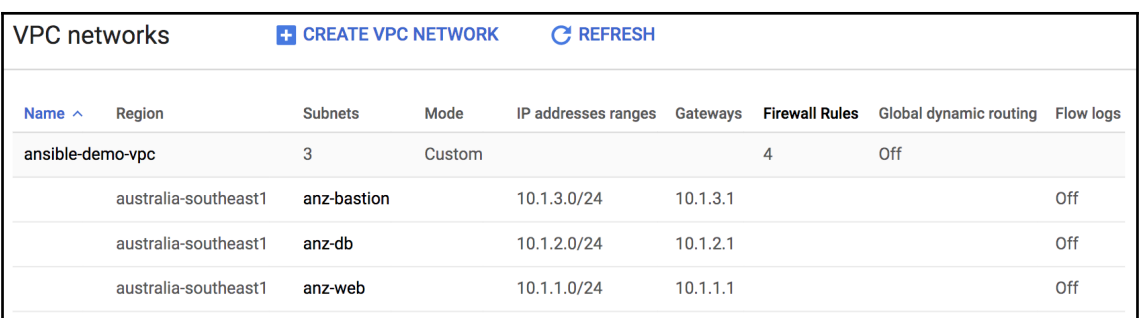

**Firewall rules** 

**CREATE FIREWALL RULE** 

**C REFRESH**  $\hat{a}$  DELETE

Firewall rules control incoming or outgoing traffic to an instance. By default, incoming traffic from outside your network is blocked. Learn more

Note: App Engine firewalls are managed here.

 $\equiv$  Filter resources  $\odot$ Columns  $\sqrt{*}$  $\Box$  Name Type **Targets** Filters Protocols / ports Action Priority Network  $\wedge$ IP ranges: 0.0.0.0/0 tcp:80,443 Allow  $10$ allow-internet-to-anz-web Ingress anz-web ansible-demo-vpc allow-sql-from-anz-web-to-anz-db Ingress anz-db Tags: anz-web tcp:3389 Allow  $10$ ansible-demo-vpc allow-ssh-from-bastion-only Ingress anz-web, anz-db Tags: anz-bastion tcp:22 Allow  $10$ ansible-demo-vpc allow-ssh-to-anz-bastion Ingress anz-bastion IP ranges: 0.0.0.0/0 tcp:22 Allow  $10$ ansible-demo-vpc

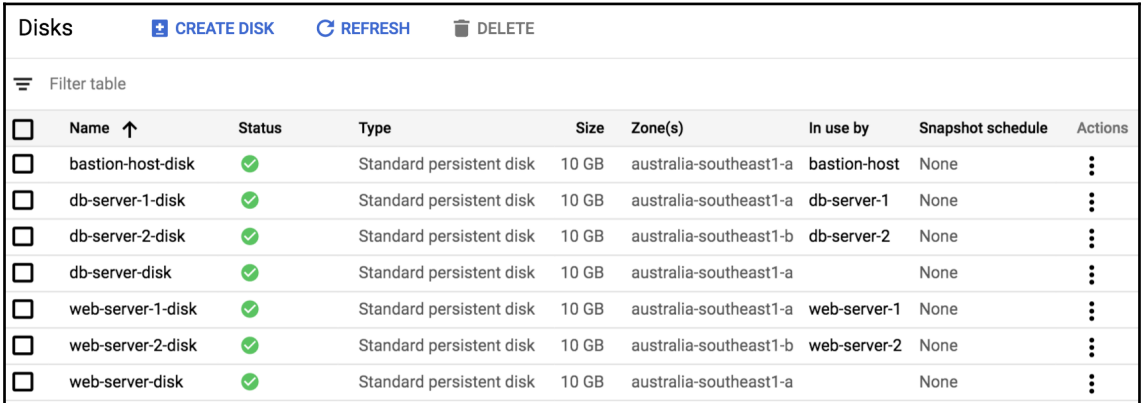

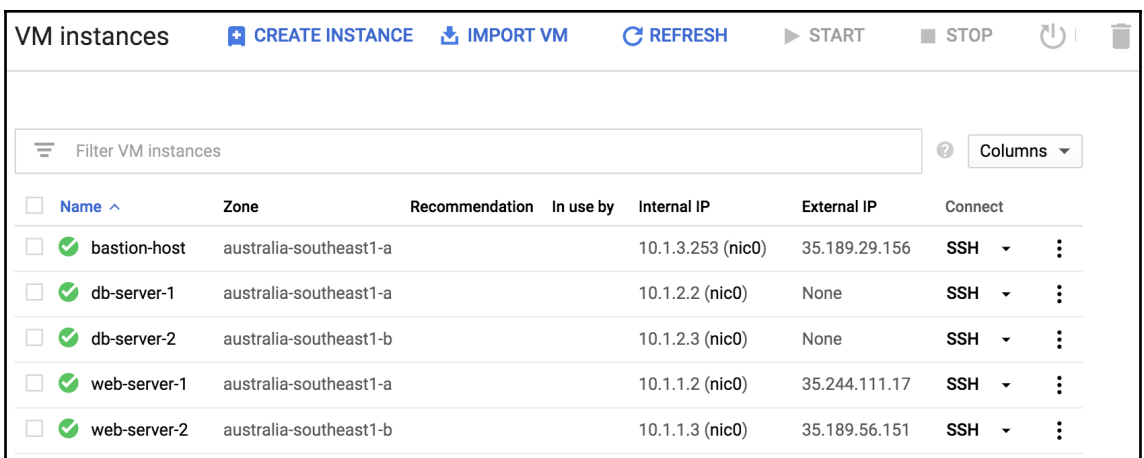

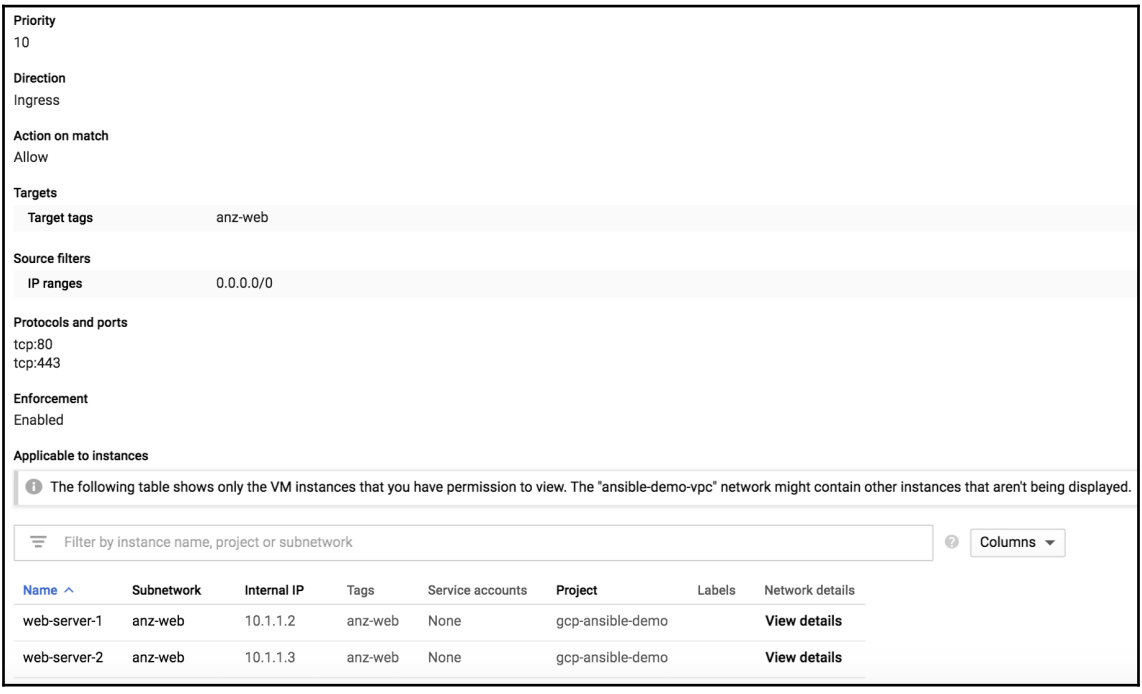

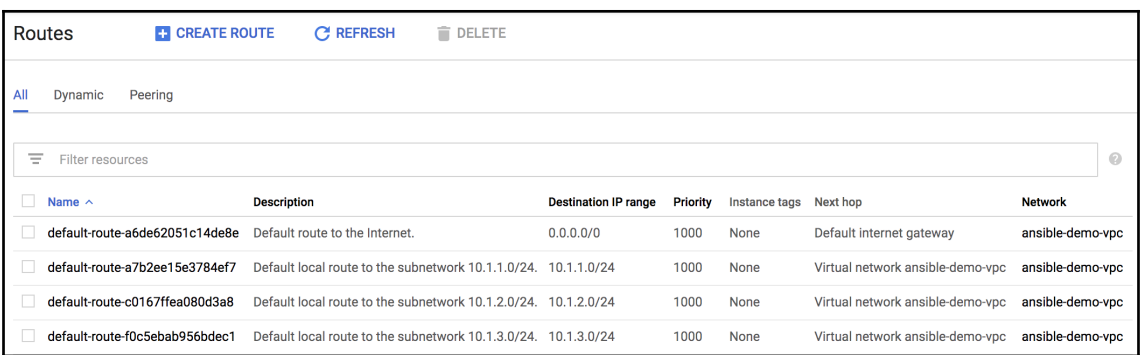

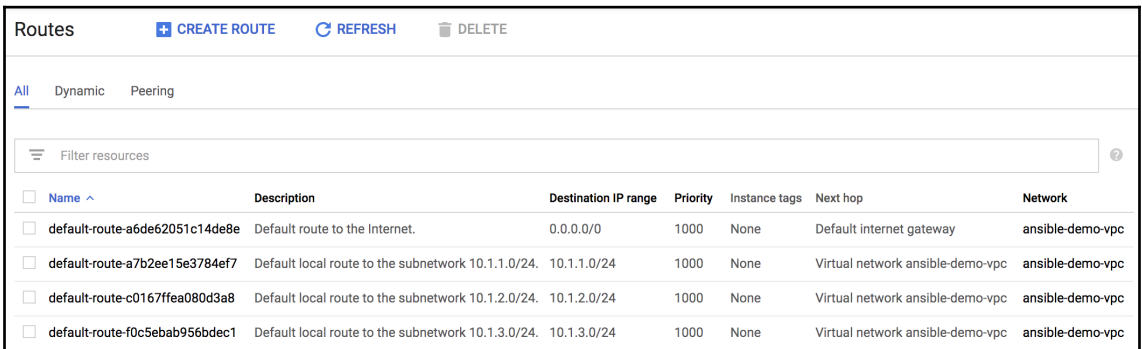

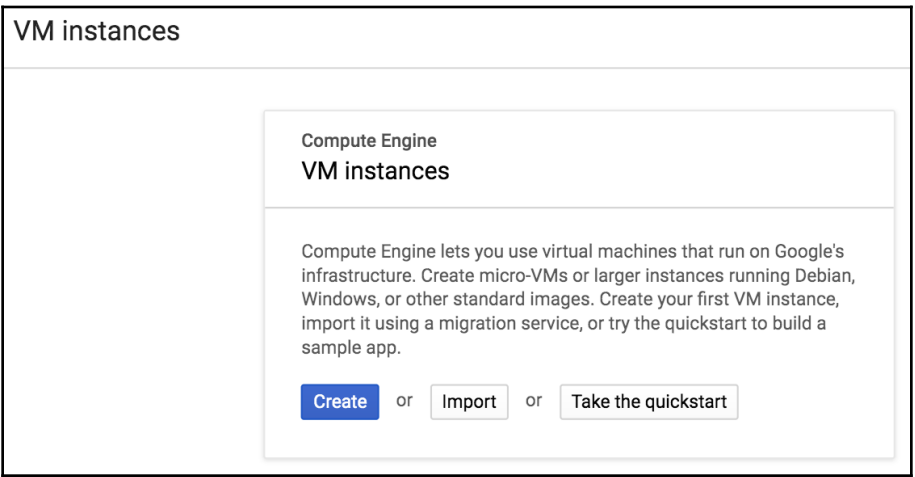

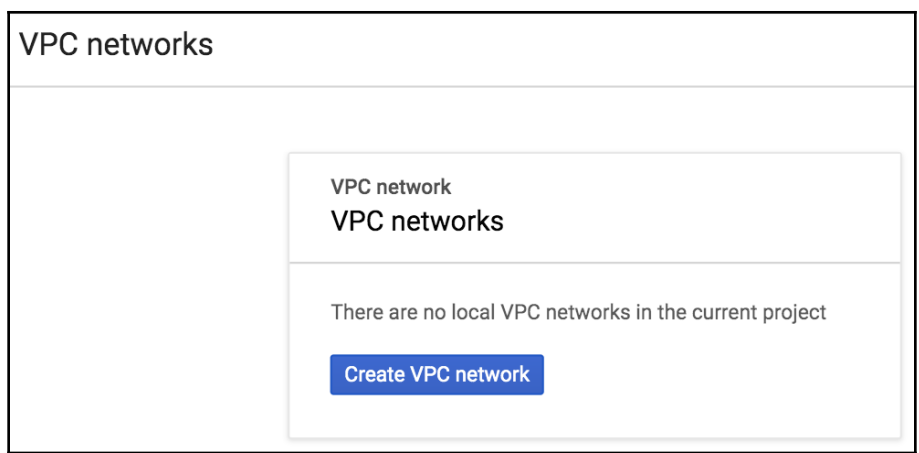

### **Chapter 10: Network Validation with Batfish and Ansible**

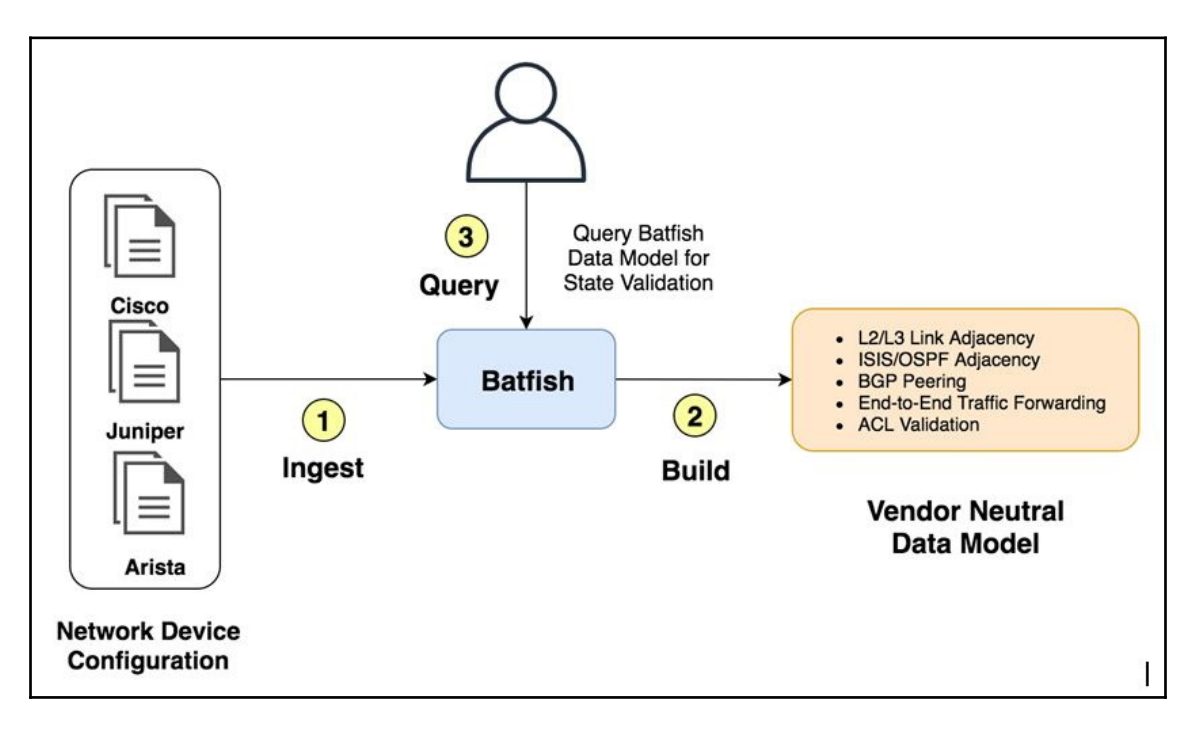

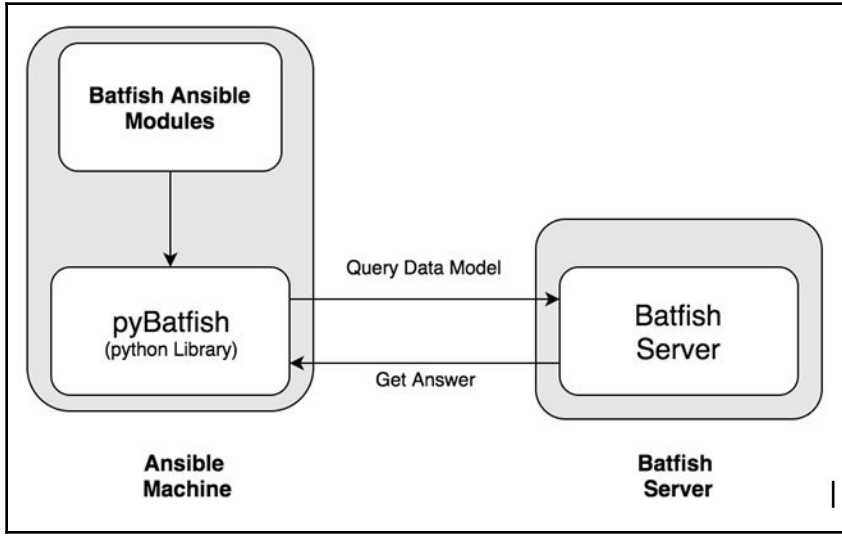

## **Chapter 11: Building a Network Inventory with Ansible and NetBox**

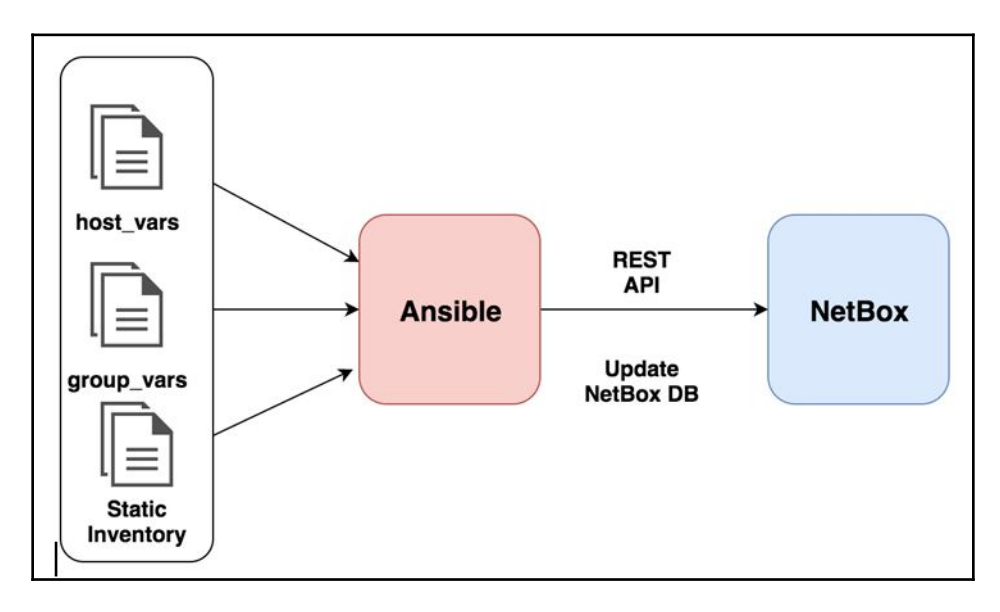

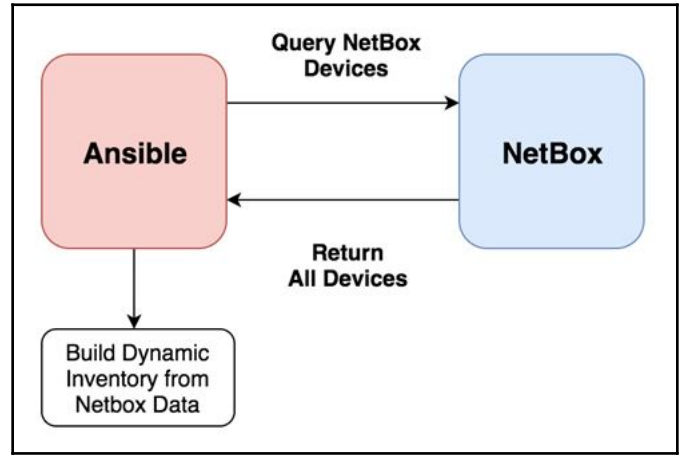

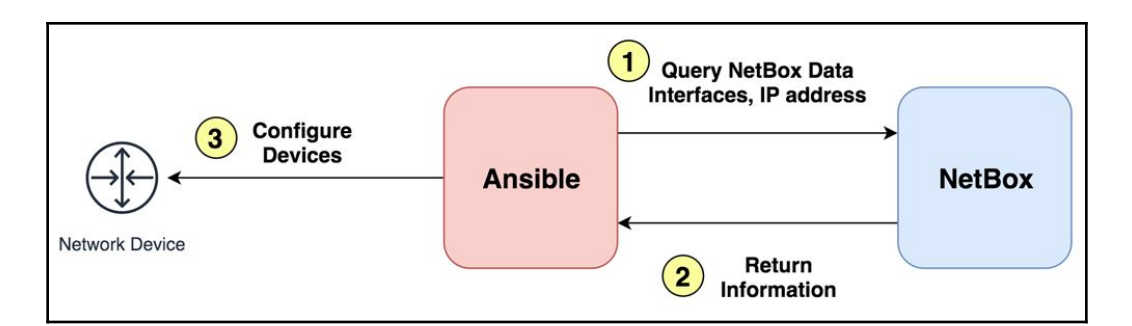

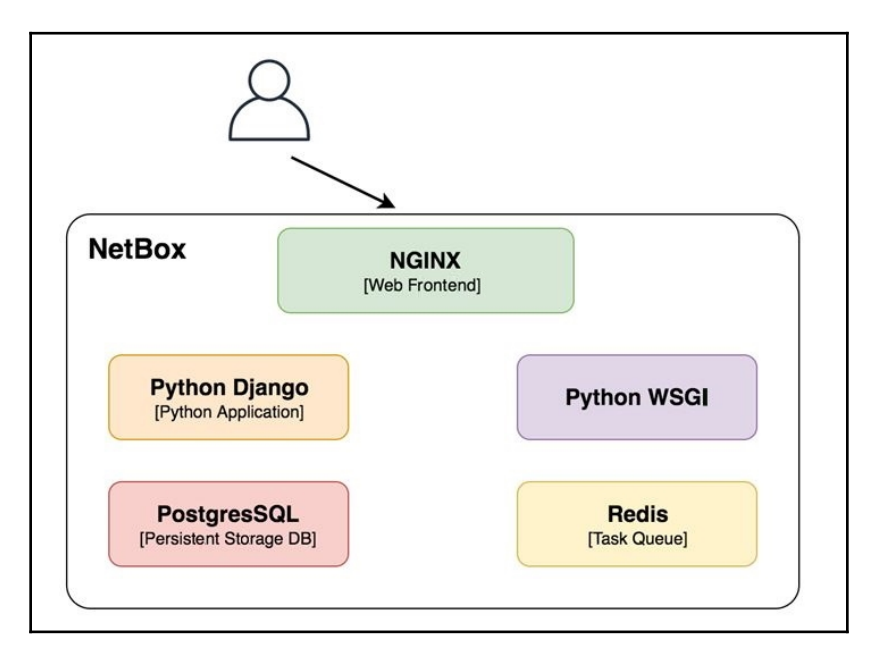

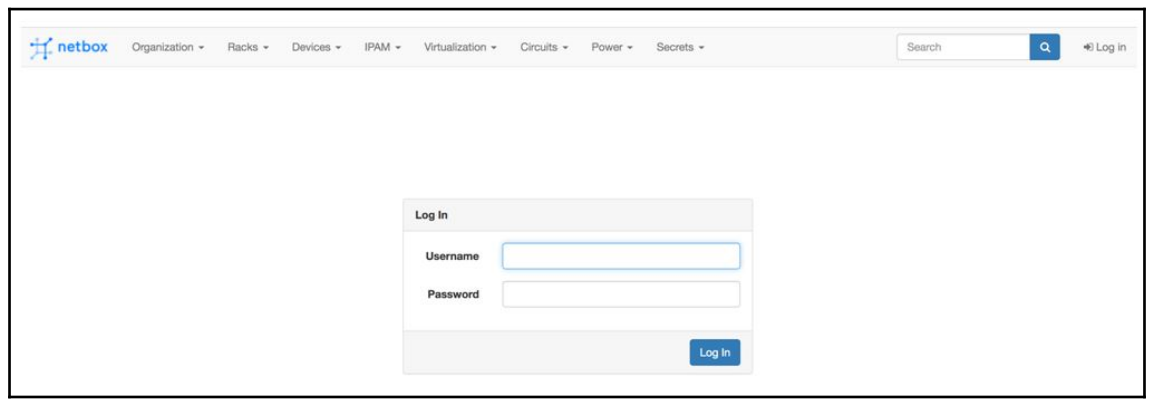

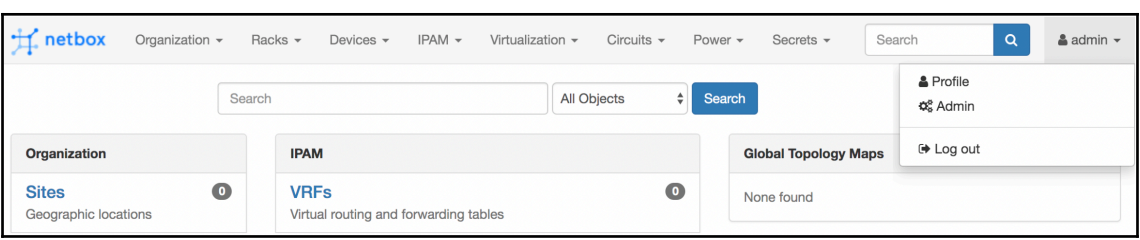

WELCOME, ADMIN. VIEW SITE / CHANGE PASSWORD / LOG OUT

### NetBox Administration

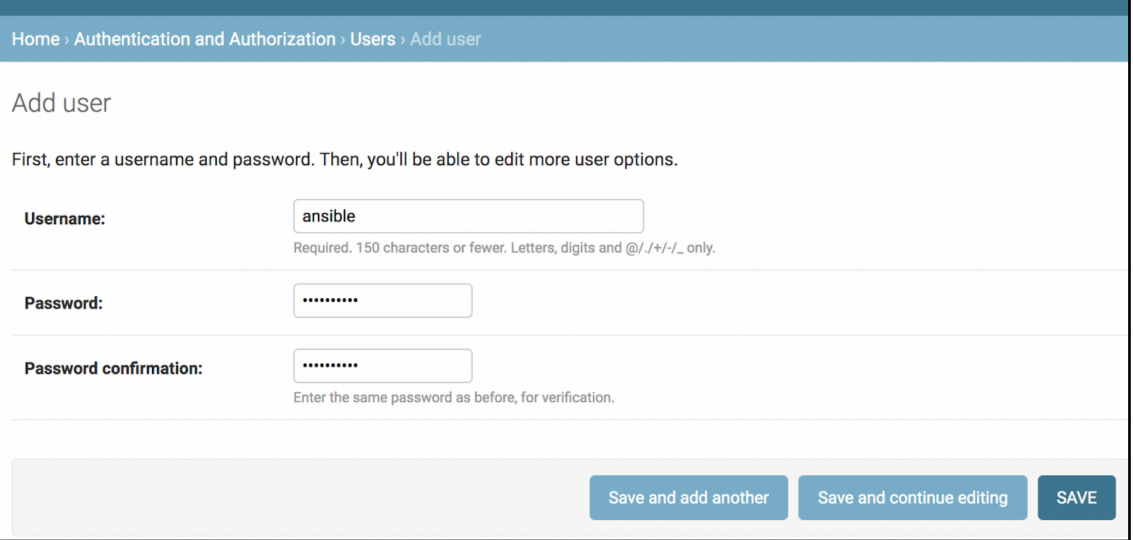

### Permissions

### Active

Designates whether this user should be treated as active. Unselect this instead of deleting accounts.

### □ Staff status

Designates whether the user can log into this admin site.

### Superuser status

Designates that this user has all permissions without explicitly assigning them.

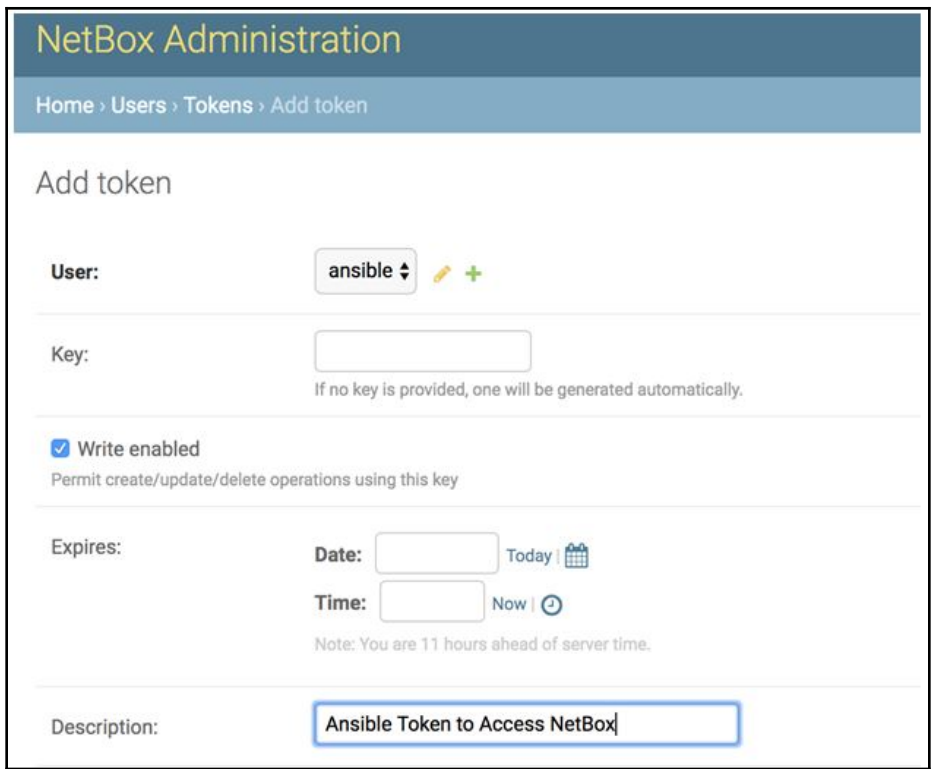

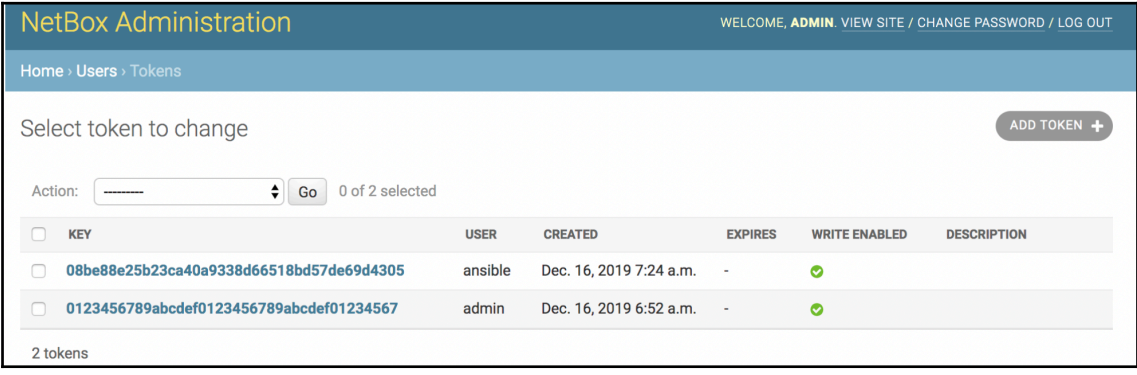

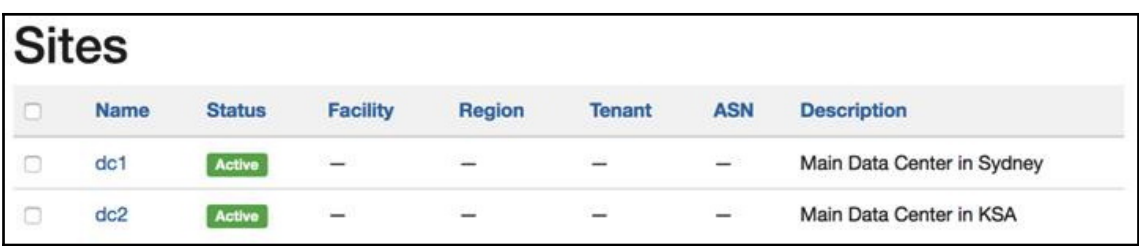

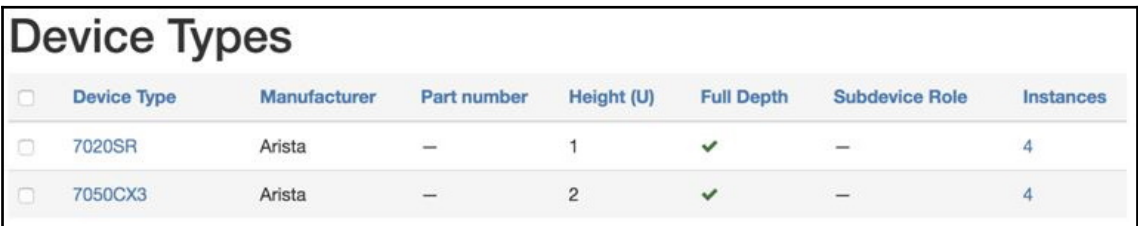

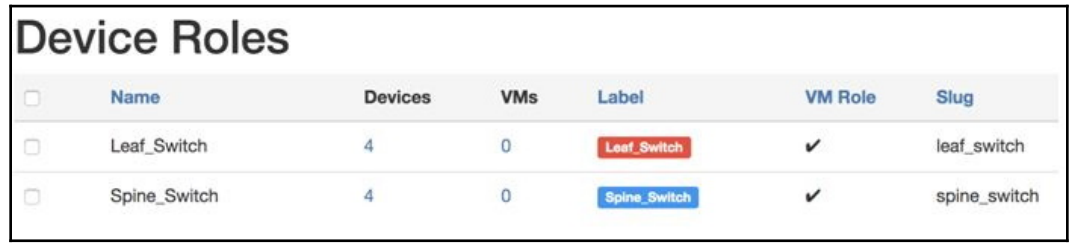

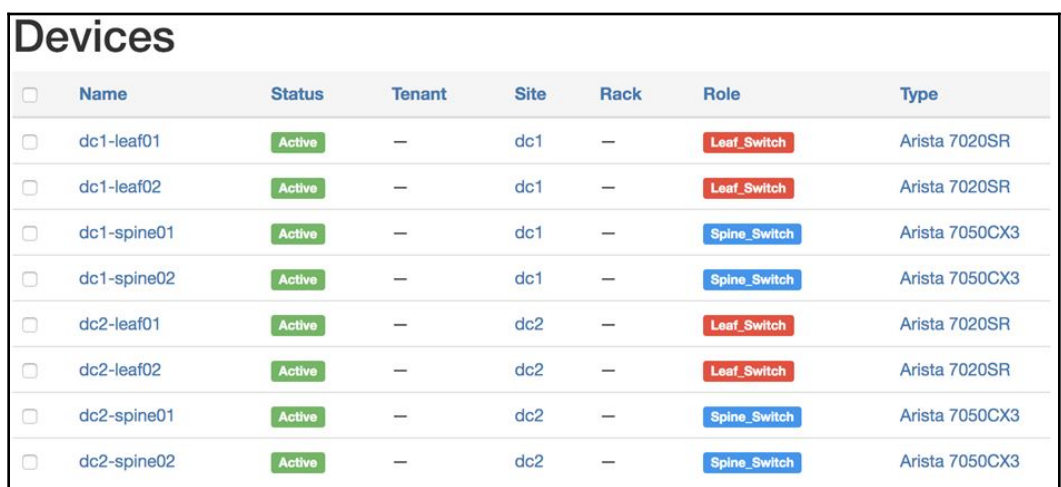

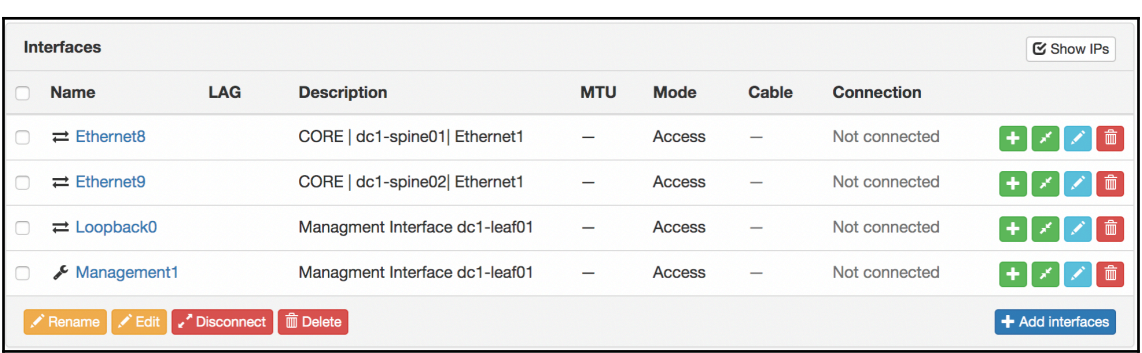

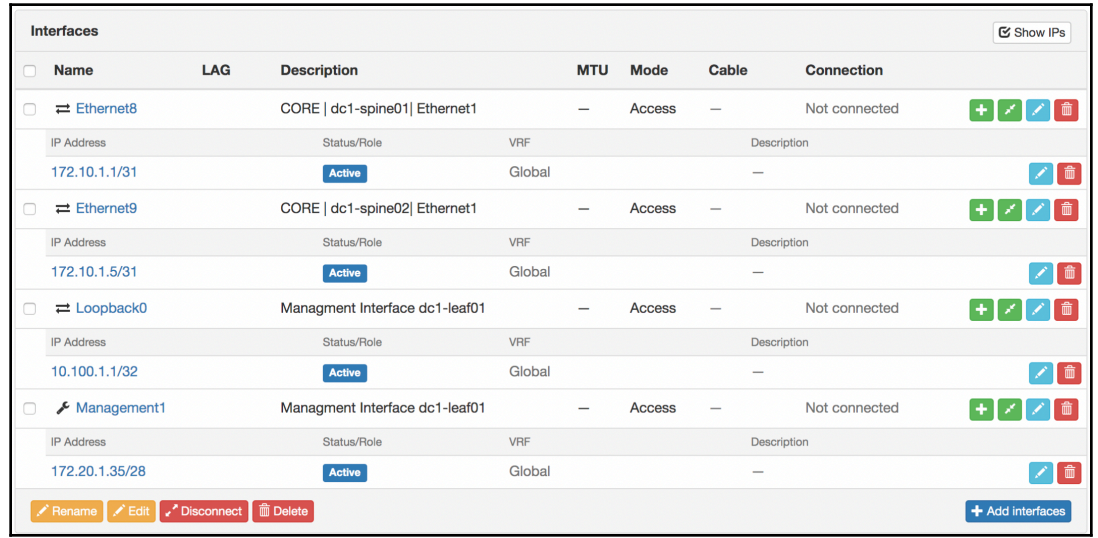

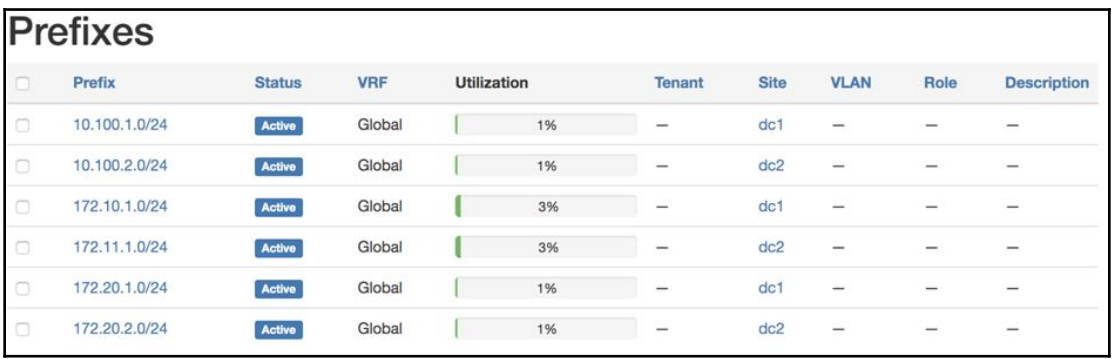

## **Chapter 12: Simplifying Automation with AWX and Ansible**

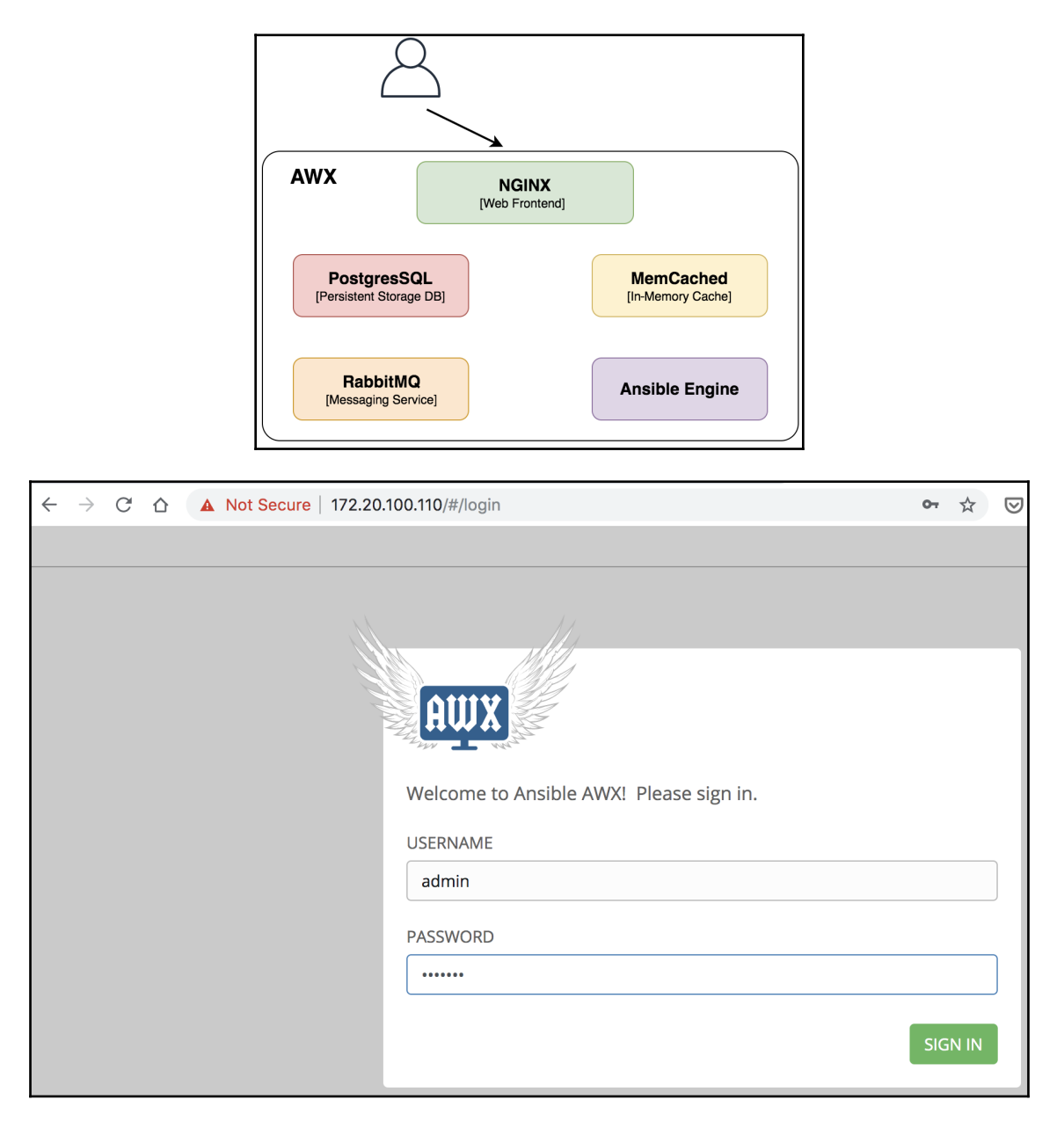

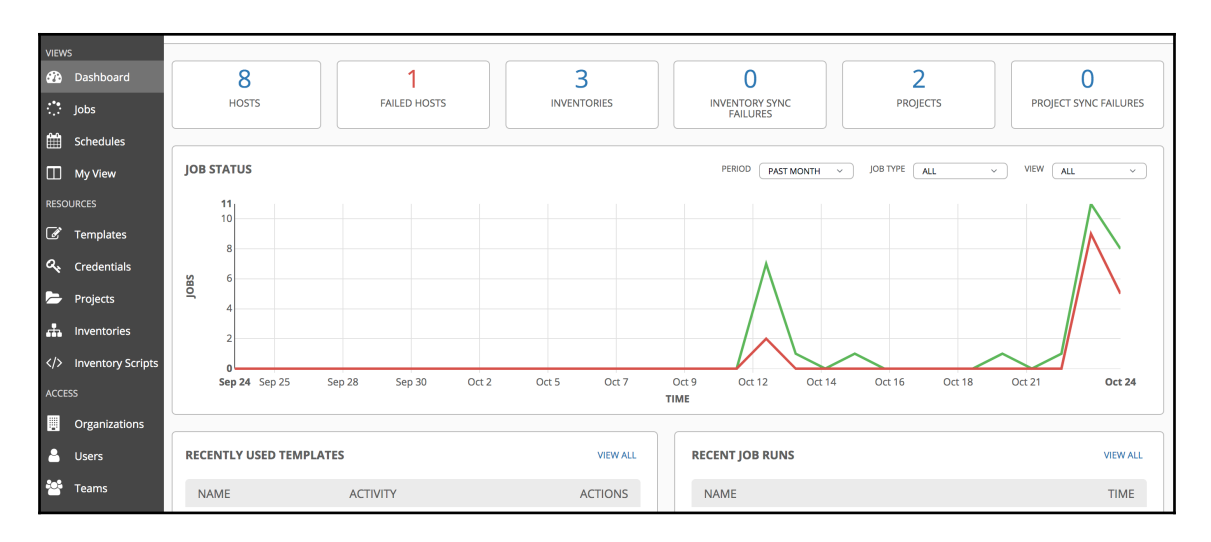

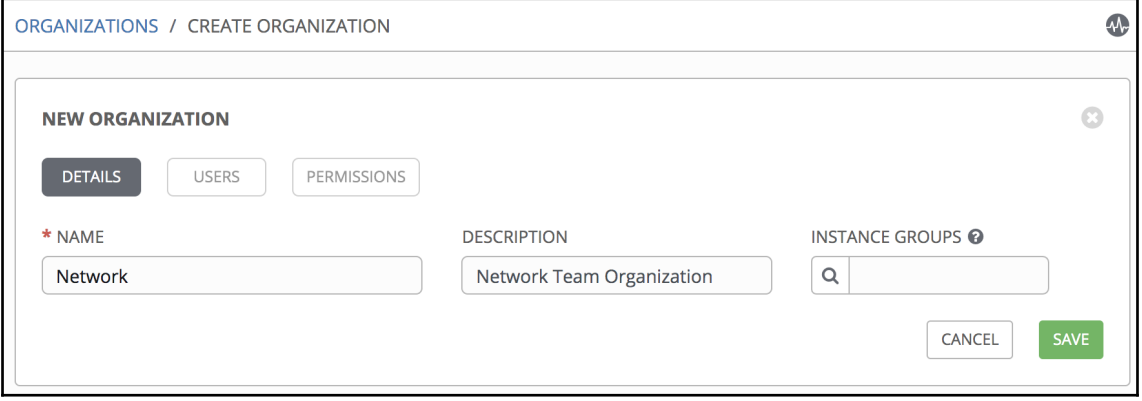

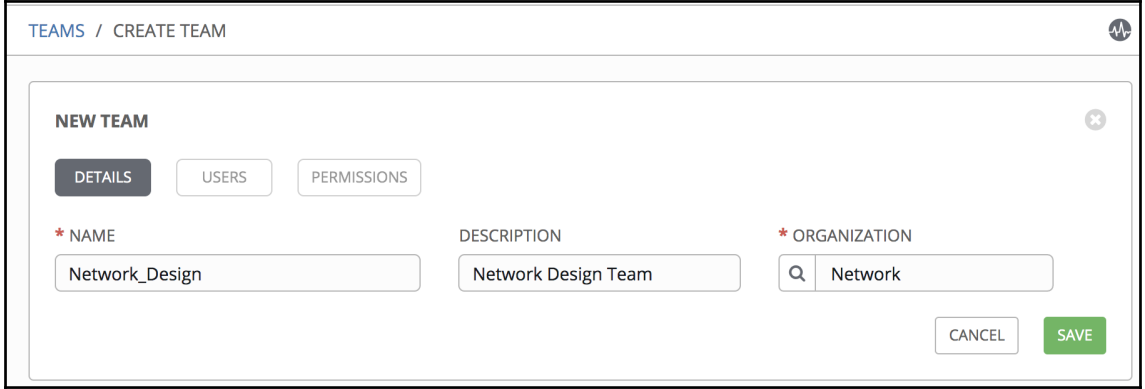

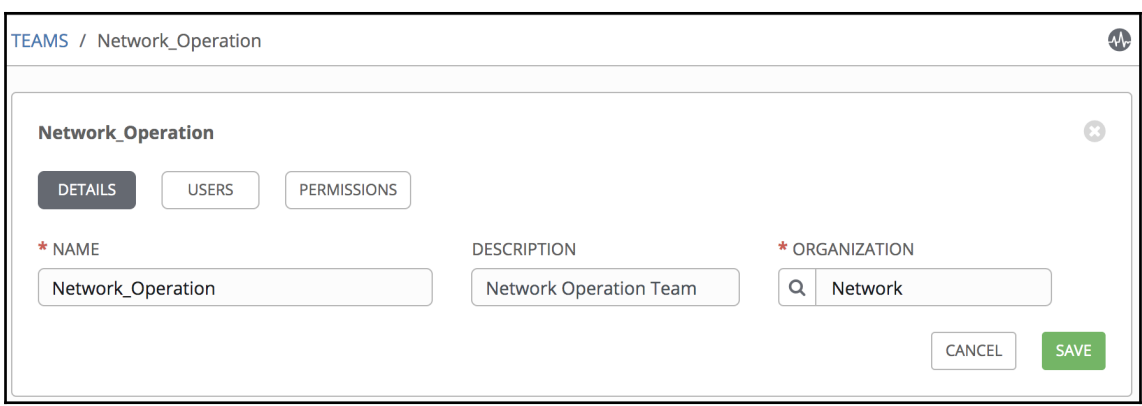

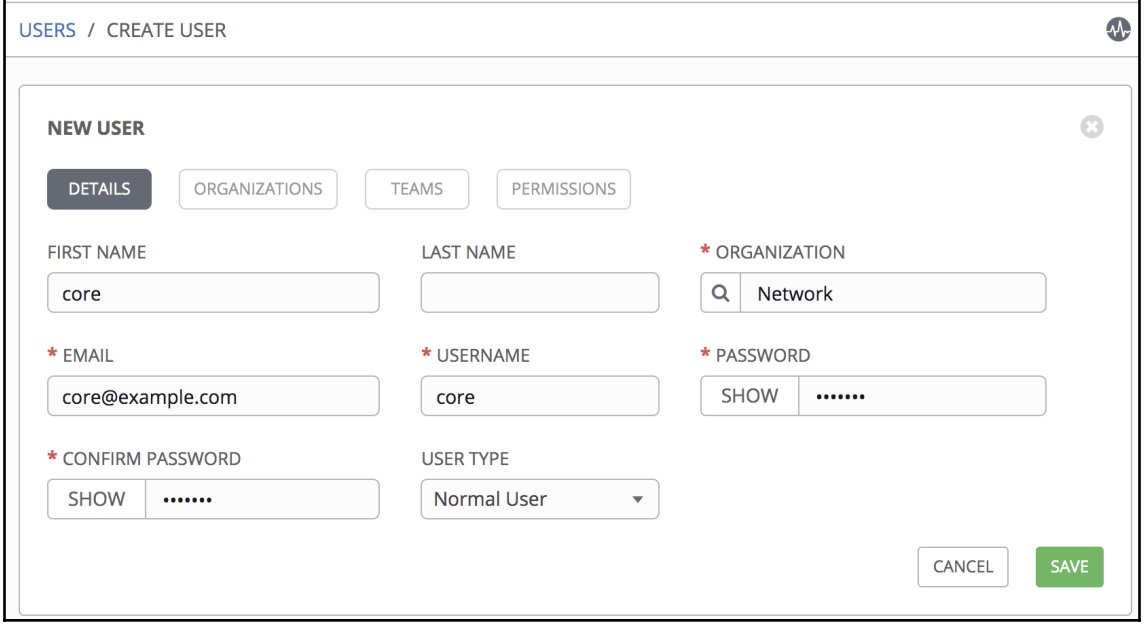

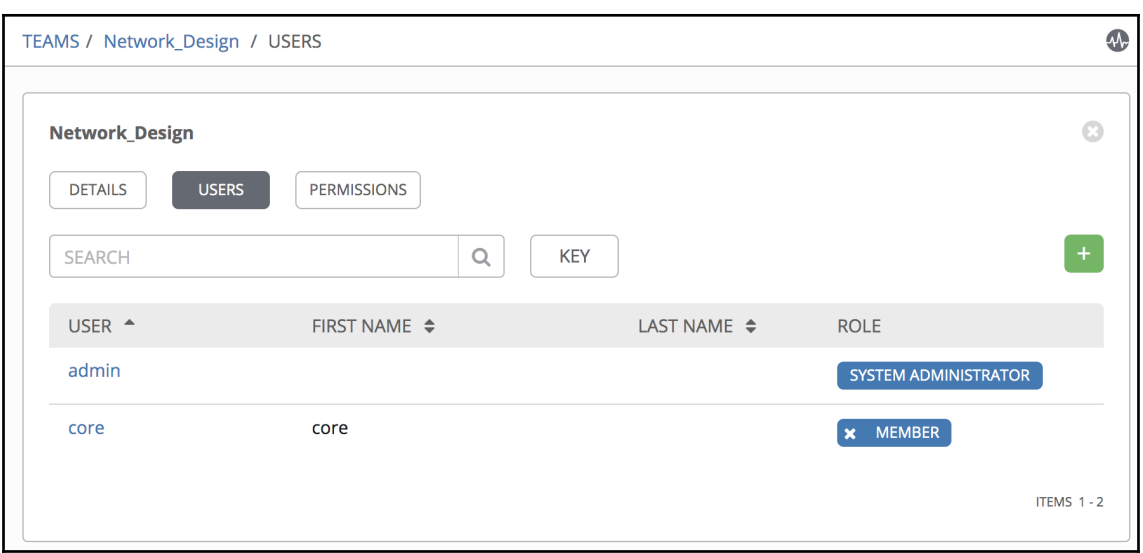

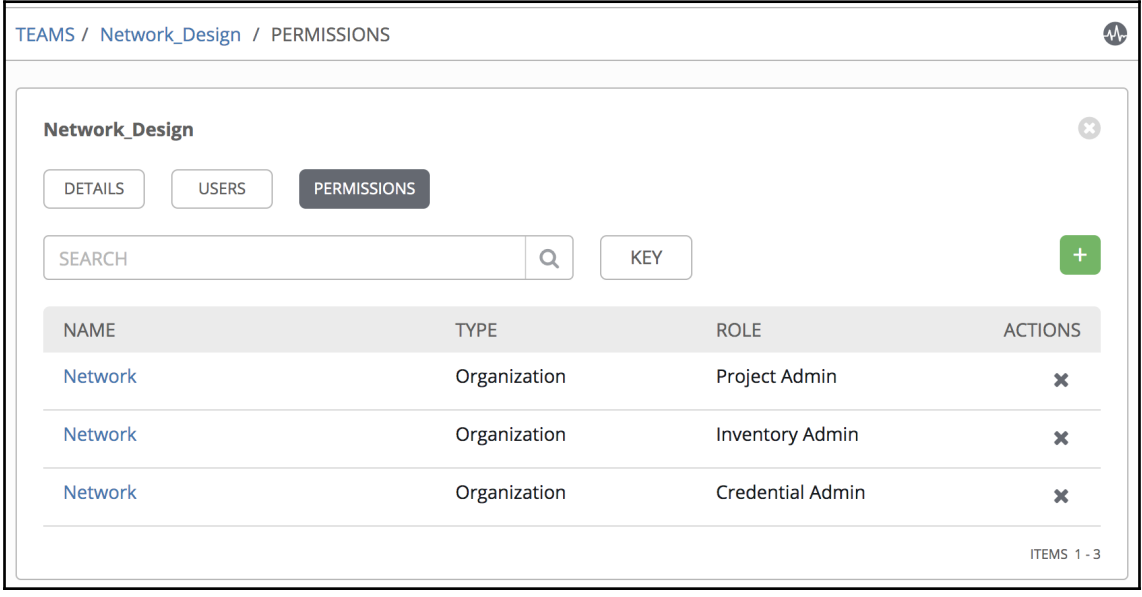

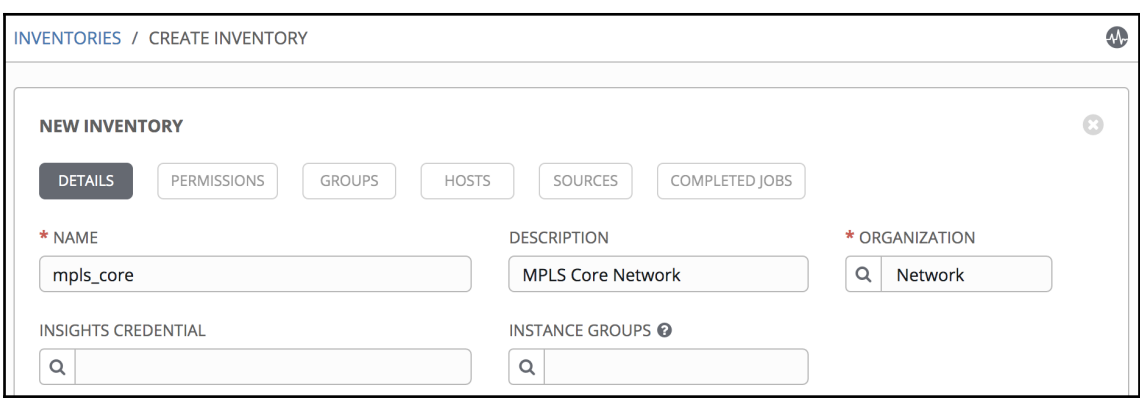

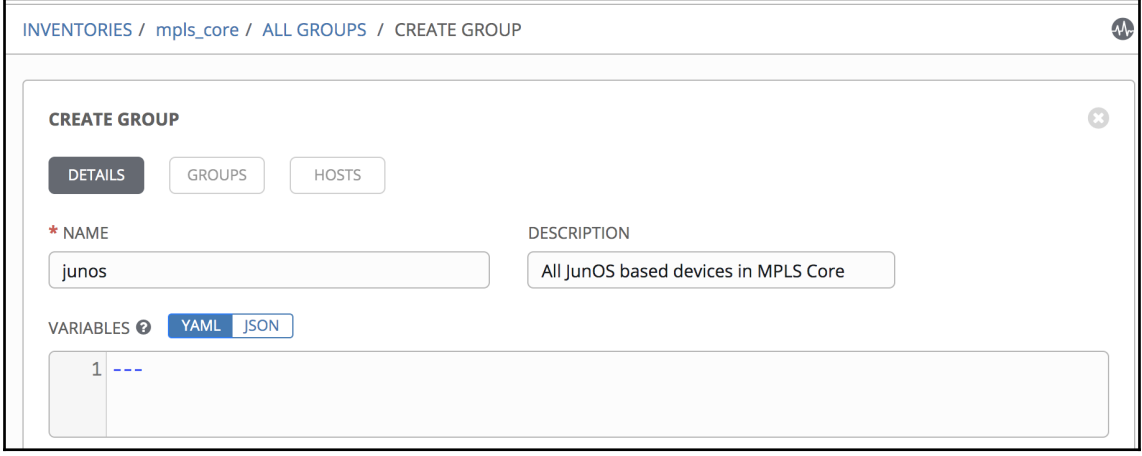

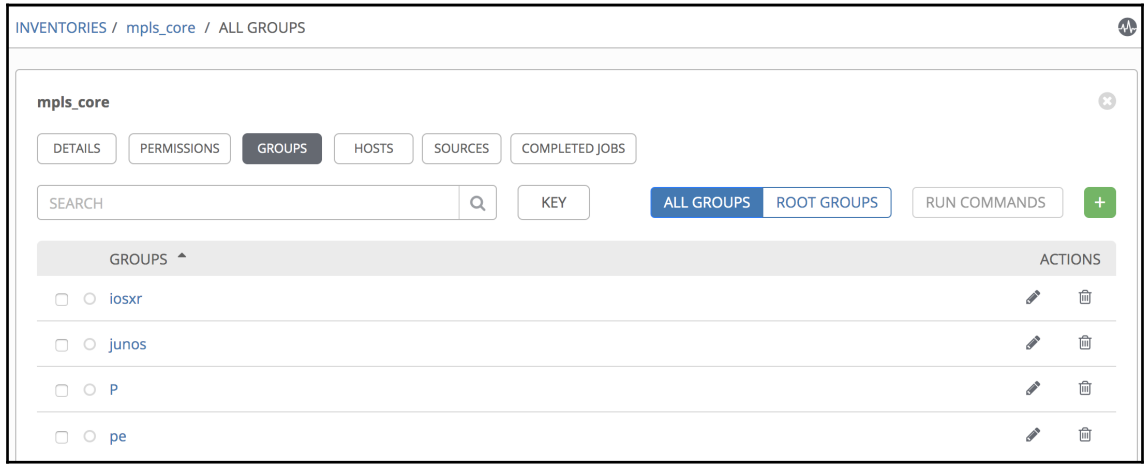

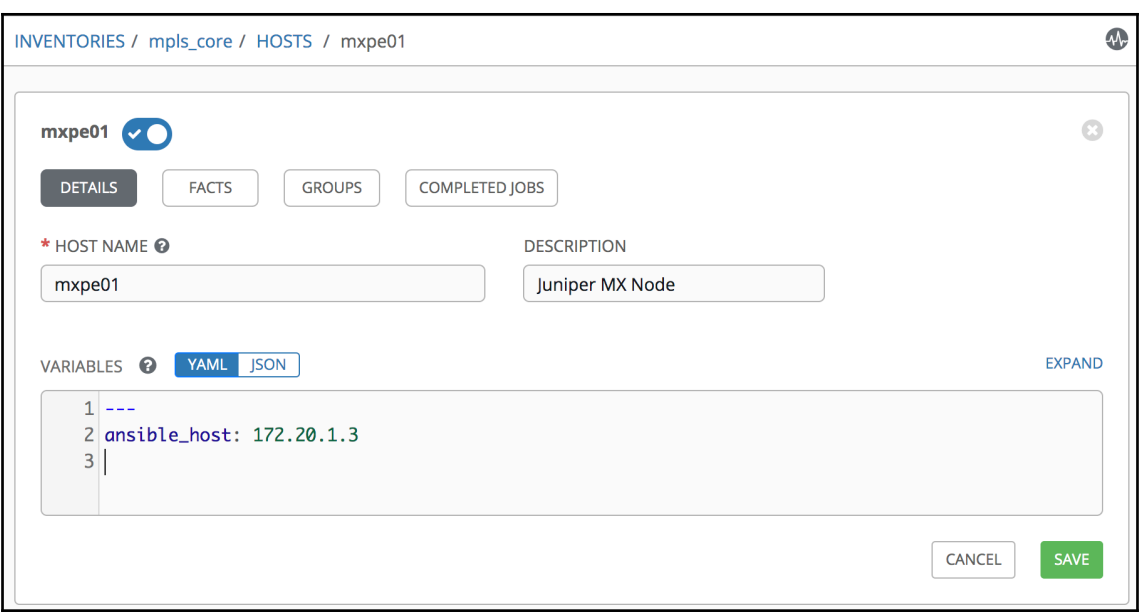

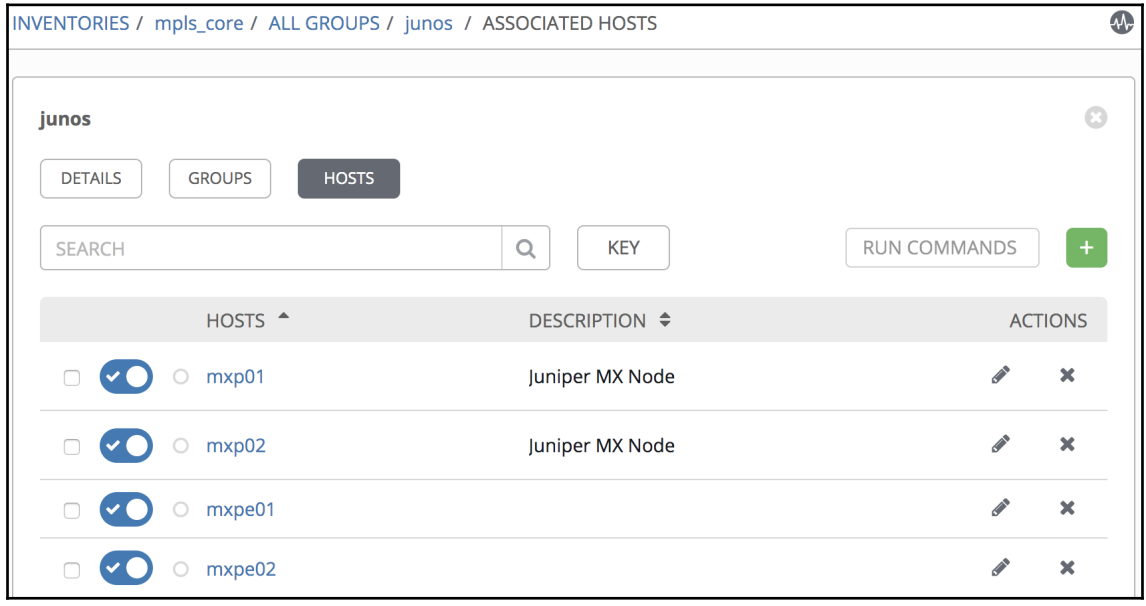

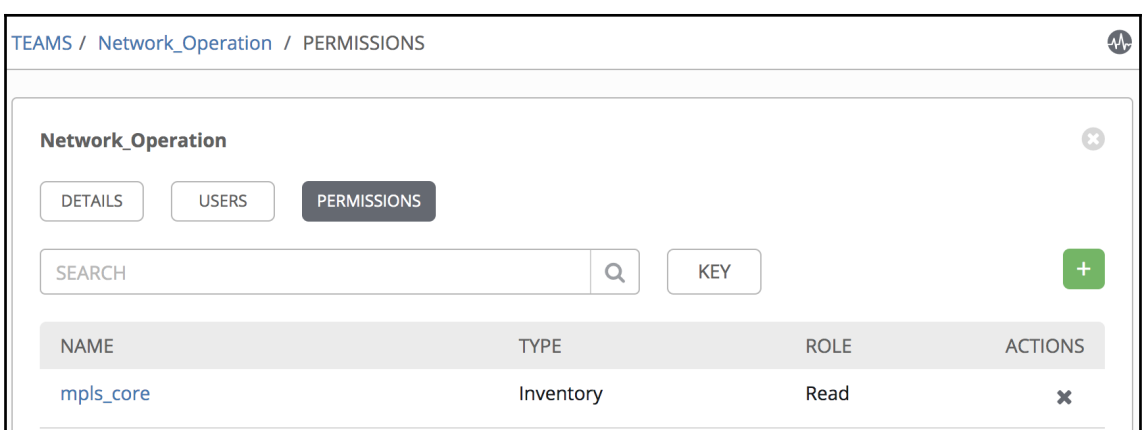

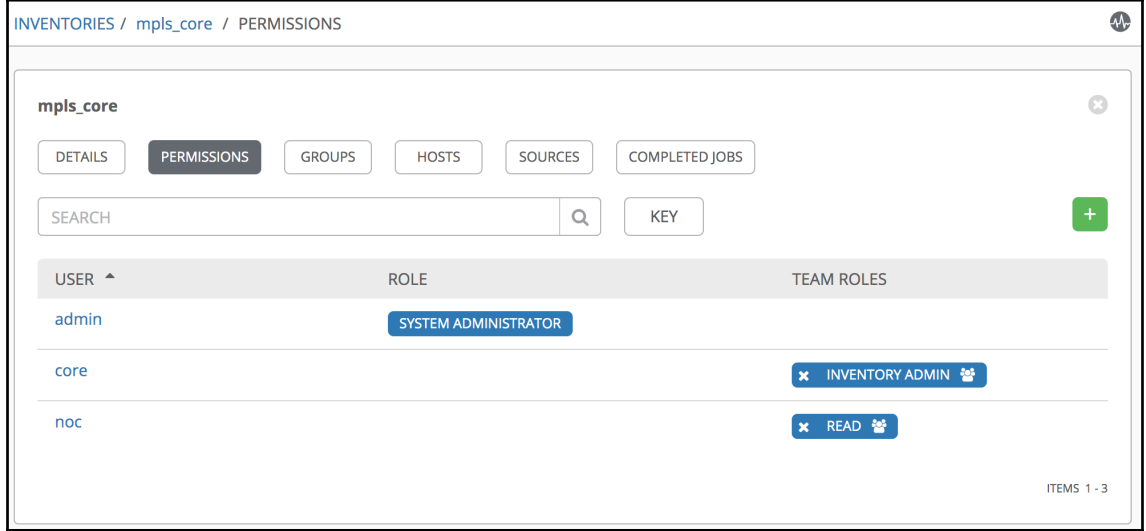

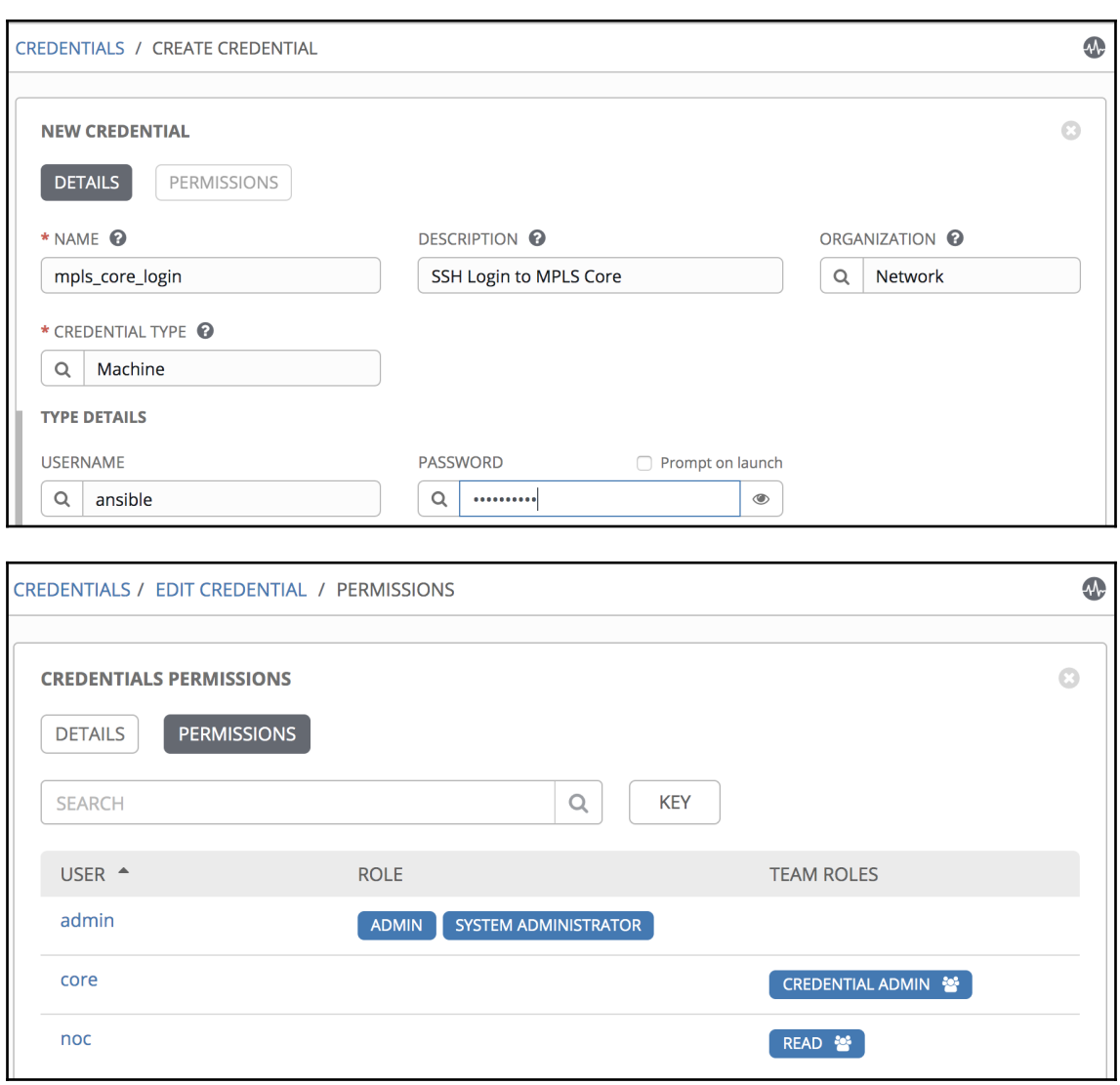

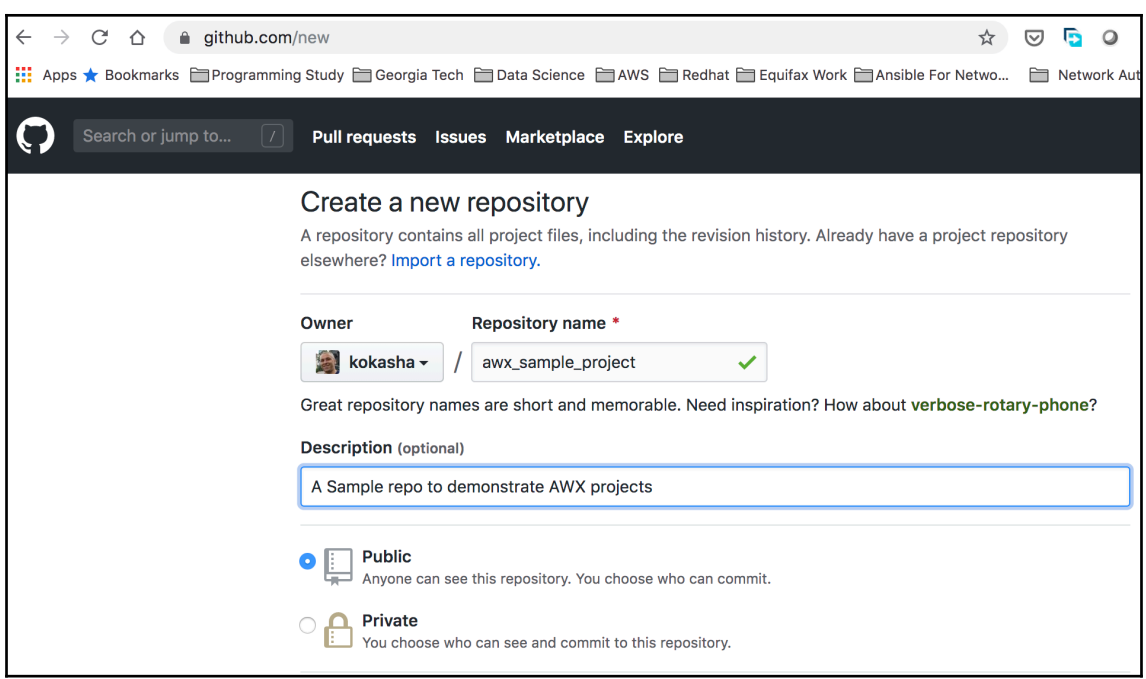

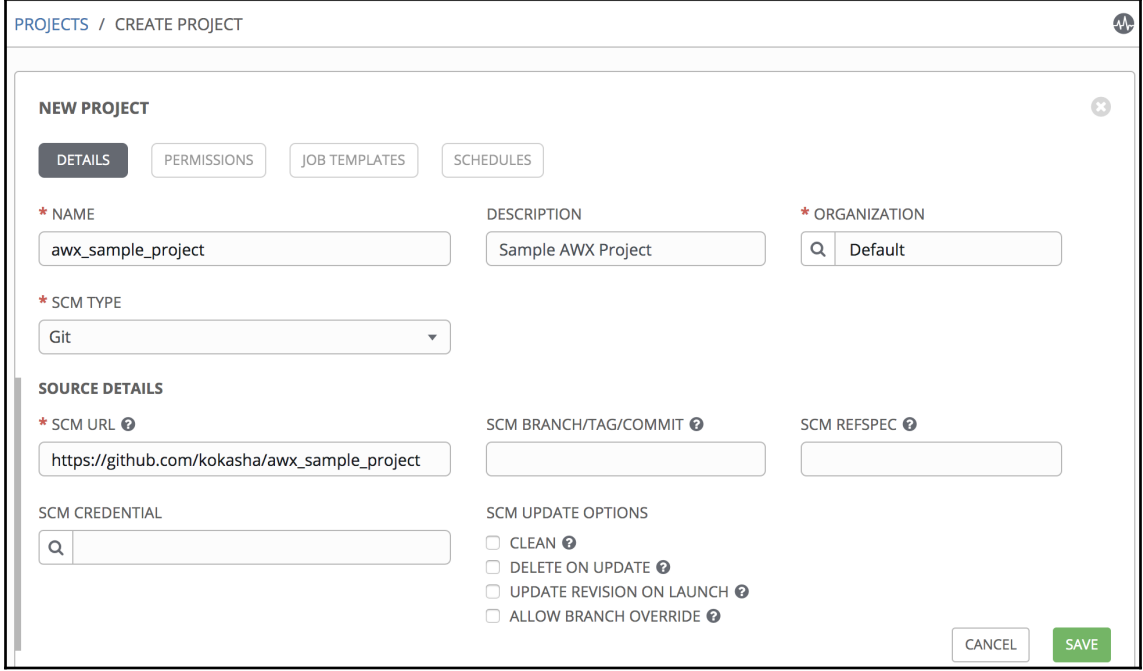

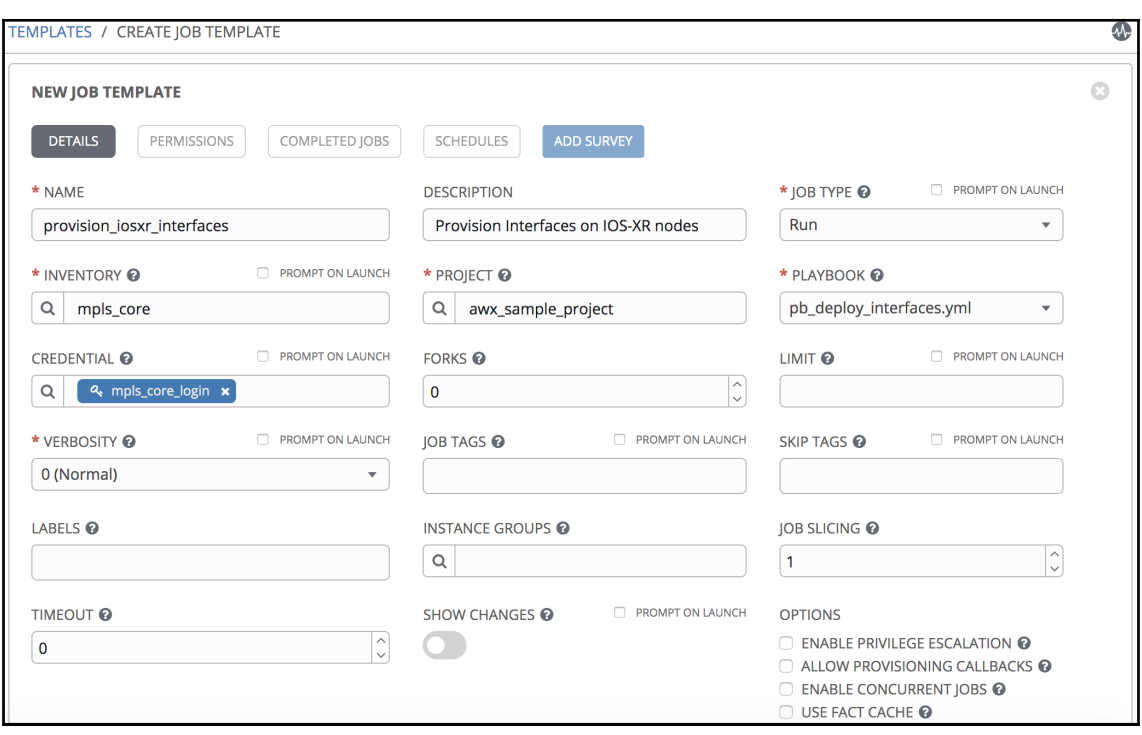

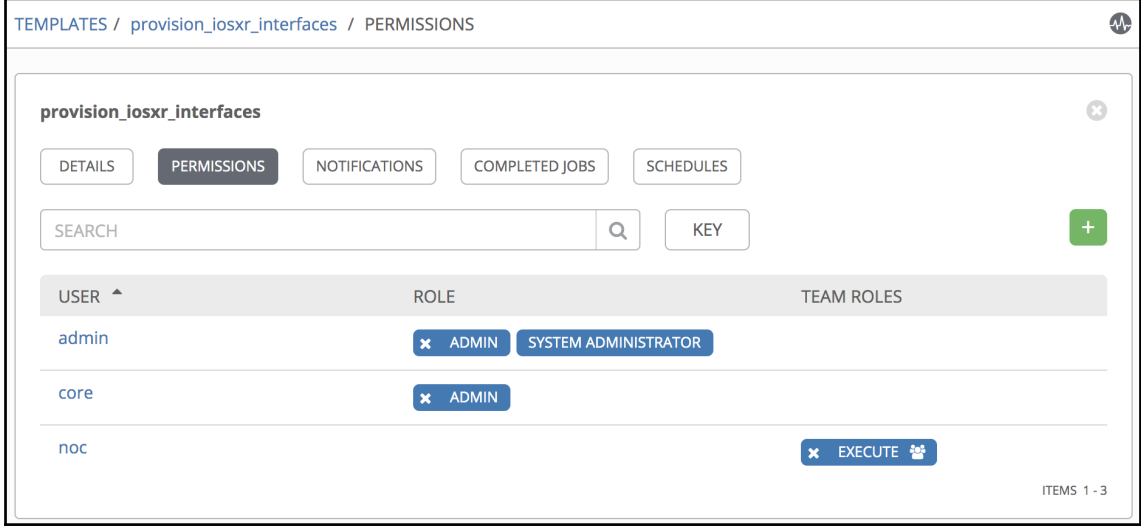

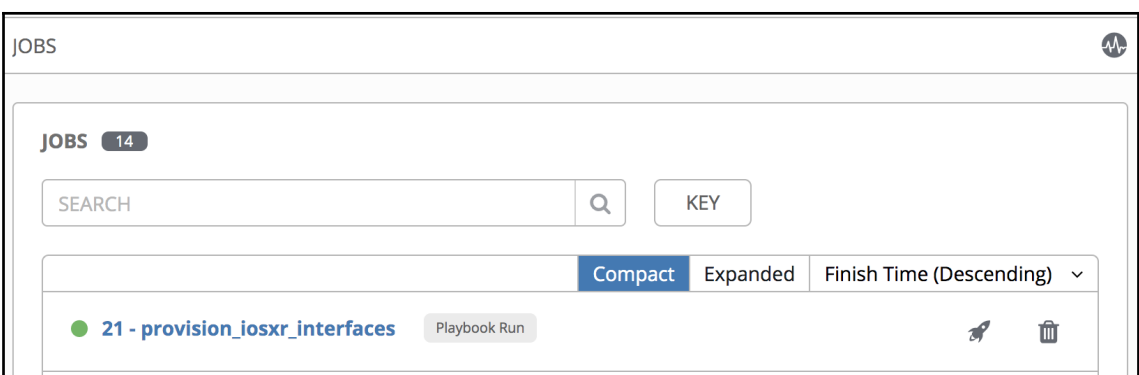

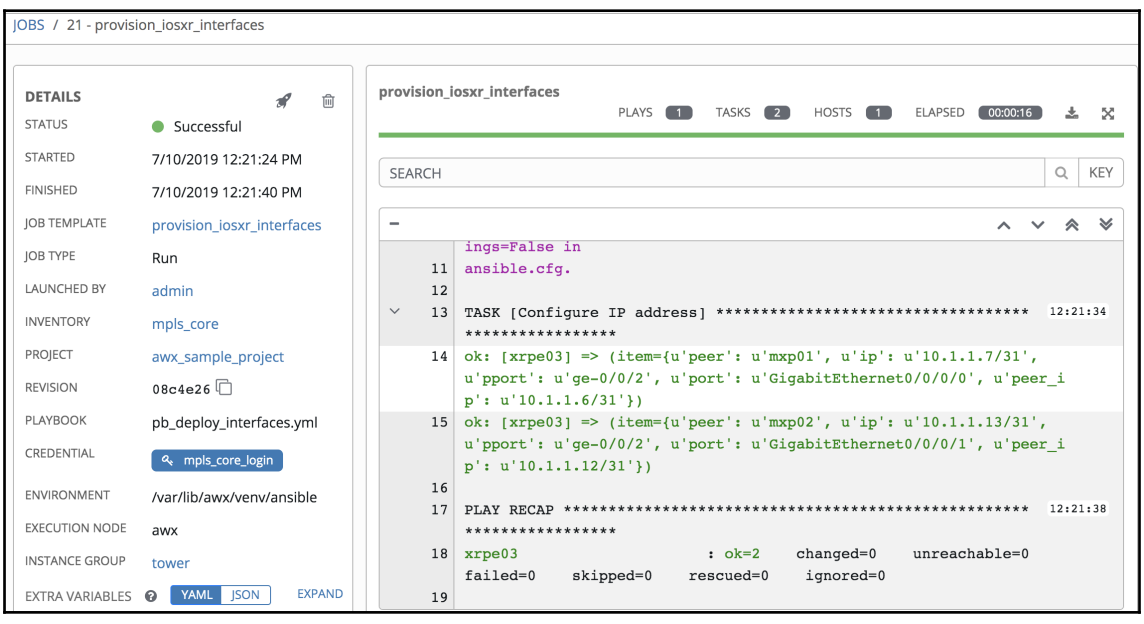

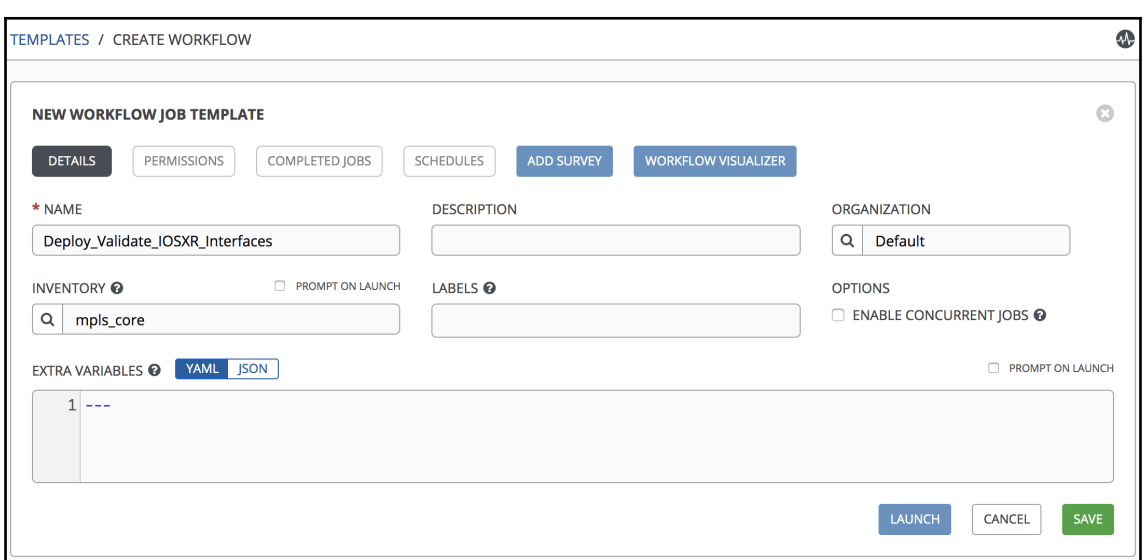

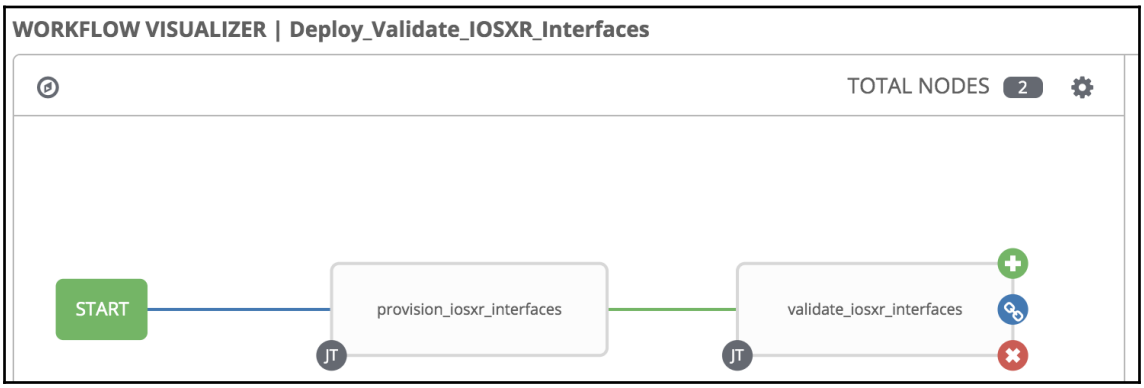

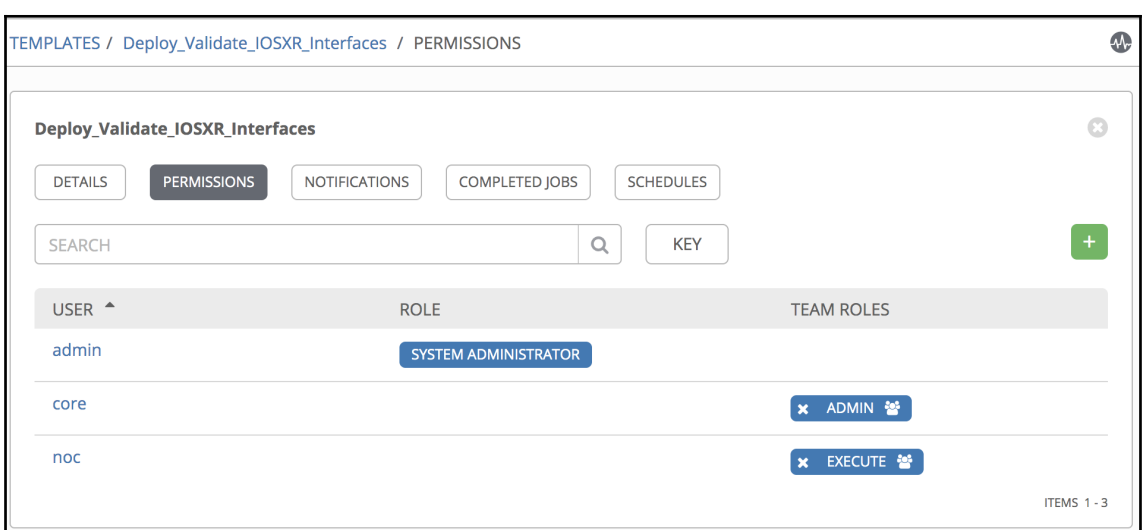

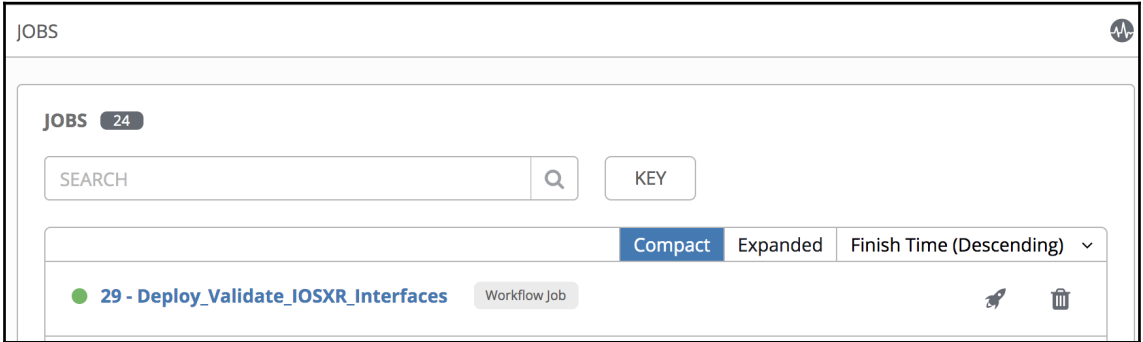

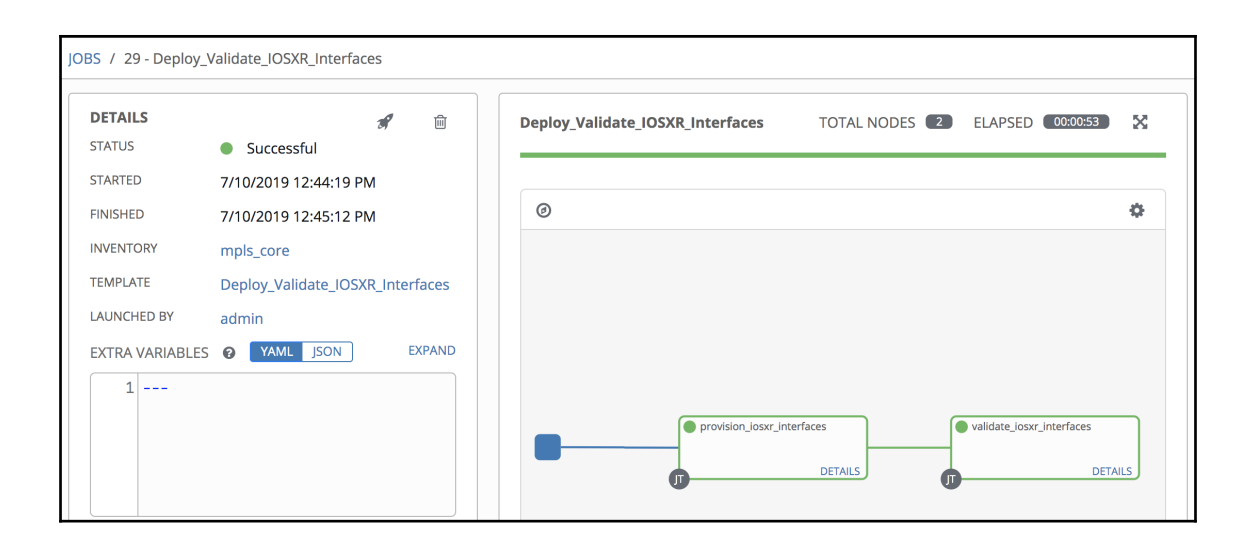

## **Chapter 13: Advanced Techniques and Best Practices for Ansible**

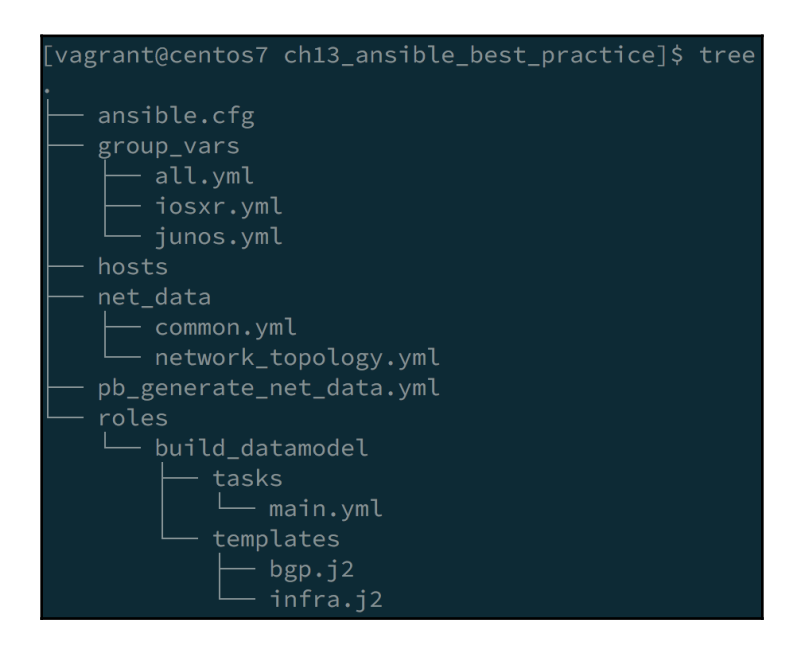

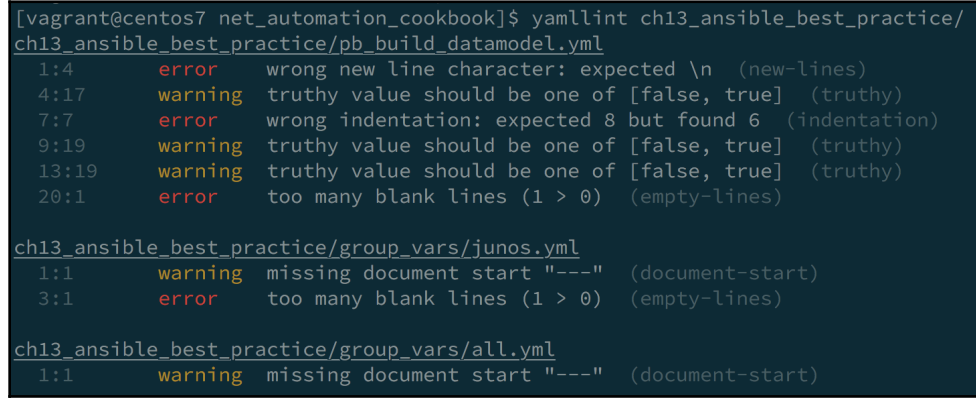

[vagrant@centos7 ch13 ansible best practice]\$ ansible-lint pb build datamodel.yml [502] All tasks should be named pb\_build\_datamodel.yml:7

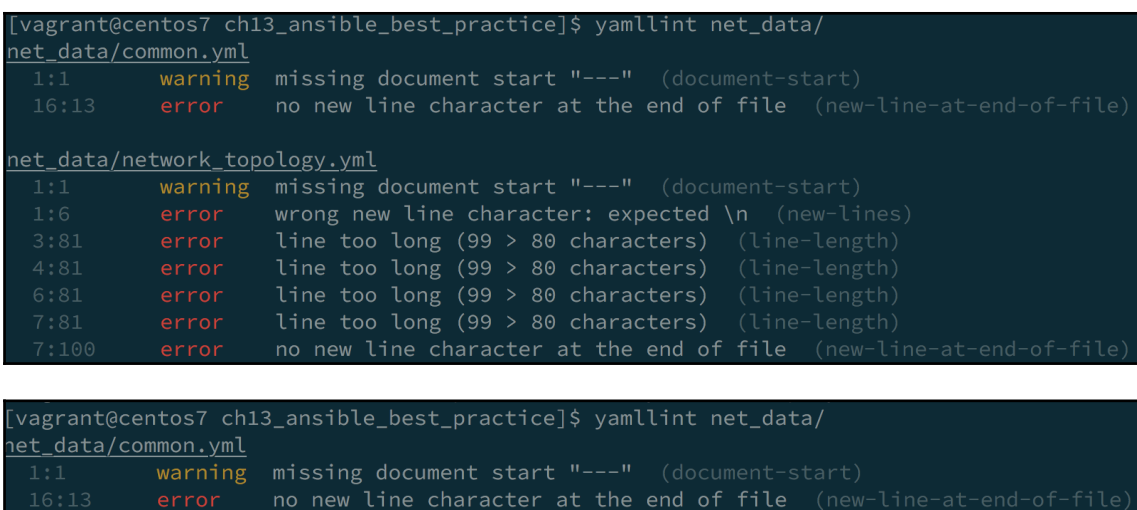

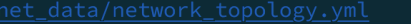

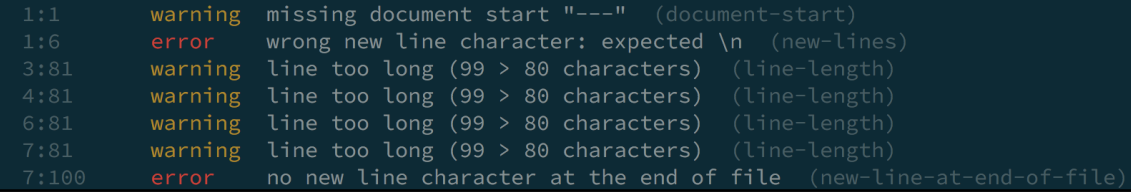

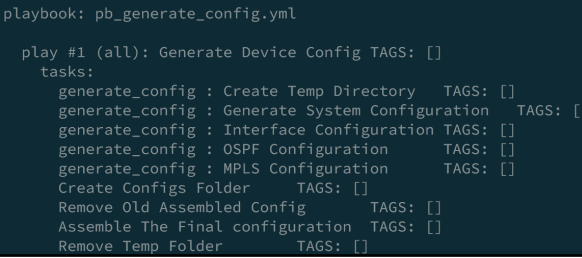

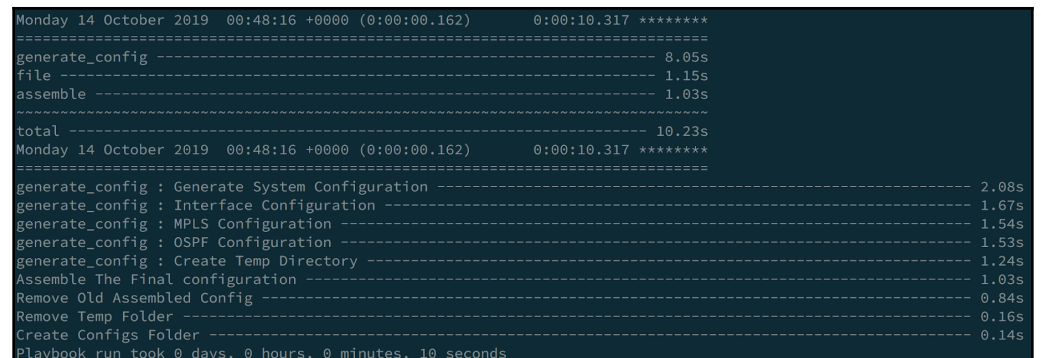

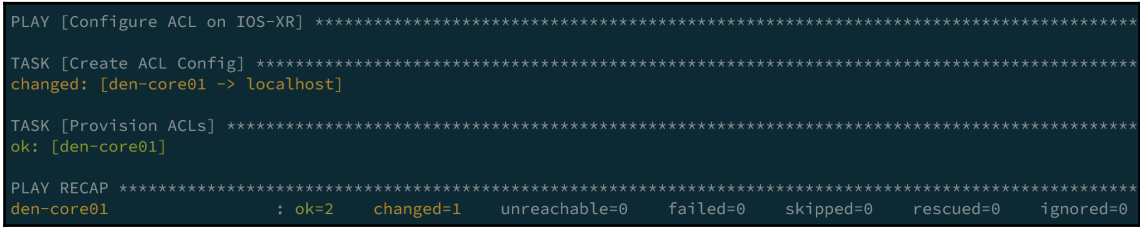

ipv4 access-list INFRA\_ACL 20 permit udp 10.2.1.0/24 any eq snmp<br>30 permit tcp 10.3.2.0/24 10.2.2.0/24 eq dns

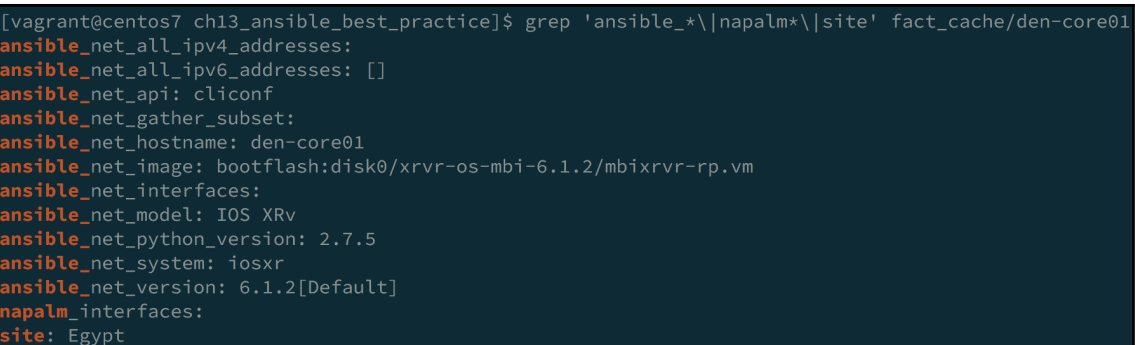

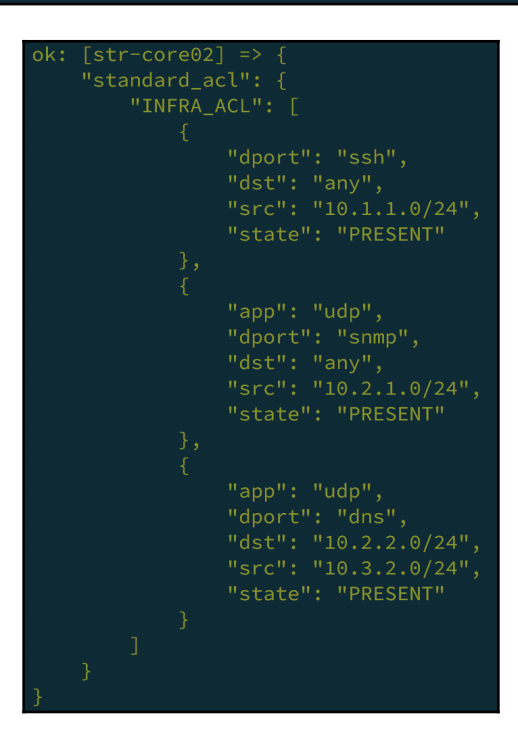

"INFRA\_ACL": [ "dport": "SSH",<br>"dst": "any",<br>"src": "10.1.1.0/24", "app": "udp", "dpp : uap<br>"dport": "SNMP",<br>"src": "10.2.1.0/24", "state": "present" "app": "udp", "dpr: "DNS",<br>"dst": "DNS",<br>"src": "10.2.2.0/24",<br>"src": "10.3.2.0/24", "state": "present"